# **Panasonic.**

Copieuse numérique

## **MANUEL D'INSTRUCTION (pour télécopieur)**

DP-150FP **Model No.**

**Options UE-410045/410046/410047 DZHT000004**

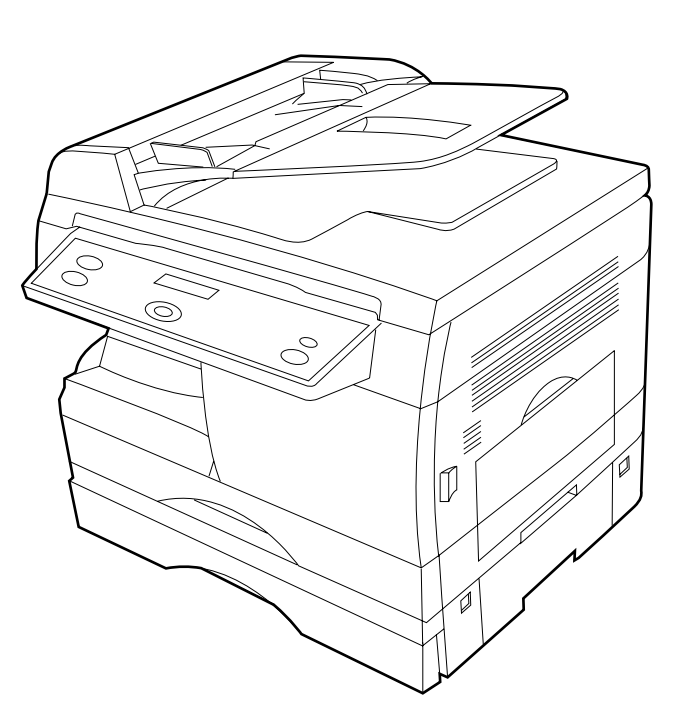

Avant d'utiliser le copieur, lire soigneusement le manuel d'instruction et le garder avec l'appareil.

**Français 6** 

**INSTALLATION**

**PROGRAMMATION**

PROGRAMMATION INSTALLATION

**FONCTIONS DE FONCTIONS DE** 

> **FONCTIONS AVANC**

Ō

**COMMUNICATION**

g

ت

**LIST,ACCUS**

**DÉPANNAGE ÉPANNAGE**

**DE R**

**ET JOURNAL**

**ÉCCPTION** 

**É**

**S EN R**

**ÉSEAU**

**ÉES**

ANNEXE

#### **INFORMATION IMPORTANTE**

Pour toute demande d'informations ou de service, ou encore pour commander des fournitures, toujours citer les numéros de modèle et de série de l'appareil. La plaque signalétique, sur laquelle ces numéros sont inscrits, est située sur l'appareil à l'endroit illustré ci-dessous. Inscrivez-les dans l'espace prévu à cet effet.

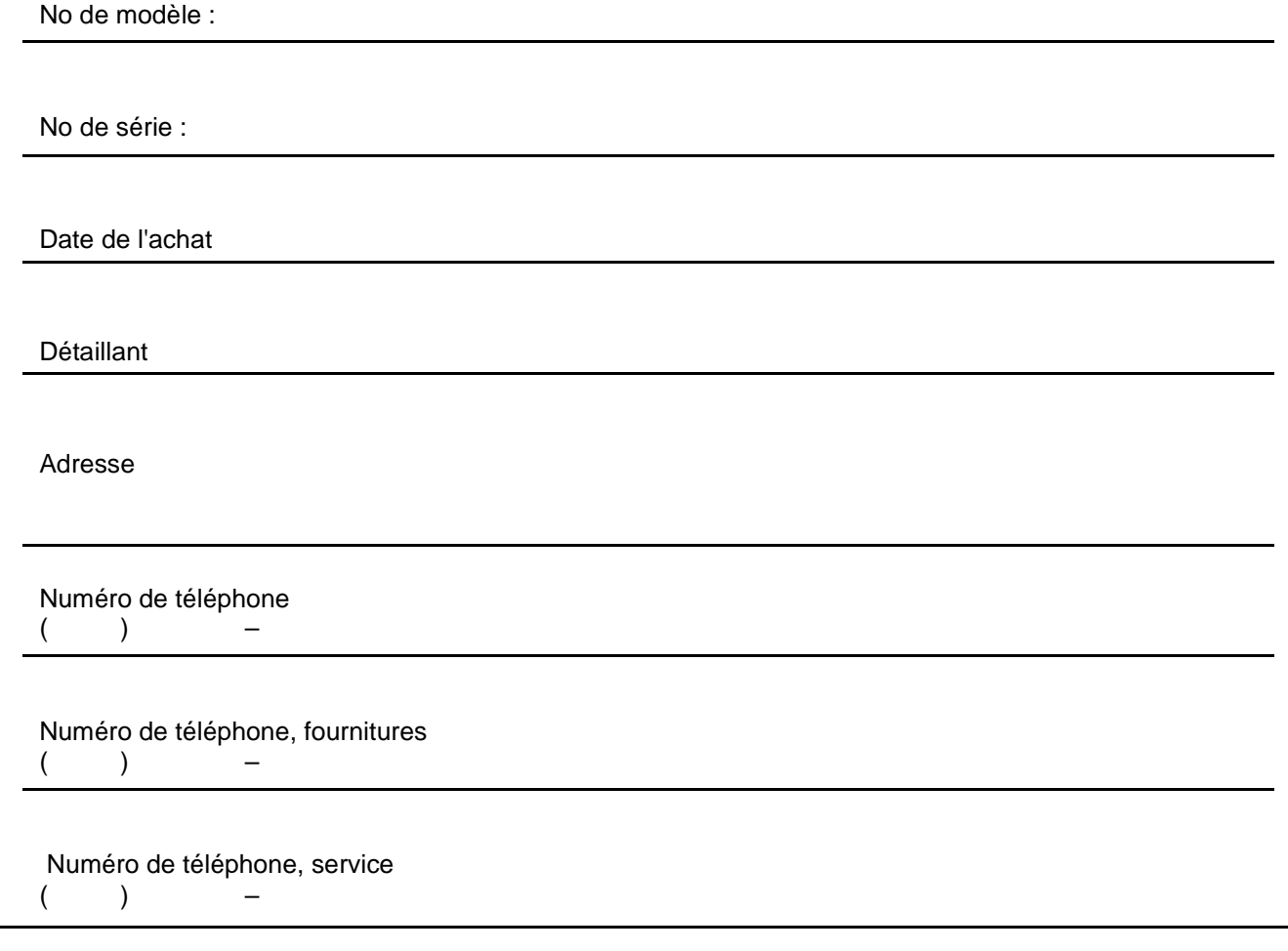

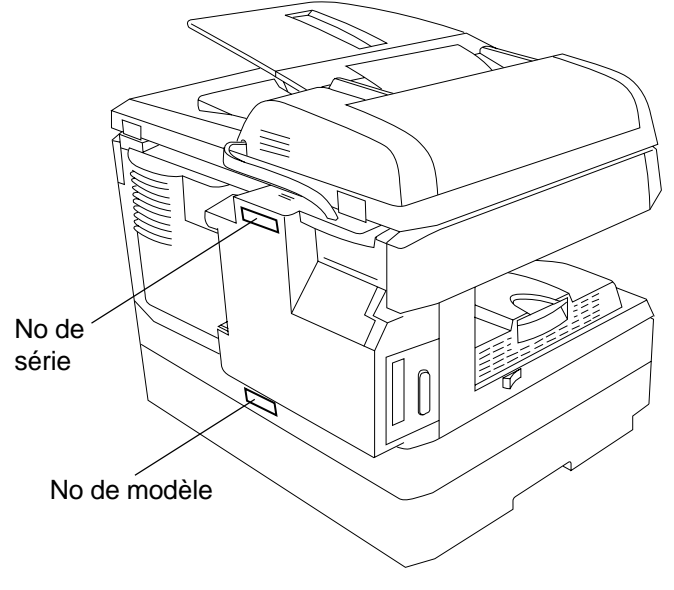

© 2001 par Matsushita Graphic Communication Systems, Inc.

Tous droits réservés. La reproduction ou la communication de ce document sont formellement interdites. Imprimé au Japon. Le contenu de ces Instructions de Fonctionnement est sujet au changement sans avertissement.

### **Utile pour le bureau, doté de plus de 4 fonctions**

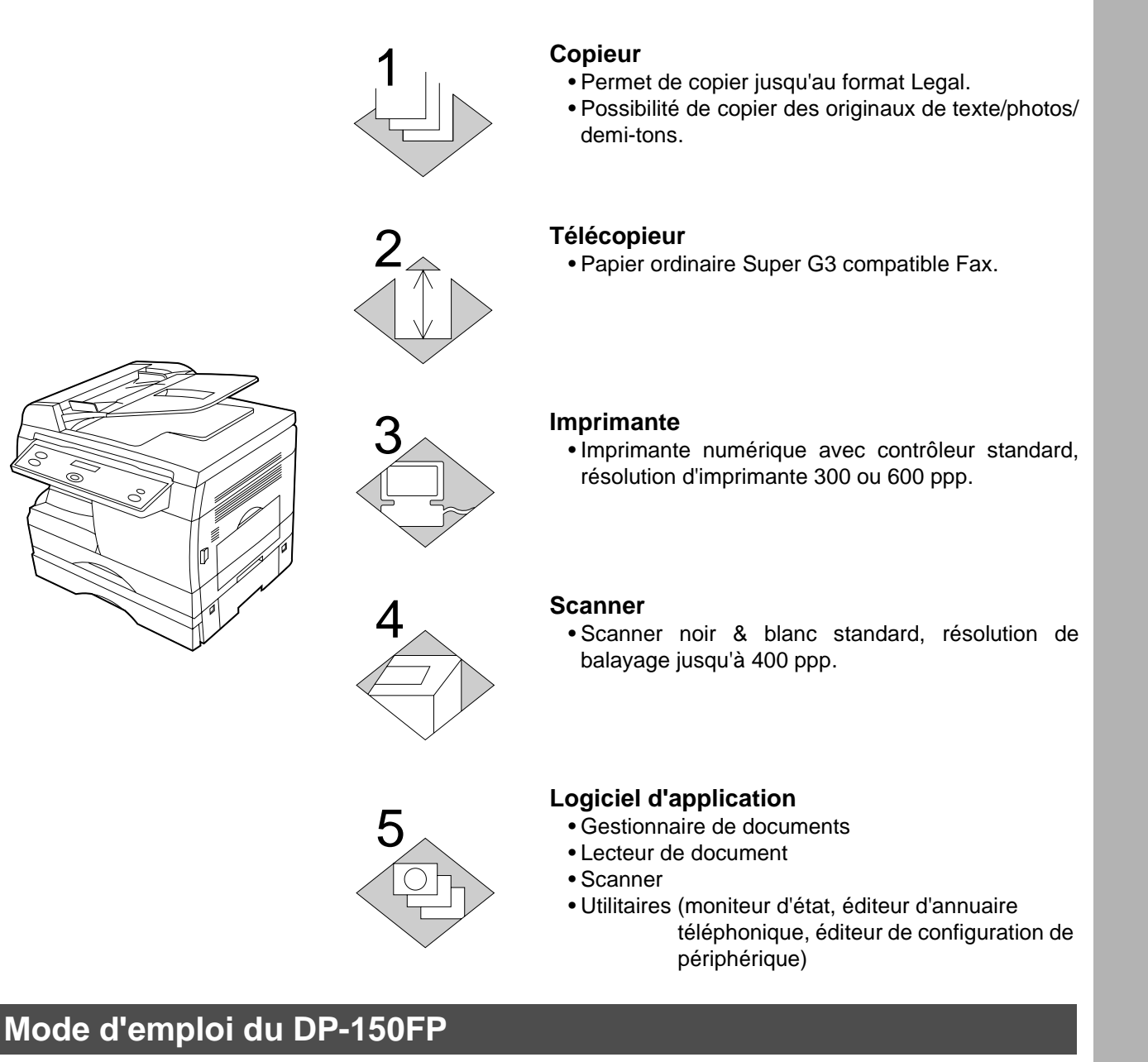

#### Ce copieur est livré avec 3 manuels d'utilisation, utiliser le manuel approprié lorsque l'intervention de l'opérateur s'avère nécessaire.

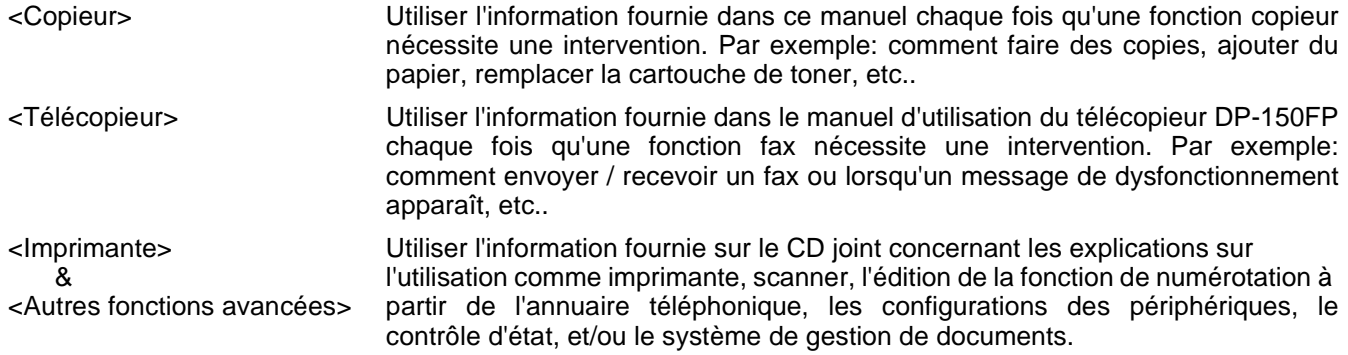

### **Tableau de fonctionnement (Pour télécopieur)**

### ■ **Comment charger des originaux**

(1) Sur l'ADF (2) Sur la vitre d'exposition (balayage à plat)

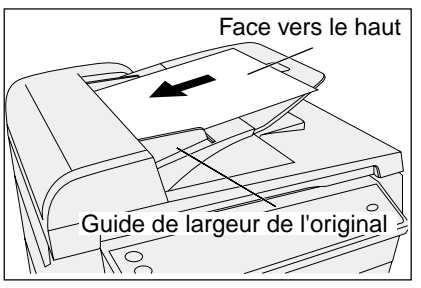

Placez l'(les) original(aux) face vers le haut sur l'ADF jusqu'à ce que le bord d'entrée du papier placé dans la machine s'arrête.

Ajustez les guides de largeur de l'original pour centrer l'(les) original(aux) sur l'ADF.'

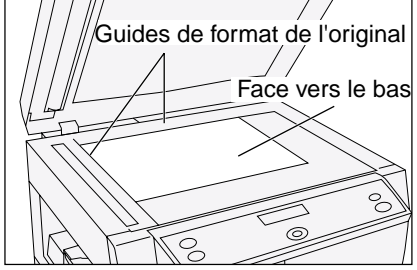

Placez un livre ou un original face vers le bas sur la vitre d'exposition, en l'alignant sur la flèche située sur les quides de format de l'original.

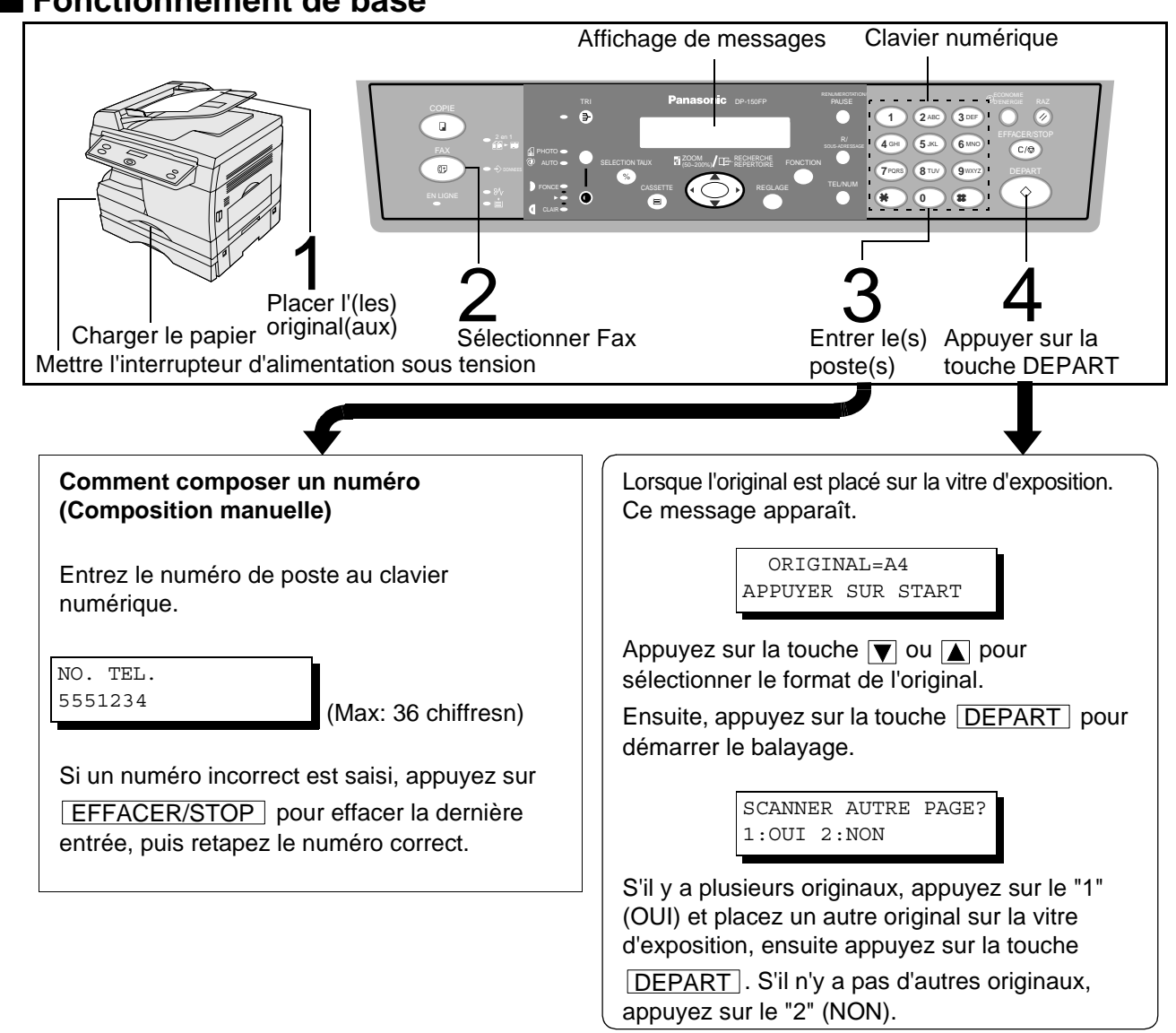

### ■ **Fonctionnement de base**

## **Table des matières**

### **[NOMENCLATURE ET DESCRIPTION DU TÉLÉCOPIEUR](#page-11-0)**

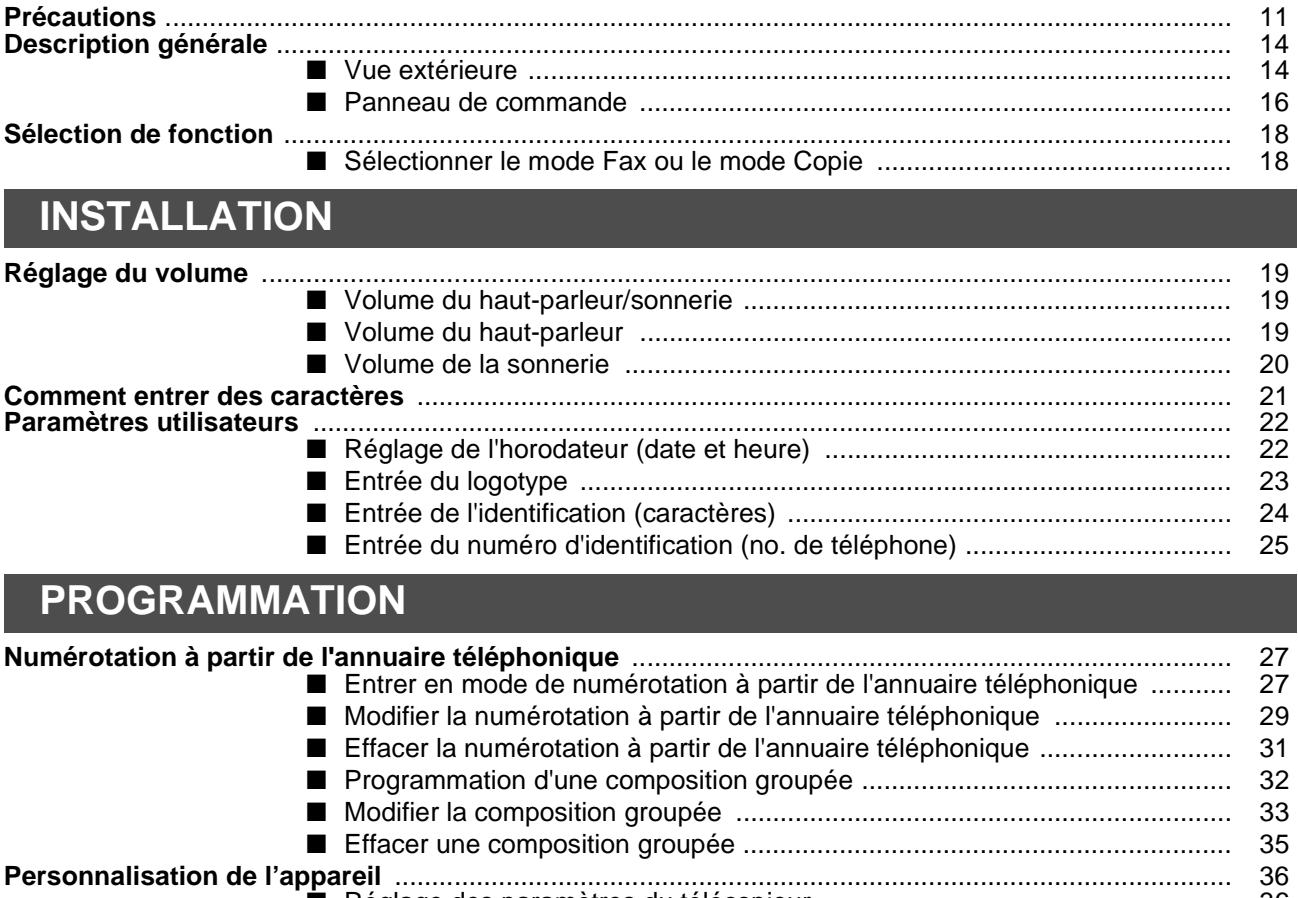

■ [Réglage des paramètres du télécopieur ....................................................... 36](#page-35-0) ■ [Tableau des paramètres du télécopieur ........................................................ 37](#page-36-0)

### Table des matières

### **FONCTIONS DE BASE**

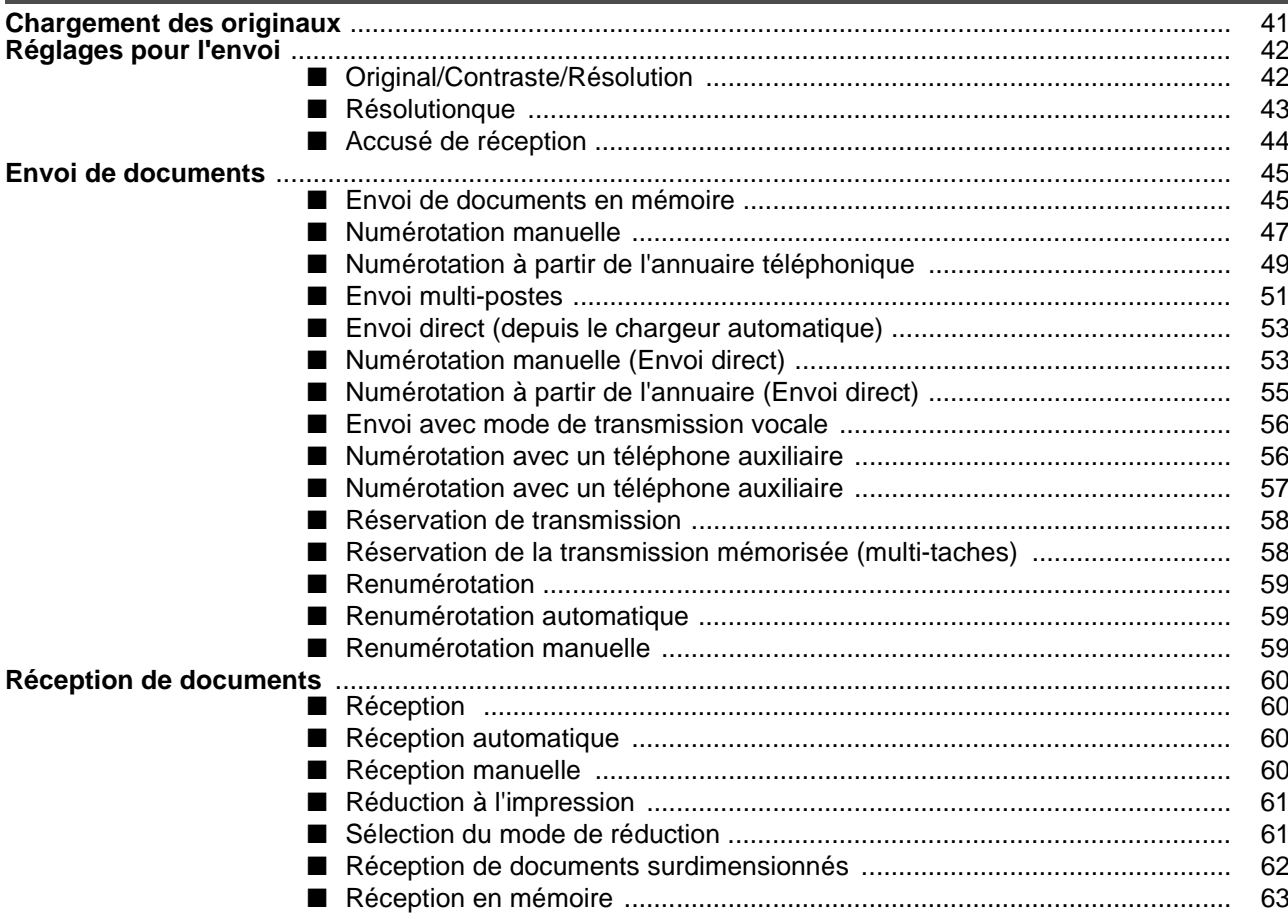

### **FONCTIONS AVANÉES**

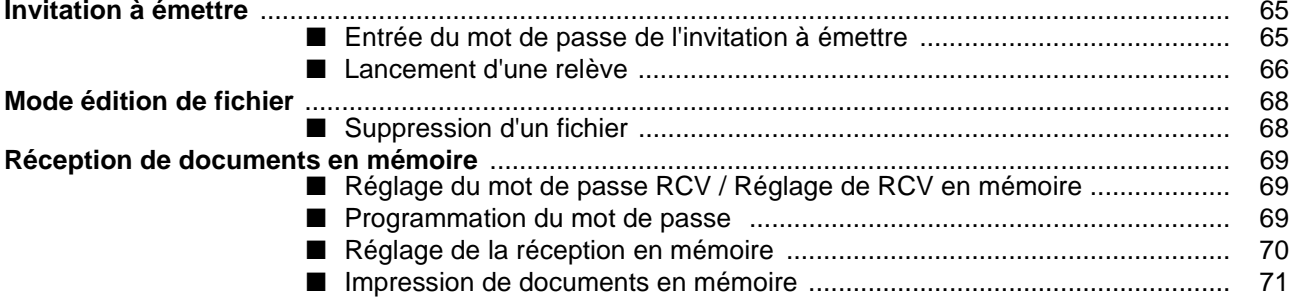

### **COMMUNICATIONS EN RÉSEAU**

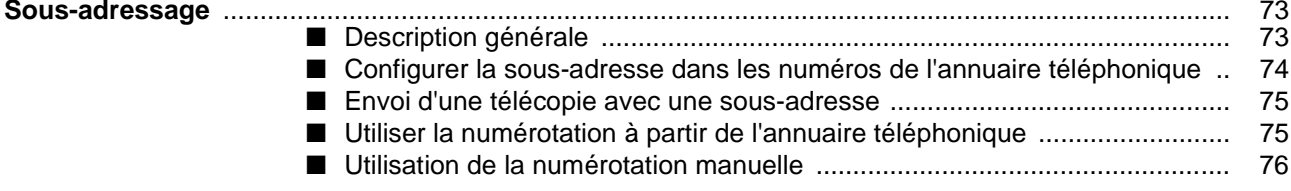

## LIST, ACCUSÉ DE RÉCCPTION ET JOURNAL

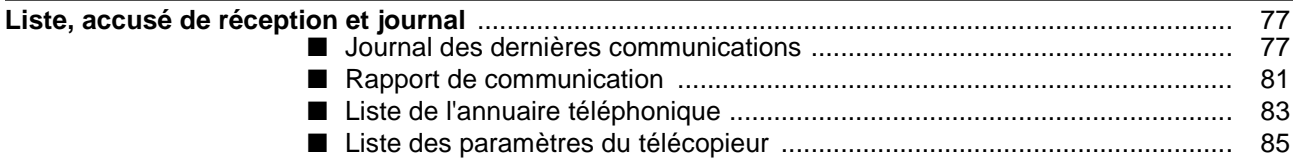

### DÉPANNAGE

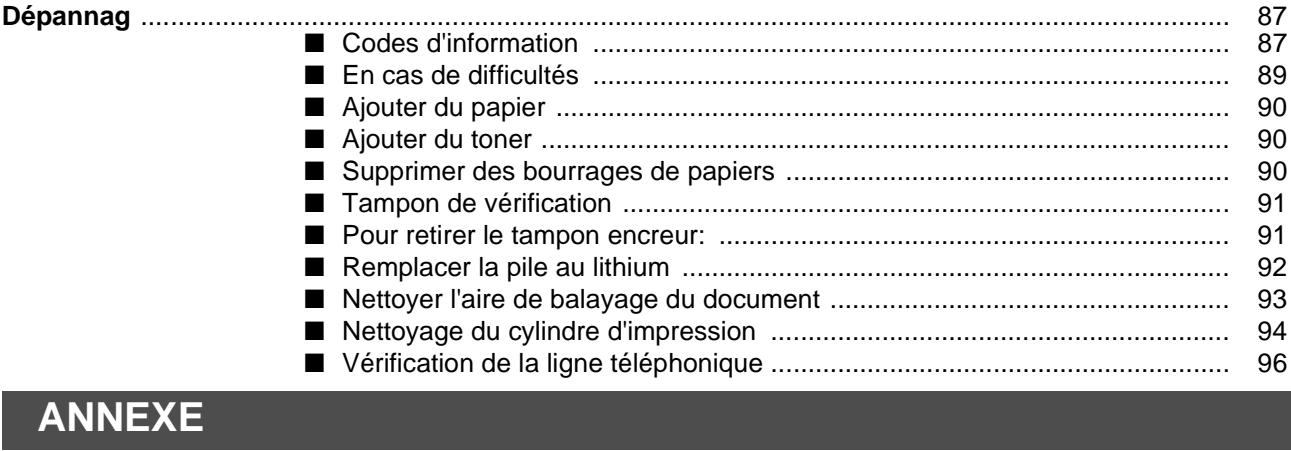

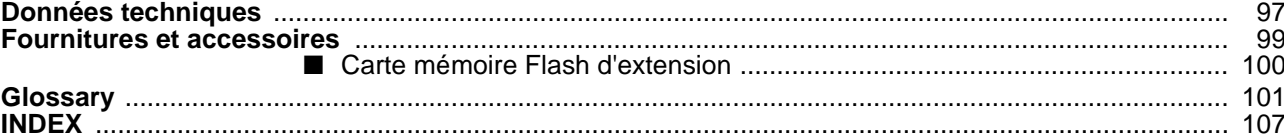

Cette page est laissée blanche intentionnellement.

### **Consignes de sécurité**

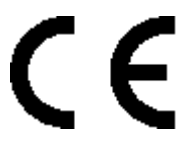

#### Déclaration de conformité (DdC)

"L'entreprise Matsushita Graphic Communication Systems, Inc. / Centre de test Panasonic (Europe) GmbH (PTC, déclare par la présente que cet appareil de fac-similé G3 est en conformité avec les exigences et autres recommandations de la directive du conseil de l'Europe 1999/5/EC"

Conseil :

Pour obtenir une copie de la DdC originale de nos produits se référant au R&TTE, il est possible de visiter notre site web, dont voici l'adresse : http://doc.panasonic-tc.de

#### Comptabilité de réseau

Ce produit, modèle DP-150FP-\*\*(\*\* signifie suffixes de pays d'après le tableau ci-dessous) est conçu pour fonctionner avec un réseau public commuté (PSTN) analogique dans chaque pays.

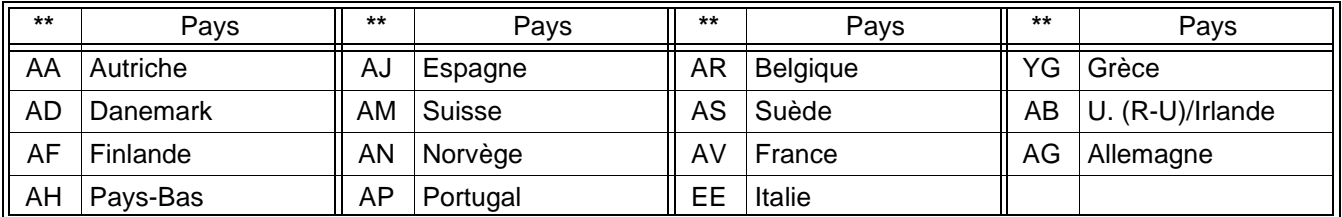

A AVERTISSEMENT indique un danger pouvant entraÎner des blessures graves ou un accident morte

- POUR EMPECHER UN INCENDIE OU UNE SECOUSSE, NE PAS EXPOSER CE PRODUIT A LA PLUIE OU TOUT AUTRE TYPE D'HUMIDITE.
- POUR REDUIRE LES RISQUES DE SECOUSSE OU DE DOMMAGE A LA MACHINE, ELLE DOIT ETRE CORRECTEMENT MISE A LA TERRE.
- CE PRODUIT CONTIENT UNE RADIATION DANGEREUSE. SI VOUS NE SUIVEZ PAS CES INSTRUCTIONS OU UTILISEZ DES COMMANDES, FAITES DES REGLAGES OU DES PROCEDURES AUTRES QUE CELLES SPECIFIEES PAR LA SUITE, VOUS COURREZ LE RISQUE DE VOUS EXPOSER A UNE RADIATION DANGEREUSE.
- LORSQUE VOUS UTILISEZ CET EQUIPEMENT, LA PRISE A DOUILLE DOIT ETRE PROCHE DE L'EQUIPEMENT ET FACILEMENT ACCESSIBLE.
- S'ASSURER QUE LA MACHINE EST INSTALLEE DANS UNE PIECE SPACIEUSE OU BIEN AEREE DE MANIERE A NE PAS AUGMENTER LA QUANTITE D'OZONE DANS L'AIR. L'OZONE ETANT PLUS LOURD QUE L'AIR, IL EST RECOMMANDE QUE L'AIR AU NIVEAU DU PLANCHER SOIT AERE.
- BRANCHER LE CABLE D'ALIMENTATION DANS UNE PRISE SECTEUR ORDINAIRE AVANT DE CONNECTER LE CORDON DE LIGNE TELEPHONIQUE. DECONNECTER LE CORDON DE LIGNE TELEPHONIQUE AVANT DE DEBRANCHER LE CABLE D'ALIMENTATION DE LA PRISE SECTEUR.
- DECONNECTER IMMEDIATEMENT L'EQUIPEMENT S'IL SUBIT DES DOMMAGES PHYSIQUES QUI ENTRAINENT L'IMPOSSIBILITE D'ACCEDER AUX PIECES INTERNES EN TEMPS NORMAL. A CE MOMENT, LES UTILISATEURS DOIVENT FAIRE REPARER L'EQUIPEMENT OU LE PRENDRE EN CHARGE.
- SI LE CABLE D'ALIMENTATION ET/OU LE CORDON DE LIGNE TELEPHONIQUE DE CET EQUIPEMENT SONT ENDOMMAGES, ILS DOIVENT ETRE REMPLACES PAR LES CORDONS SPECIAUX FOURNIS PAR UN AGENT D'ENTRETIEN PANASONIC AGREE.

### **Consignes de sécurité**

indique un danger pouvant entraÎner des blessures mineures ou des dommages  $\triangle$  ATTENTION  $\begin{array}{c} \text{image } \text{U} \ \text{Range} \end{array}$ 

- CE PRODUIT CONTIENT UNE PLIE AU LITHIUM.IL Y A RISQUE D'EXPLOSION SI LA PILE EST MAL PLACEE OU JETEE AU FEU. REMPLACER LA PILE PAR UNE PILE DE MEME TYPE UNIQUEMENT. DEBARRASSEZ-VOUS DES PILES USAGEES SELON LES CONSEILS DES AUTORITES LOCALES.
- 1 Lorsque vous savez qu'il y aura bientôt un orage, nous vous recommandons de:
	- (1) Débrancher le cordon de ligne téléphonique de la prise de téléphone.
	- (2) Couper l'alimentation et débrancher le câble d'alimentation de la prise secteur.
- 2 Cet équipement peut ne pas nécessairement assurer le transfert effectif d'un appel vers ou d'un téléphone connecté à la même ligne.
- 3 L'opération de cet équipement sur la même ligne que des téléphones ou d'autres équipements avec dispositifs d'avertissement audible ou détecteurs automatiques de sonnerie provoquera un tintement de cloche ou un bruit, et peut entraîner un faux déclenchement du détecteur de sonnerie. Si ce problème se pose, l'utilisateur ne doit pas contacter le service dérangement de Telecom (société de téléphone).
- POUR REDUIRE LES RISQUES DE SECOUSSE ELECTRIQUE OU D'INCENDIE, N'UTILISER QUE LE CABLE AWG N°26 OU UN CABLE DE LIGNE DE TELECOMMUNICATION PLUS LARGE.
- DECONNECTER TOUTE L'ALIMENTATION A LA MACHINE AVANT DE DEPOSER LE(S) CAPOT(S). REMETTRE LE(S) CAPOT(S) EN PLACE AVANT DE REACTIVER L'UNITE.

### **Consignes de sécurité**

#### **! INSTRUCTIONS DE SECURITE IMPORTANTES**

Lors de l'utilisation de votre équipement téléphonique, des précautions de sécurité de base doivent toujours être observées pour réduire les risques d'incendie, de secousse électrique et de blessures aux personnes, y compris les points suivants:

- NE PAS UTILISER CE PRODUIT A PROXIMITE D'EAU, PAR EXEMPLE, PRES D'UNE BAIGNOIRE, D'UNE CUVETTE, D'UN EVIER DE CUISINE OU D'UNE CUVE DE BLANCHISSERIE, DANS UNE CAVE HUMIDE OU PRES D'UNE PISCINE.
- EVITER D'UTILISER UN TELEPHONE (AUTRE QU'UN TYPE SANS FIL) PENDANT LE TONNERRE. IL PEUT Y AVOIR UN RISQUE ELOIGNE DE SECOUSSE ELECTRIQUE A CAUSE DE LA FOUDRE..
- NE PAS UTILISER LE TELEPHONE POUR ANNONCER UNE FUITE DE GAZ AU VOISINAGE DE LA FUITE.

### <span id="page-11-0"></span>**Précautions**

#### **Manipulation**

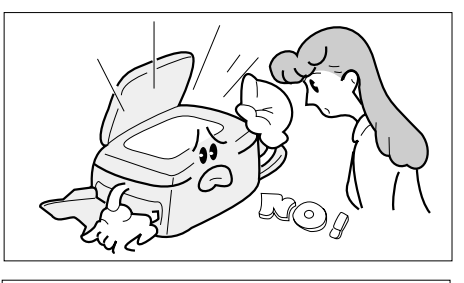

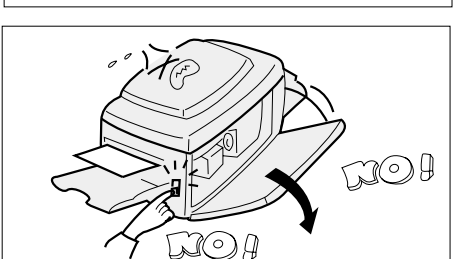

- **• Ne pas regarder directement la lampe d'exposition lors de la reproduction.**
- **• Ne pas couper l'interrupteur d'alimentation ou ouvrir le panneau avant pendant la copie ou l'impression.**
- **• Ne pas faire tomber des trombones ou d'autres objets métalliques dans le copieur.**

### **Toner et papier**

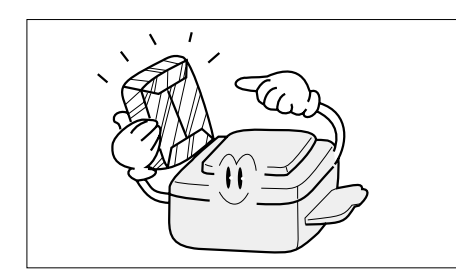

- **• Stocker le toner, le développeur et le papier dans des endroits frais où le degré d'humidité est faible.**
- **• Du papier de haute qualité de 60 90 g/m2 (55 ñ 130 g/m2 pour le passe-copie) peut être utilisé.**
- **• Pour une performance optimale, il est conseillé d'utiliser uniquement des fournitures portant la marque Panasonic dans le copieur.**

### **Ventilation**

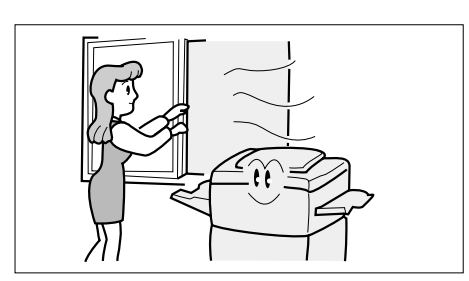

**• Le copieur doit être installé dans un endroit bien ventilé afin de minimiser la densité d'ozone dans l'air.**

### **Précautions**

#### **Installation**

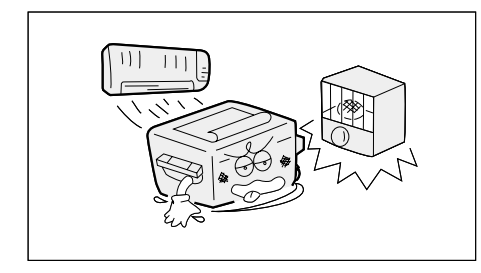

- **Le copieur ne doit pas être installé dans des endroits suivants:**
- **• Endroits où règnent des températures extrêmement élevées ou basses et des endroits humides. Les conditions d'ambiance appropriées sont: Température: 10 ºC - 30 ºC Humidité relative: 30 % - 80 %**
- **• Dans des endroits où la température et le degré d'humidité peuvent varier rapidement et provoquer une condensation.**
- **• Des endroits exposés aux rayons directs du soleil.**
- **• Des endroits directement exposés à l'air d'un climatiseur.**
- **• Dans des endroits très poussiéreux.**
- **• Dans des endroits mal ventilés.**
- **• Dans des endroits chargés de fumées chimiques.**
- **• Dans des endroits soumis à des vibrations intenses.**
- **• Des endroits où la surface est instable ou inégale (sols, etc.).**

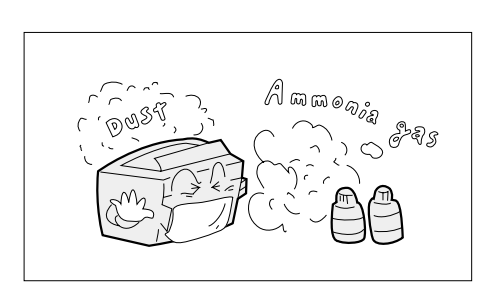

### <span id="page-13-0"></span>**Vue extérieure**

#### ■ Vue de face & latérale droite

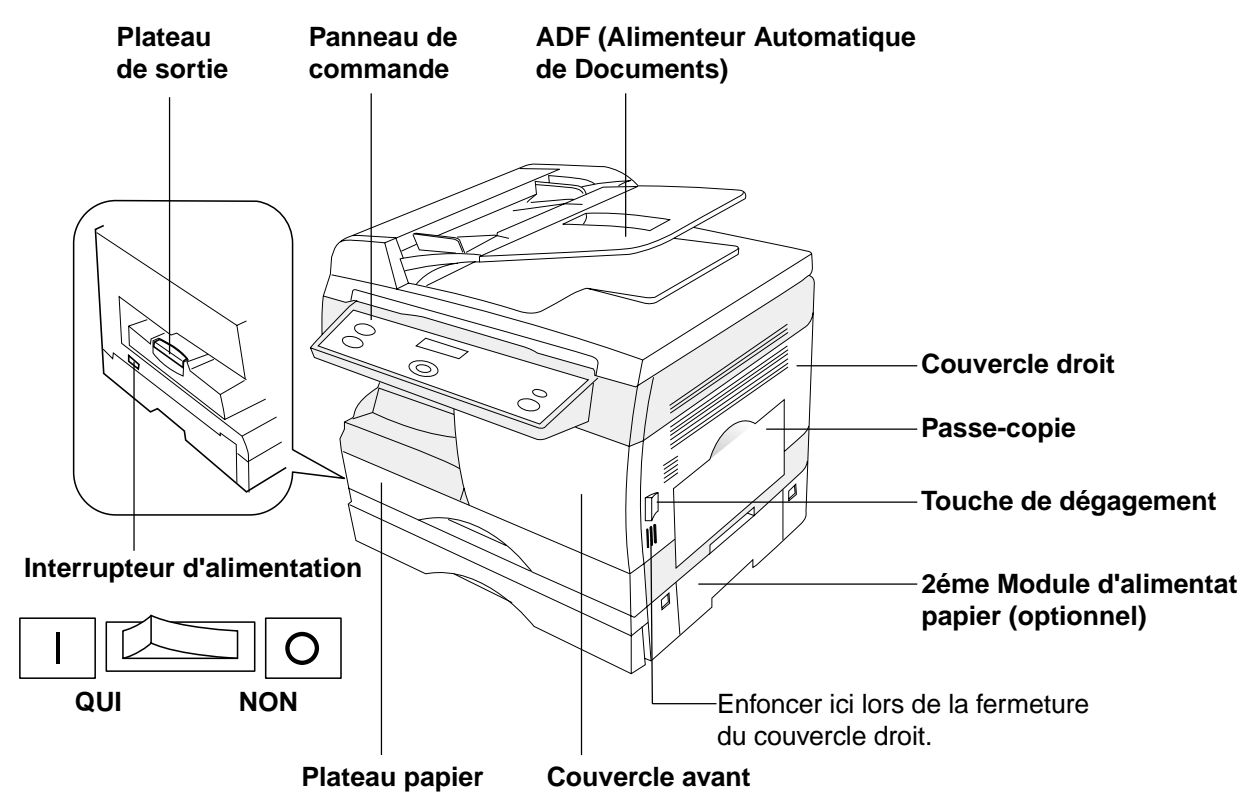

#### ■ **Vue arrière & vue latérale gauche**

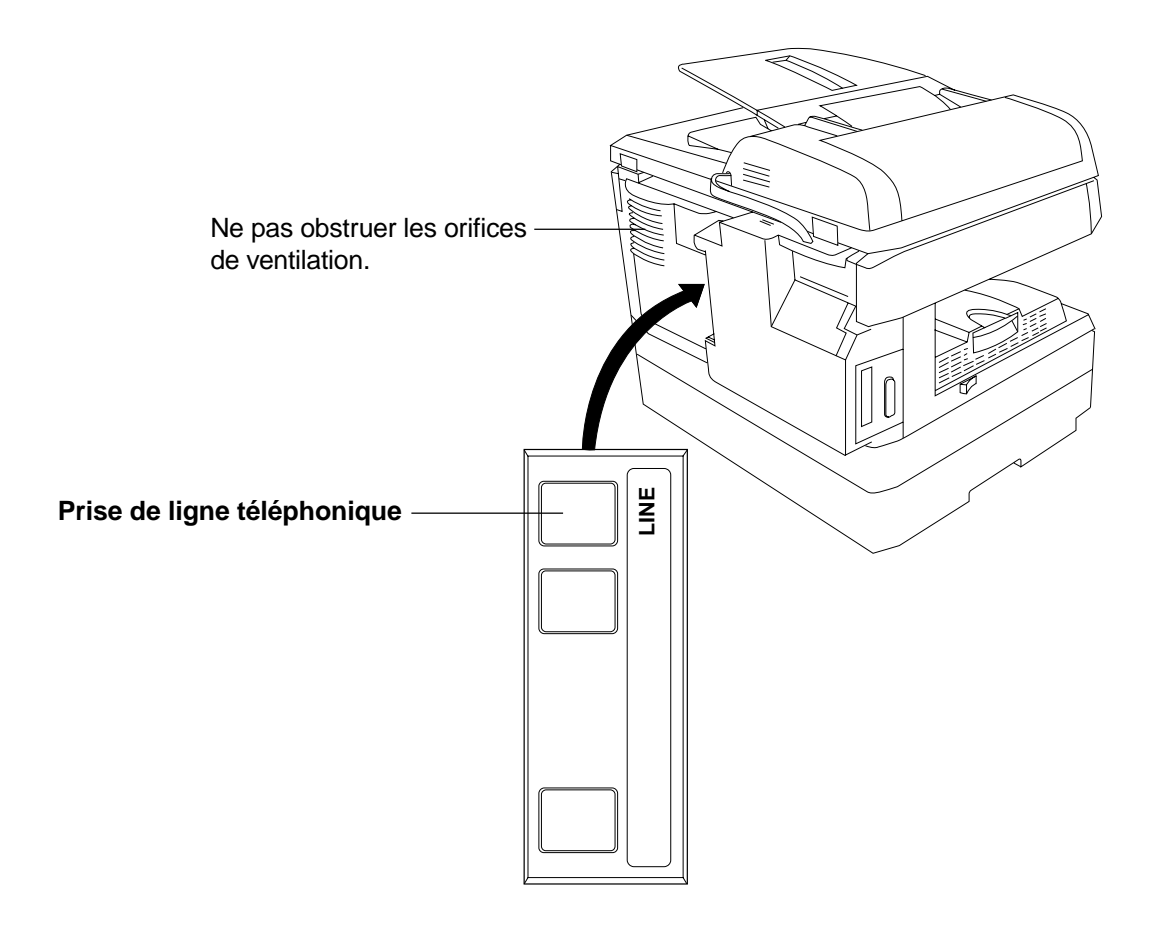

#### <span id="page-15-0"></span>**Panneau de commande**

#### ■ **Touches et témoins (Pour télécopieur)**

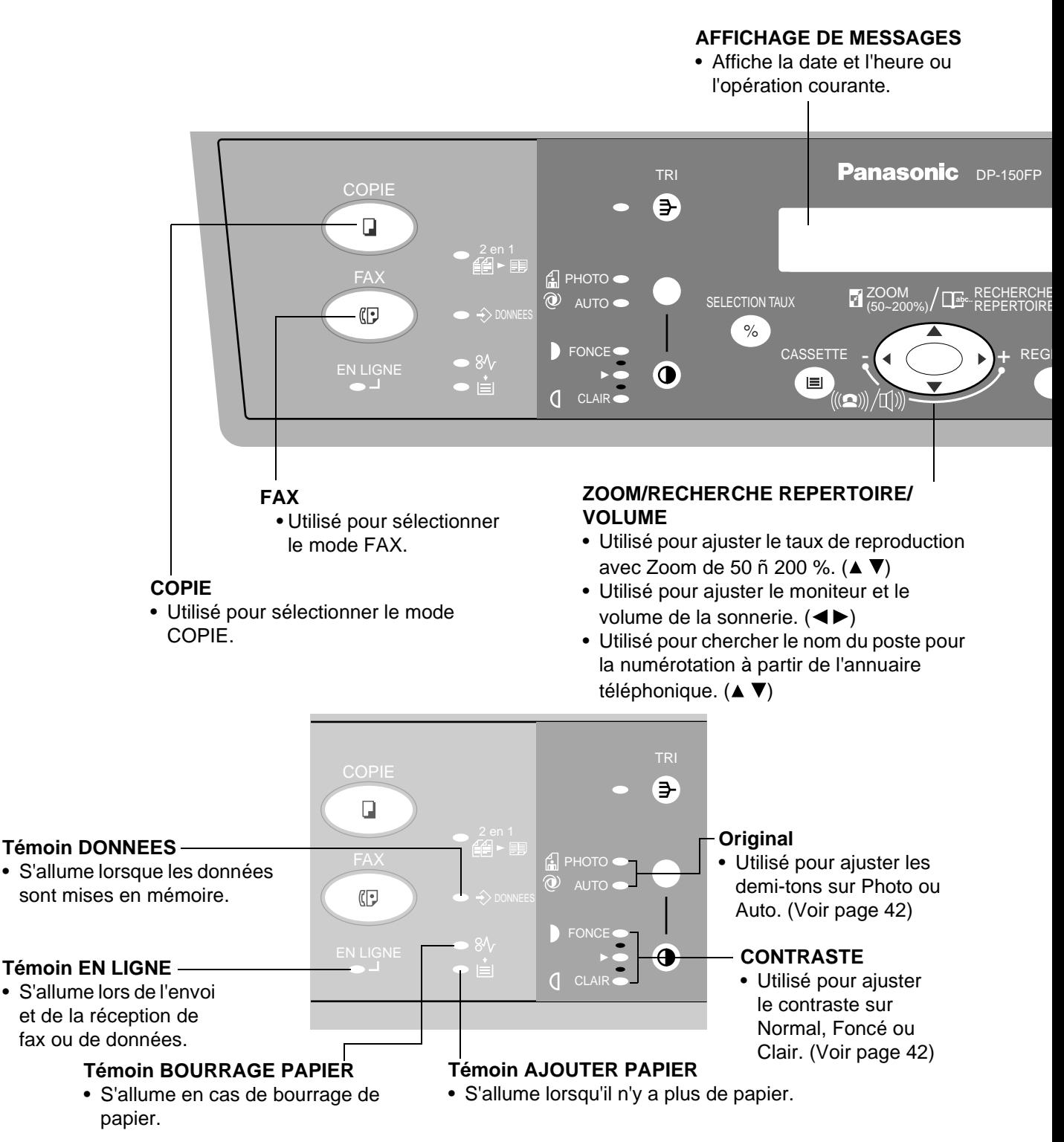

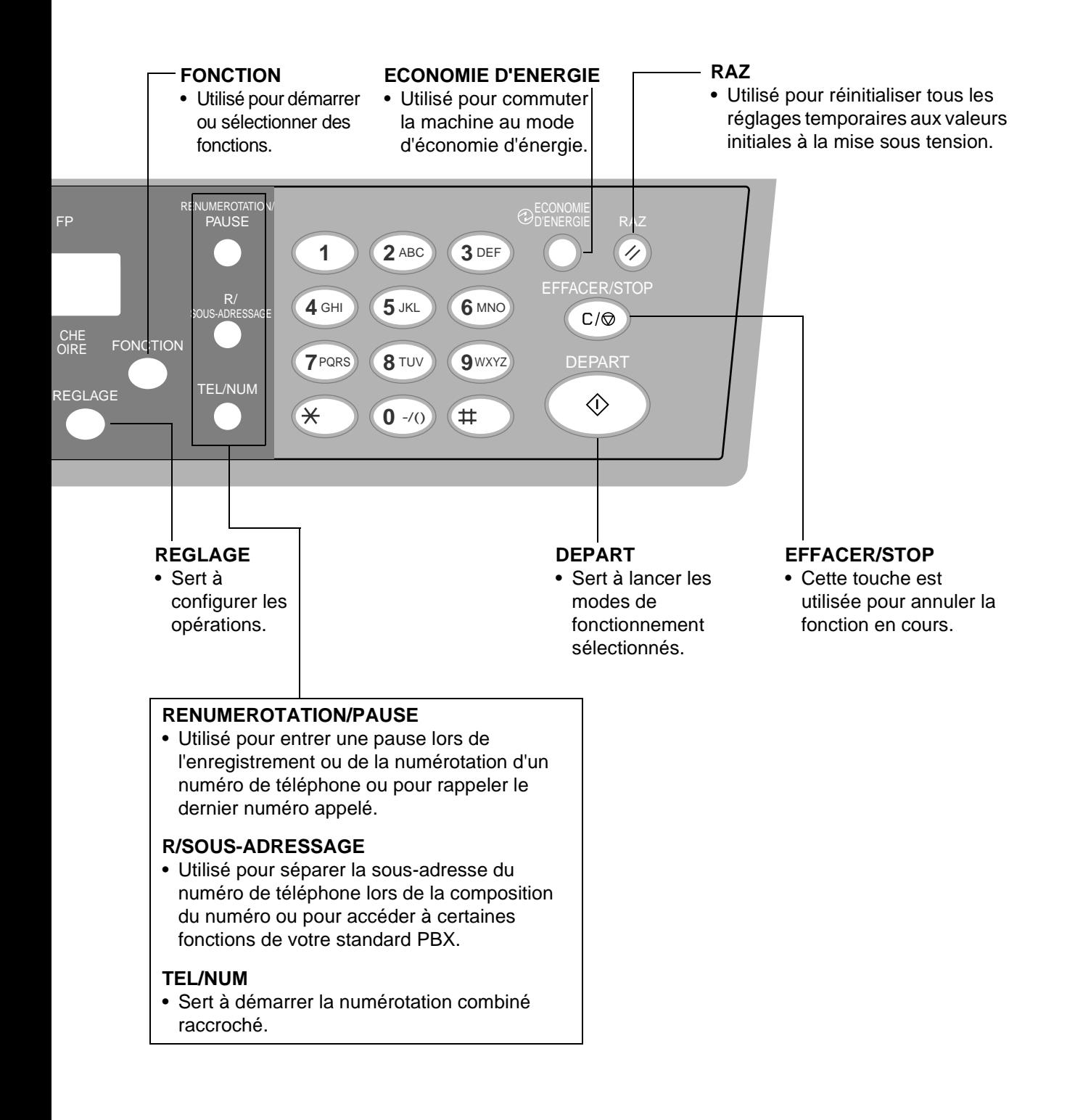

### <span id="page-17-0"></span>**Sélection de fonction**

#### **Sélectionner le mode Fax ou le mode Copie**

Le mode par défaut à la mise sous tension peut être réglé en mode Fax ou en mode Copie. Le réglage initial standard est en mode Copie.

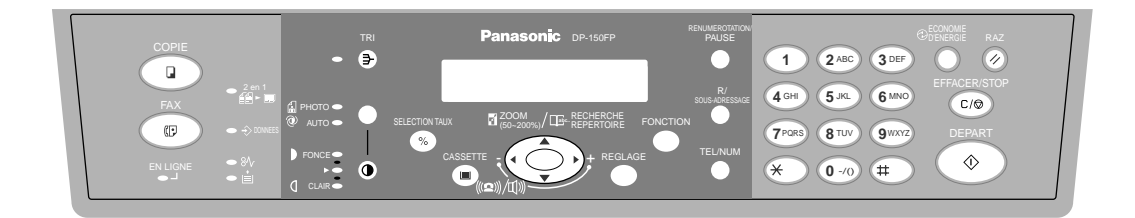

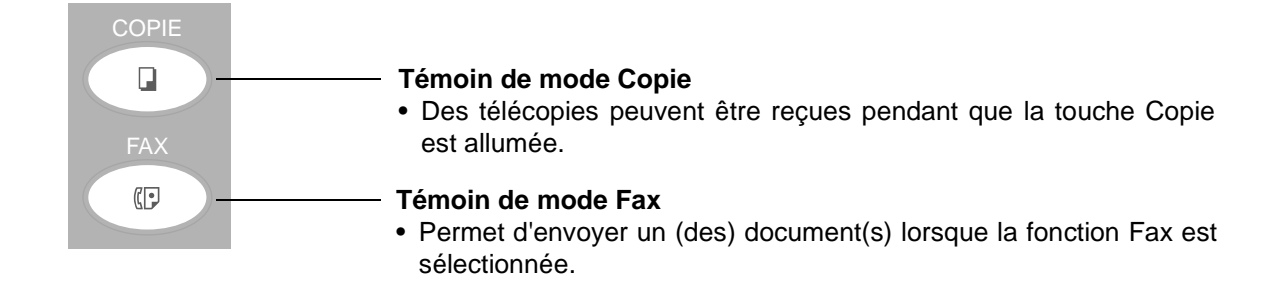

#### **NOTA**

*<sup>1.</sup> Une tonalité audible indique des opérations combinées non disponibles.*

### <span id="page-18-0"></span>**Réglage du volume**

#### **Volume du haut-parleur/sonnerie**

Il est possible de régler le volume du haut-parleur. Le hautparleur incorporé permet d'entendre la tonalité d'invitation à numéroter, les signaux de numérotation ainsi que la tonalité d'occupation.

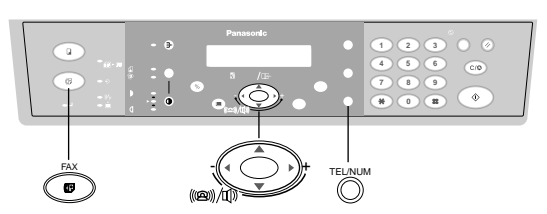

Vérifier que le témoin FAX est allumé. Sinon, appuyer sur **FAX** pour sélectionner "FAX MODE".

#### **Volume du haut-parleur**

**1** TEL/NUM  $\star$ PRISE DE LIGNE\*  $\blacksquare$ La tonalité d'invitation à numéroter est entendue. **2**  $+$   $($  +  $($   $)$   $+$   $)$   $+$ à plusieurs reprises pour augmenter le  $\left(\left(\left(\bigoplus\right)\right)\right)/\left(\left[\right]\right)$ volume. ou

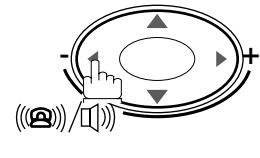

à plusieurs reprises pour baisser le volume.

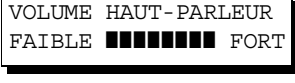

VOLUME HAUT-PARLEUR FAIBLE FORT

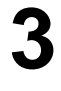

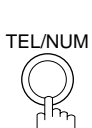

### <span id="page-19-0"></span>**Réglage du volume**

#### **Volume de la sonnerie**

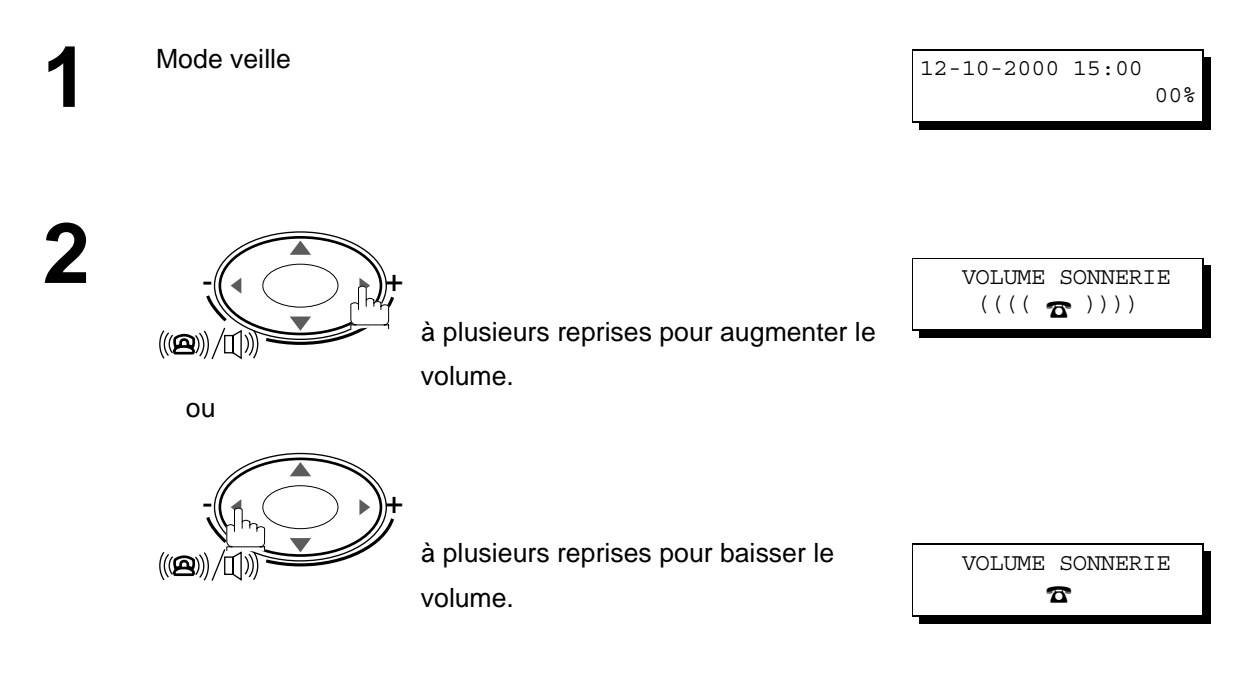

#### **NOTA**

*1. Il est également possible de régler le volume de la tonalité de la tonalité d'invitation à numéroter avec le paramètre n°10 du télécopieu[r. \(Voir page 37](#page-36-0))*

### <span id="page-20-0"></span>**Comment entrer des caractères**

Pour entrer des caractères ou des symboles pour le nom du post[e \(Voir page 27\)](#page-26-0), le logotyp[e \(Voir page 23\)](#page-22-0), le caractère d'identificatio[n \(Voir page 24](#page-23-0)), etc., suivre les étapes suivantes.

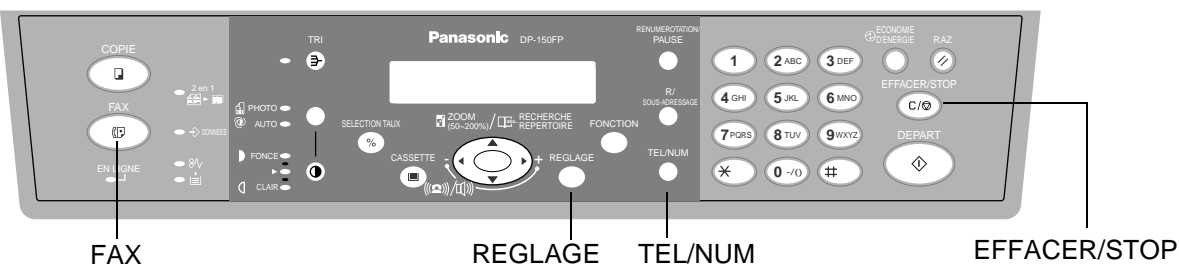

• Utiliser les touches  $\textcircled{0}$  à  $\textcircled{9}$  pour entrer des caractères et des symboles. L'attribution du clavier pour les caractères et les symboles est indiquée ci-dessous.

#### **Ex:** LOGOTYPE

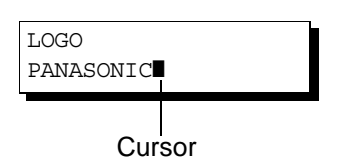

#### Pour entrer "PANASONIC"

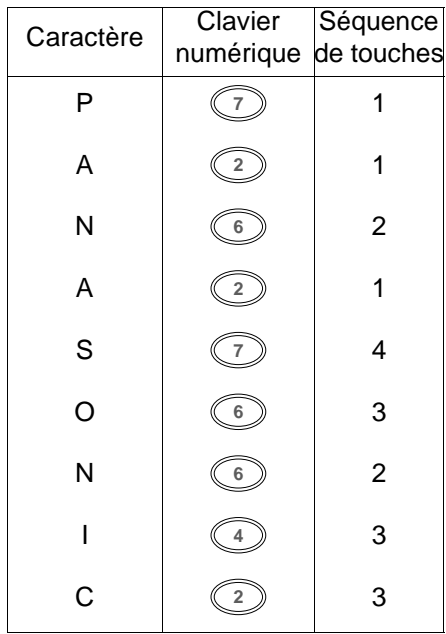

REGLAGE

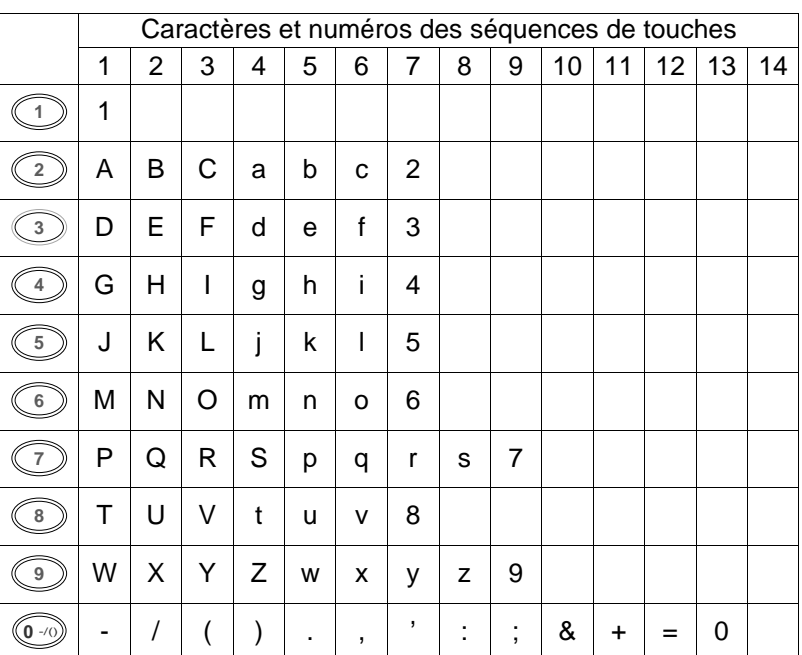

• Sélectionner et continuer à appuyer sur la touche appropriée du clavier numérique jusqu'à ce que le caractère / symbole désiré soit affiché, puis sélectionner une autre touche du clavier pour entrer d'autres caractères / symboles. Si le caractère/ symbole suivant à entrer est sur la même touche, appuyer sur la touche p, pour régler d'abord le premier caractère / symbole avant de continuer. Appuyer sur la touche REGLAGE pour terminer l'enregistrement.

Pour régler sur "O" et "N", la touche  $\circledB$  est utilisée pour les deux **caractères. Régler comme suit:** 6 6 6 6 6 REGLAGE

- Pour effacer un caractère / symbole, appuyer sur EFFACER/STOP
- Pour entrer un espace, appuyer sur <u>FTEL/NUM</u>

<span id="page-21-0"></span>Le télécopieur est doté de plusieurs réglages de base (paramètres utilisateur) qui aident l'utilisateur à conserver un journal des documents reçus ou envoyés. Par exemple, l'horodateur incorporé indique la date et l'heure tandis que le logotype et le numéro d'identification permettent d'identifier les documents reçus ou envoyés.

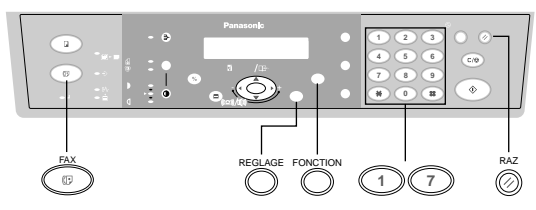

#### **Réglage de l'horodateur (date et heure)**

En mode attente, la date et l'heure sont indiquées. Une fois l'heure programmée, la mise à jour de l'horodateur se fait automatiquement.

Vérifier que le témoin FAX est allumé. Sinon, appuyer sur <mark>FAX pour sélectionner "FAX MODE".</mark>

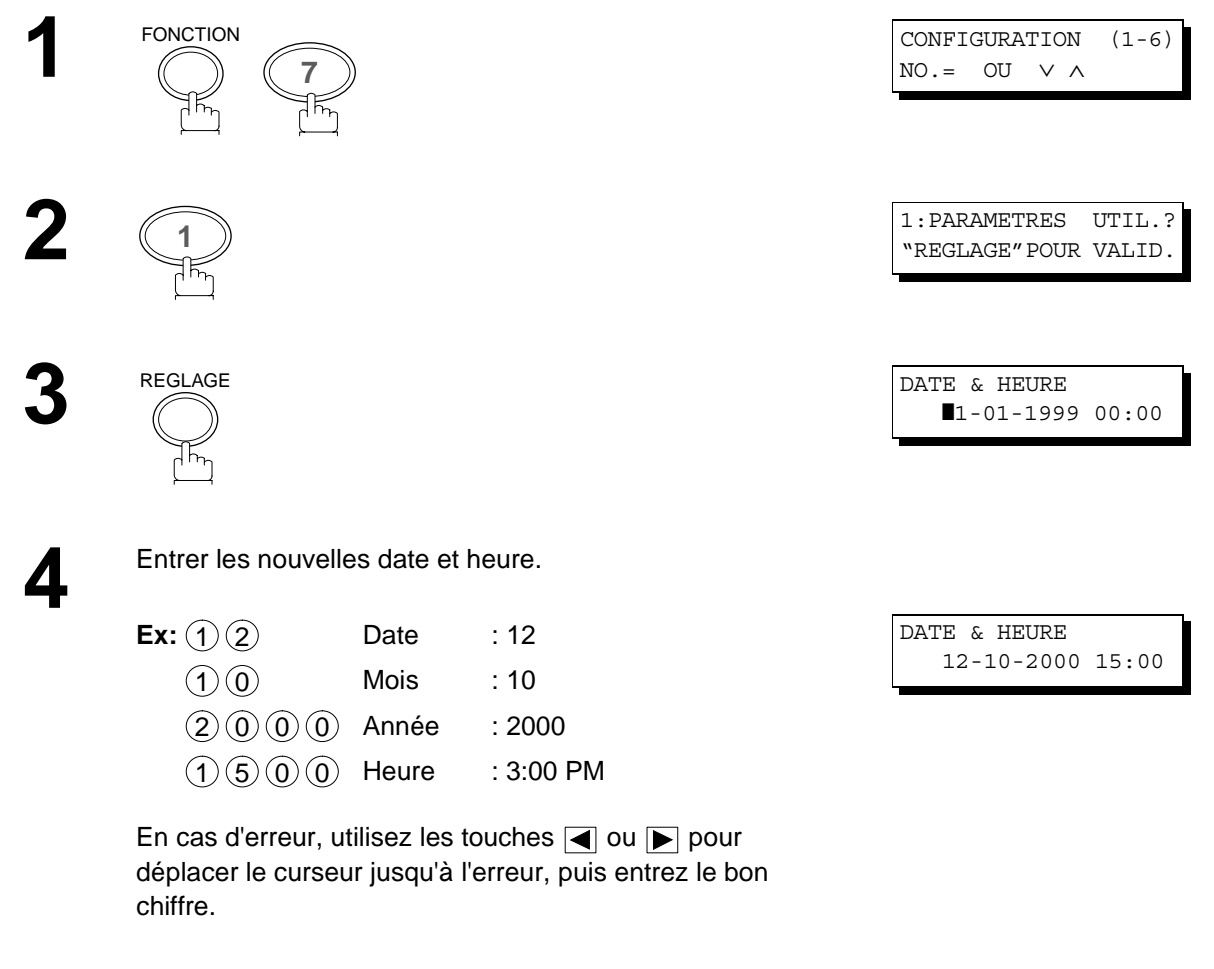

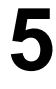

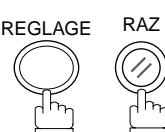

#### <span id="page-22-0"></span>**Entrée du logotype**

Le logotype identifie le poste émetteur auprès des destinataires des envois.

Il apparaît en haut des copies reçues par le poste destinataire.

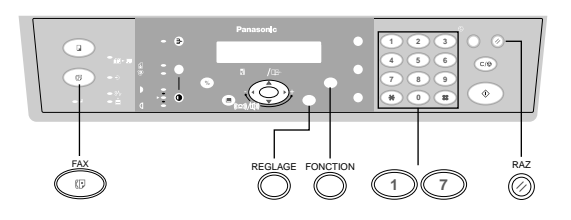

Vérifier que le témoin FAX est allumé. Sinon, appuyer sur **FAX pour sélectionner "FAX MODE"**.

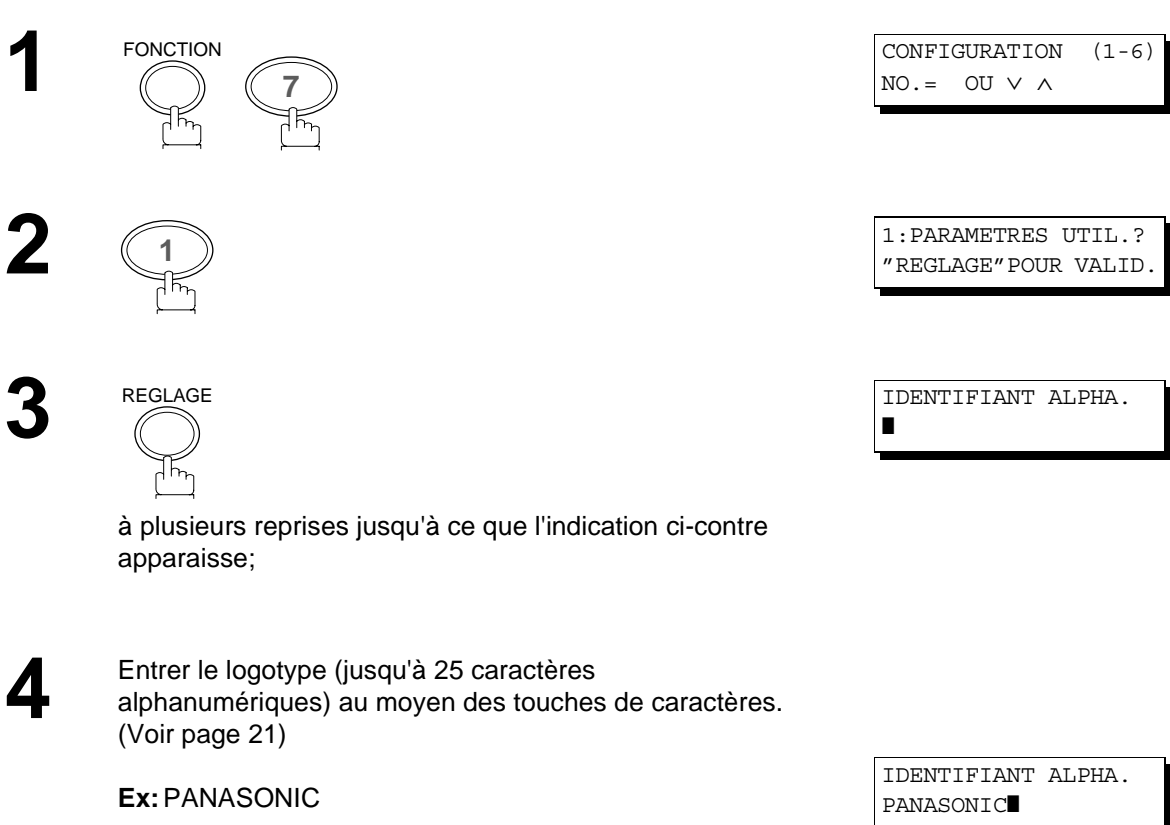

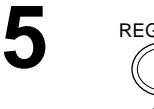

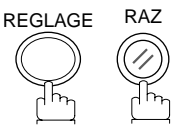

#### <span id="page-23-0"></span>**Entrée de l'identification (caractères)**

Si le poste distant est compatible avec la fonction d'identification, l'identification en caractères apparaît tant à la réception qu'à l'envoi de documents sur l'écran du poste distant. De plus, l'identification de ce dernier apparaît sur l'écran des télécopieurs DP-150FP.

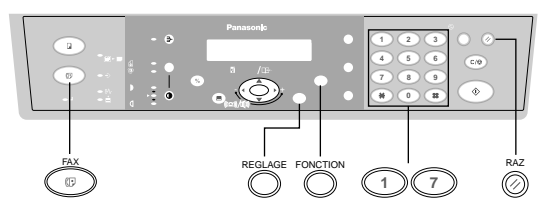

Vérifier que le témoin FAX est allumé. Sinon, appuyer sur <mark>FAX ]</mark> pour sélectionner "FAX MODE".

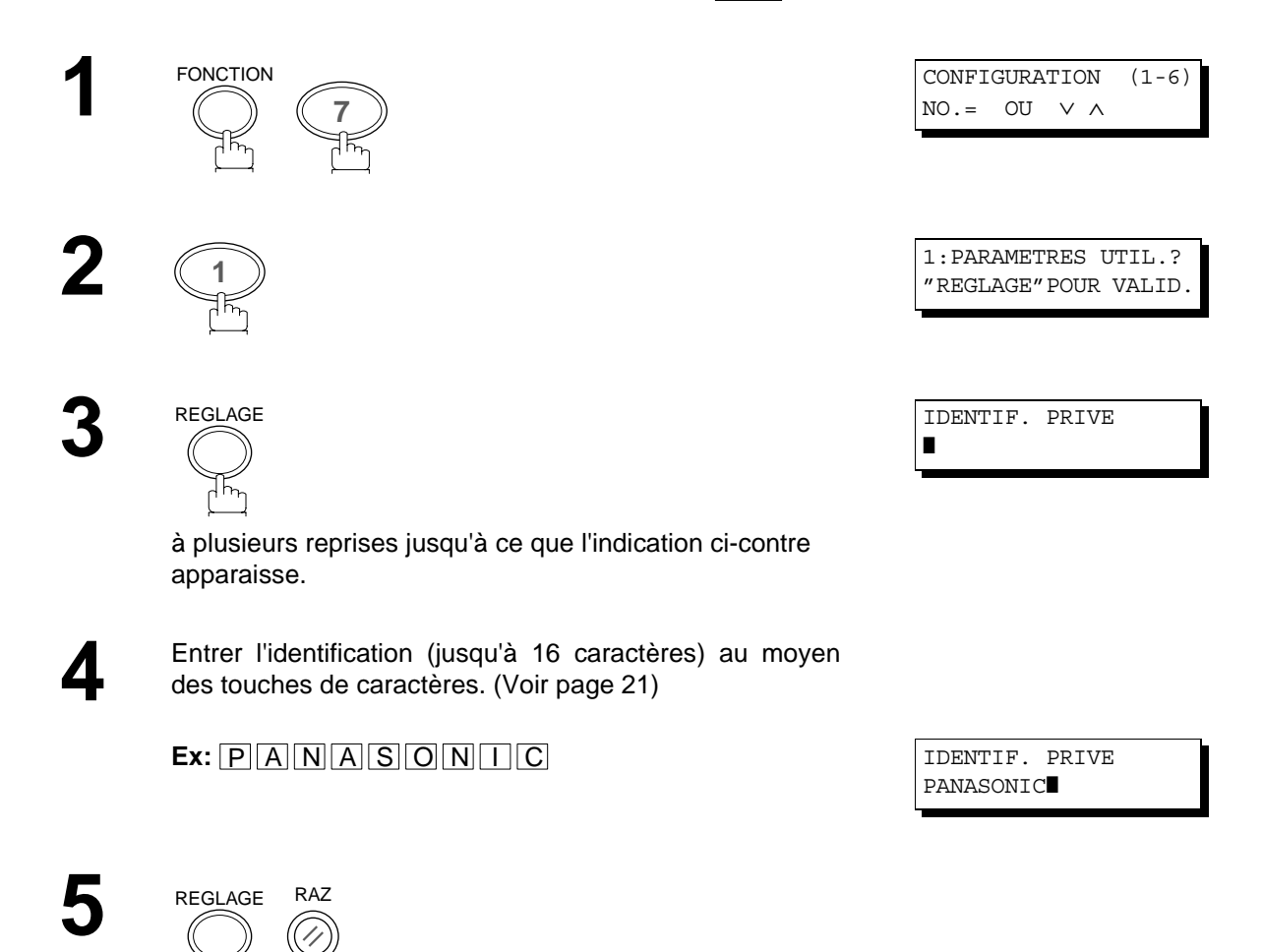

#### <span id="page-24-0"></span>**Entrée du numéro d'identification (no. de téléphone)**

Si l'appareil distant n'a pas d'identification alphabétique mais une identification numérique, lors d'une émission ou d'une réception votre identification numérique apparaîtra sur l'écran de son appareil et vice versa.

Nous vous recommandons de mémoriser votre numéro de fax en Tant qu'identification numérique (20 chiffres maximum).

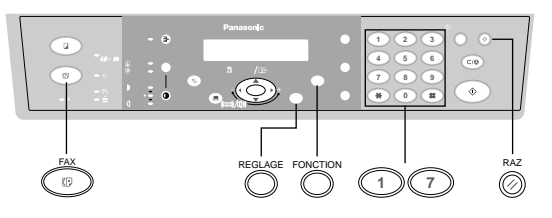

Vérifier que le témoin FAX est allumé. Sinon, appuyer sur **FAX** pour sélectionner "FAX MODE".

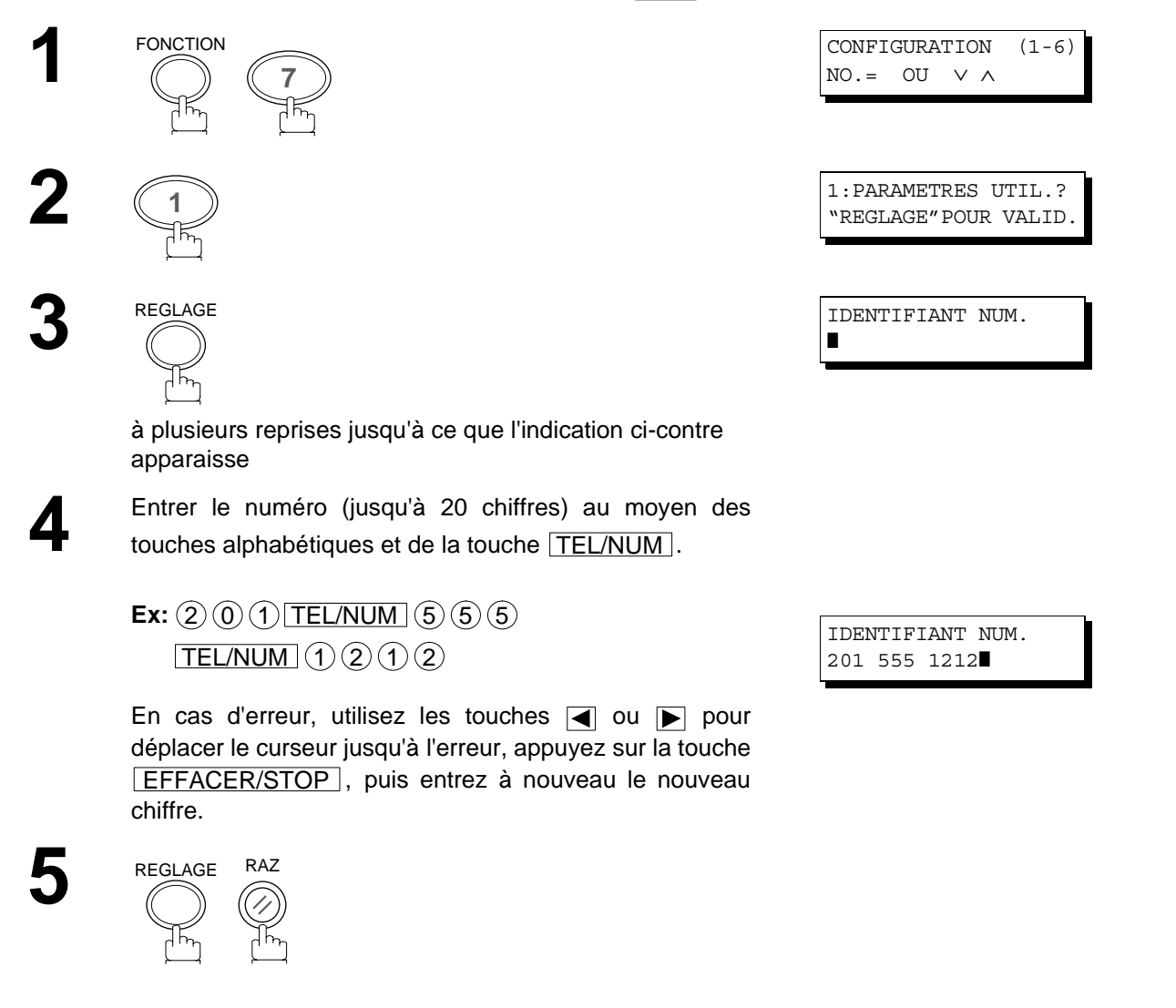

#### **NOTA**

- 1. Il est possible d'utiliser la touche (\*) pour entrer un caractère "+" au début du numéro pour indiquer les chiffres *suivants de l'indicatif du pays.*
	- *Ex : +1 201 555 1212 +1 pour l'indicatif des États-Unis. +81 3 111 2345 +81 pour l'indicatif du Japon.*

Cette page est laissée blanche intentionnellement.

#### <span id="page-26-0"></span>**Entrer en mode de numérotation à partir de l'annuaire téléphonique**

Pour utiliser la numérotation à partir de l'annuaire téléphonique, il faut d'abord mémoriser les noms des postes et leurs numéros de téléphone en utilisant la procédure suivante.

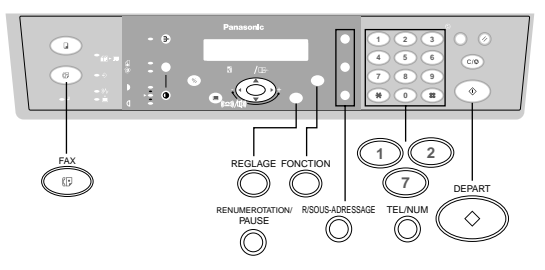

Vérifier que le témoin FAX est allumé. Sinon, appuyer sur **FAX** pour sélectionner "FAX MODE".

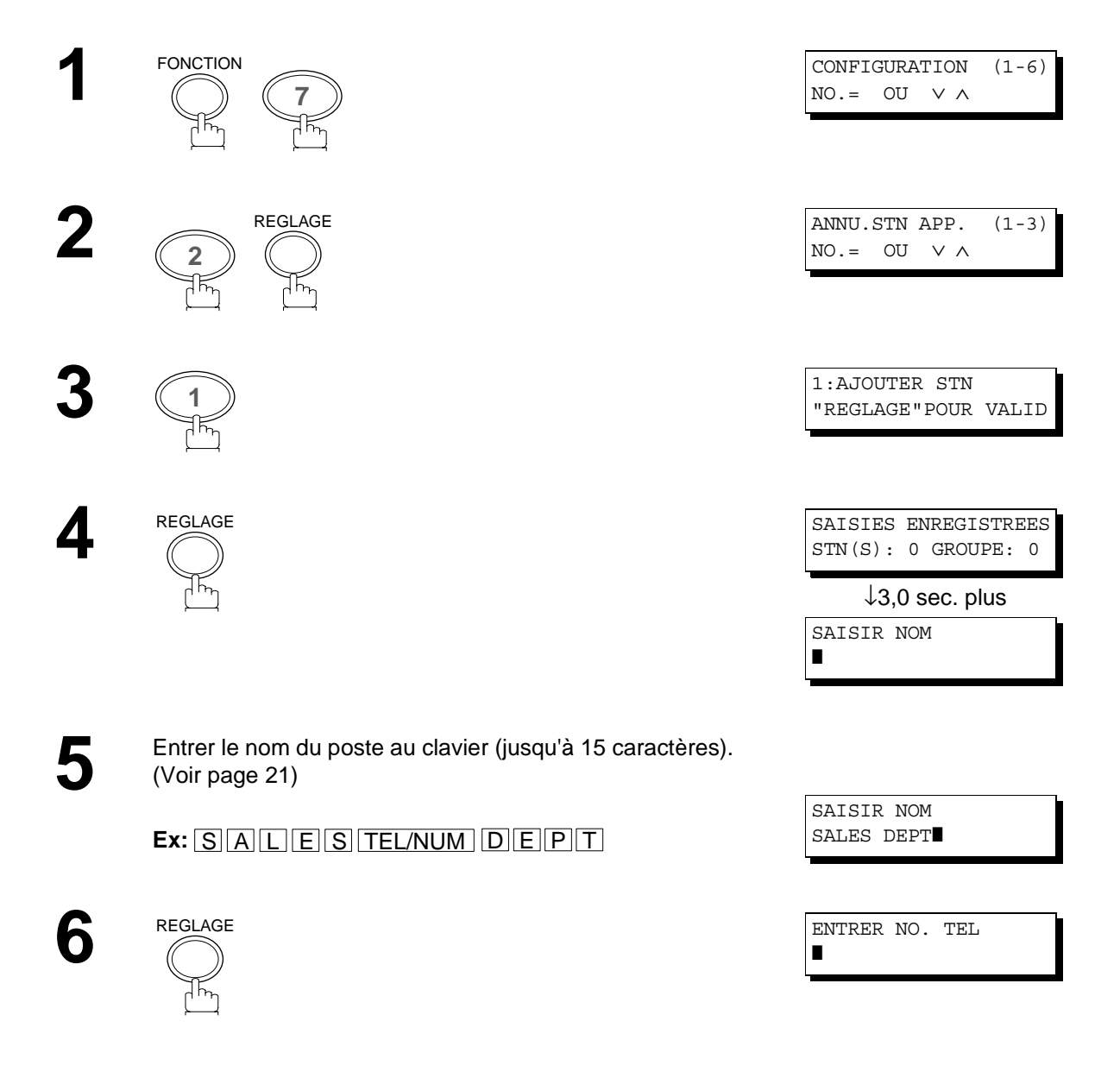

Entrer le numéro de téléphone<br>
(jusqu'à 36 chiffres y compris les pauses et les espaces).

**Ex:** 9 RENUMEROTATION/PAUSE 5 5 5  $TEL/NUM (1) (2) (3) (4)$ </u>

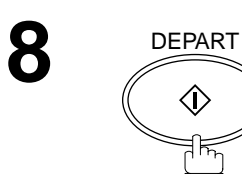

Pour enregistrer un autre groupe, répéter les étapes 5 à 8. Pour retourner au mode d'attente, appuyer sur *[RAZ]*.

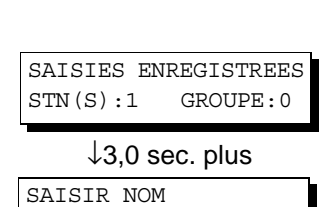

❚

ENTRER NO. TEL 9-555 1234❚

#### <span id="page-28-0"></span>**Modifier la numérotation à partir de l'annuaire téléphonique**

Si des postes de numérotation à partir de l'annuaire téléphonique sont à modifier, suivre les étapes suivantes.

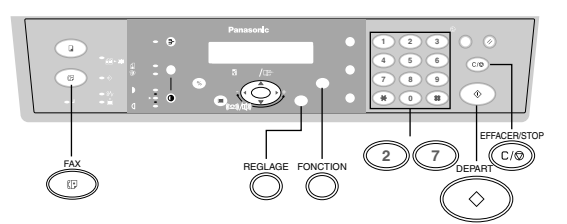

Vérifier que le témoin FAX est allumé. Sinon, appuyer sur **FAX pour sélectionner "FAX MODE"**.

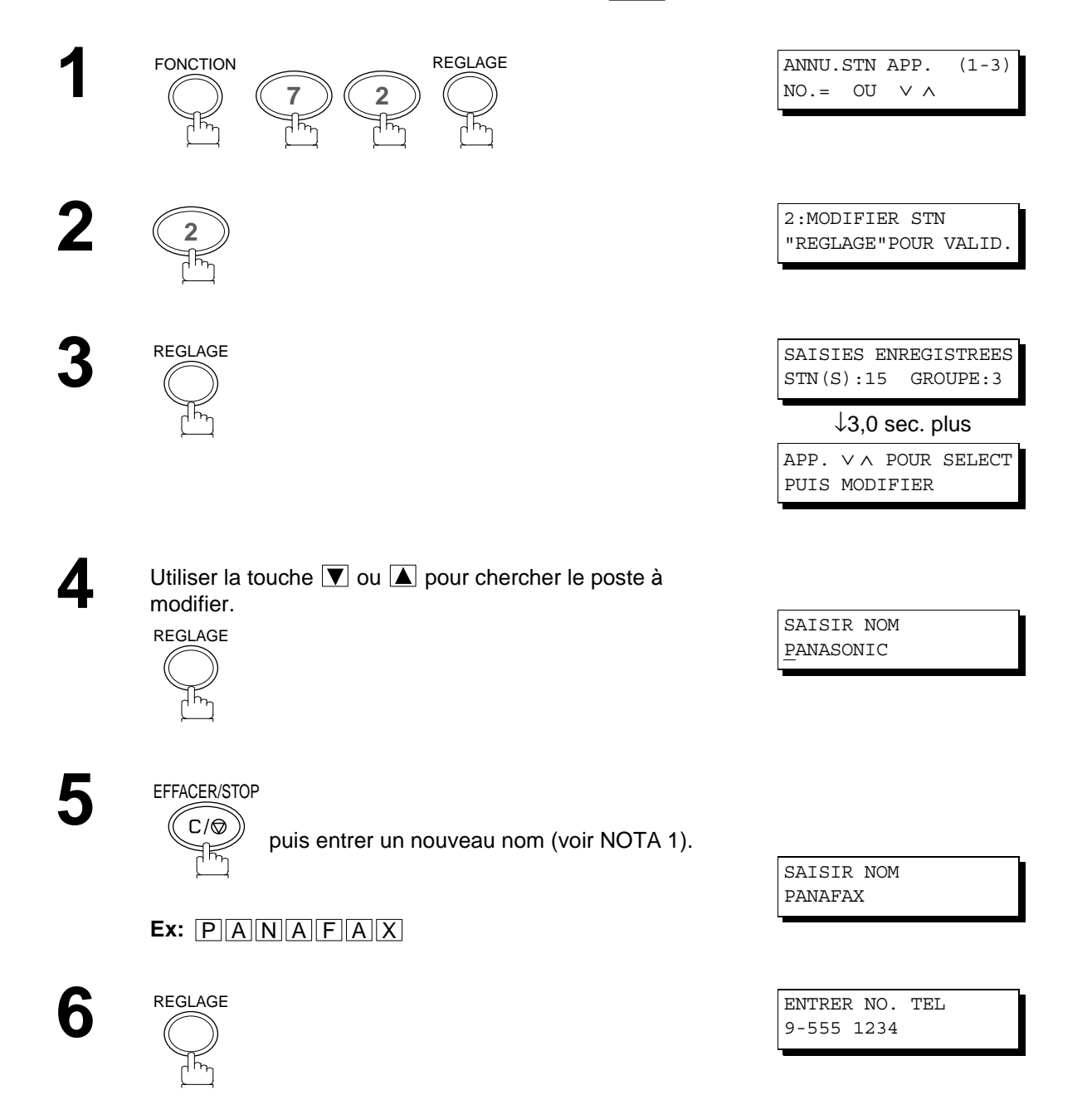

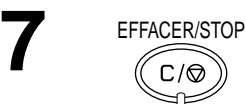

puis composer un autre numéro de téléphone.

(voir NOTA 1)

**Ex:** 9 RENUMEROTATION/PAUSE 5 5 5  $TEL/NUM$   $(3)$   $(4)$   $(5)$   $(6)$ 

ENTRER NO. TEL 9-555-3456

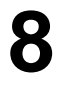

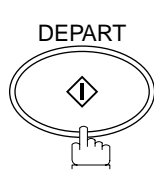

 $C/\mathcal{O}$ 

Pour revenir en mode attente, appuyer sur *RAZ* .

PANAFAX 9-555 3456

#### **NOTA**

1. En cas d'erreur, utilisez les touches **ou D** pour déplacer le curseur jusqu'à l'erreur, appuyez sur la touche *, puis entrez à nouveau le nouveau chiffre.* EFFACER/STOP

*<sup>2.</sup> Si le poste de numérotation à partir de l'annuaire téléphonique a été utilisé pour une réservation d'envoi, les réglages ne peuvent pas être modifiés ou effacés tant que la communication n'est pas terminée. Pour modifier ou effacer les réglages, annuler d'abord la transmission avec le mode d'édition de fichier[. \(Voir](#page-67-0) [page 68\)](#page-67-0)*

#### <span id="page-30-0"></span>**Effacer la numérotation à partir de l'annuaire téléphonique**

Pour effacer des postes de l'annuaire téléphonique, suivre les étapes suivantes.

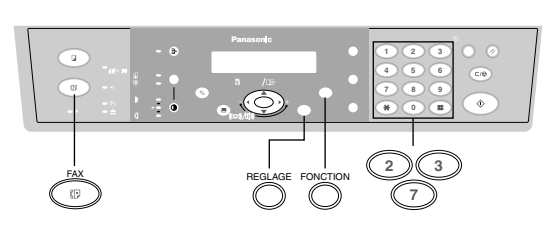

Vérifier que le témoin FAX est allumé. Sinon, appuyer sur **FAX** pour sélectionner "FAX MODE".

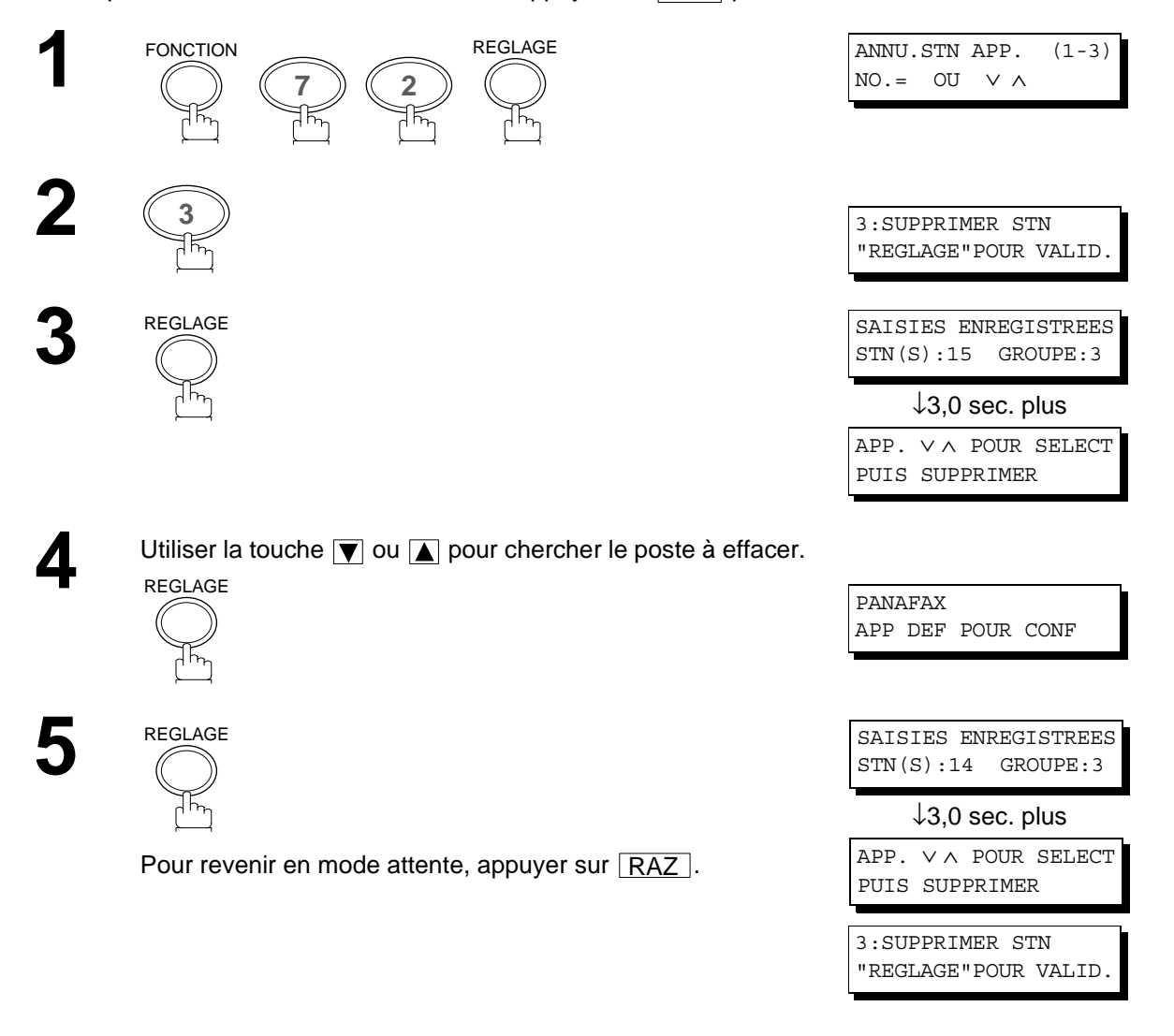

#### **NOTA**

*1. Si le poste de l'annuaire téléphonique a été utilisé pour une réservation d'envoi, les réglages ne peuvent pas être modifiés ou effacés tant que la communication n'est pas terminée. Pour modifier ou effacer les réglages, annuler d'abord la communication avec le mode d'édition de fichier. [\(Voir](#page-67-0)*

*[page 68\)](#page-67-0)*

#### <span id="page-31-0"></span>**Programmation d'une composition groupée**

Pour programmer une composition groupée, suivre les étapes suivantes.

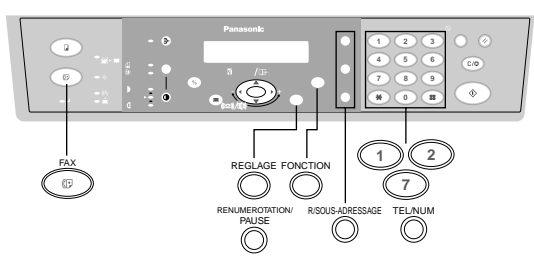

Vérifier que le témoin FAX est allumé. Sinon, appuyer sur <mark>FAX pour sélectionner "FAX MODE".</mark>

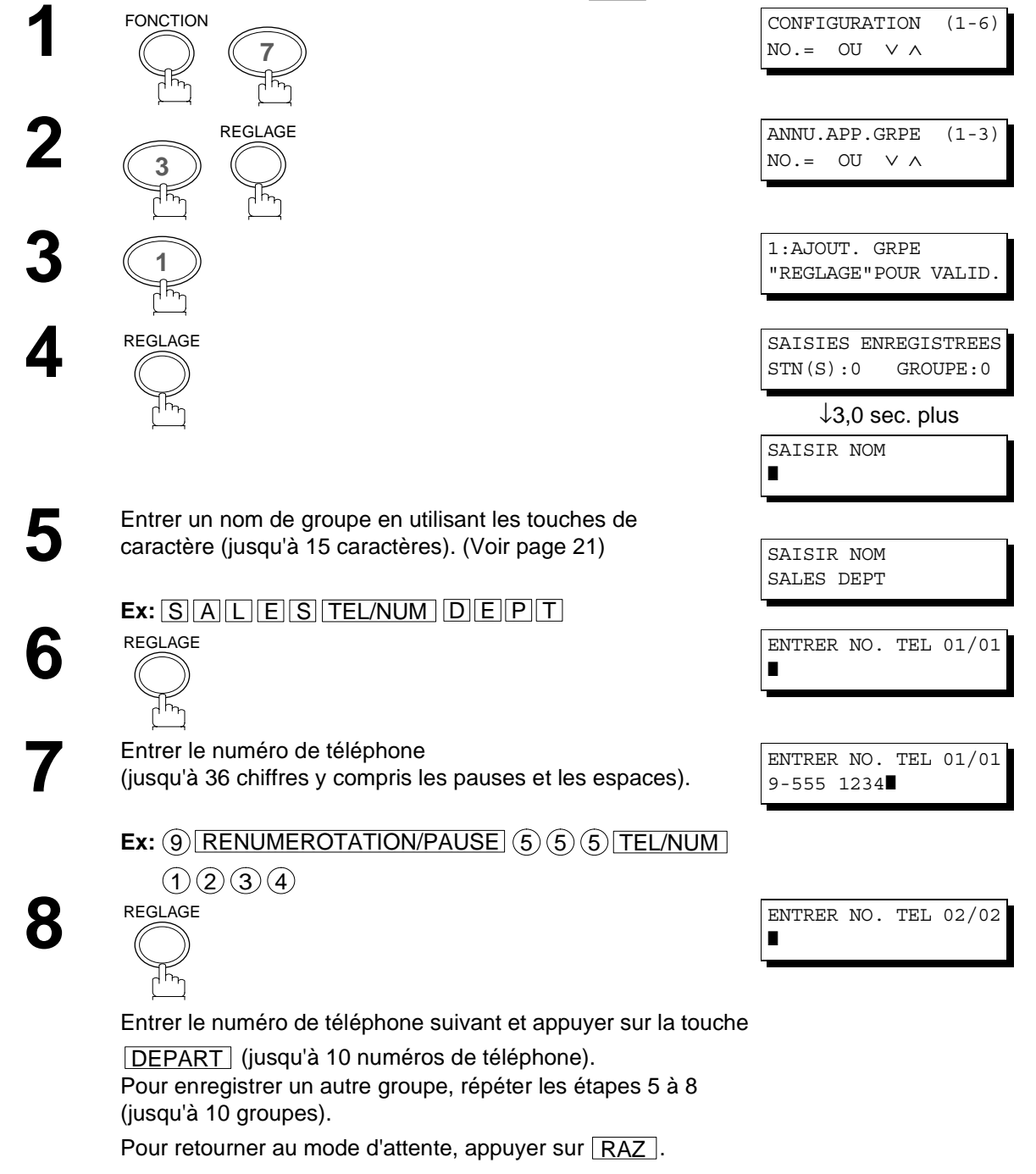

#### <span id="page-32-0"></span>**Modifier la composition groupée**

Si la composition groupée doit être modifiée, suivre les étapes suivantes.

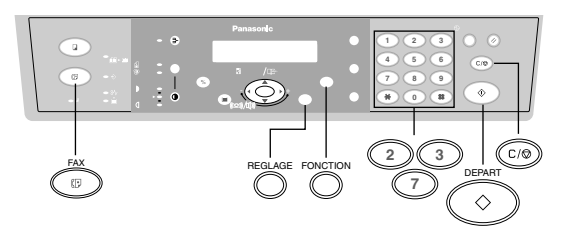

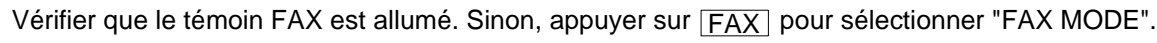

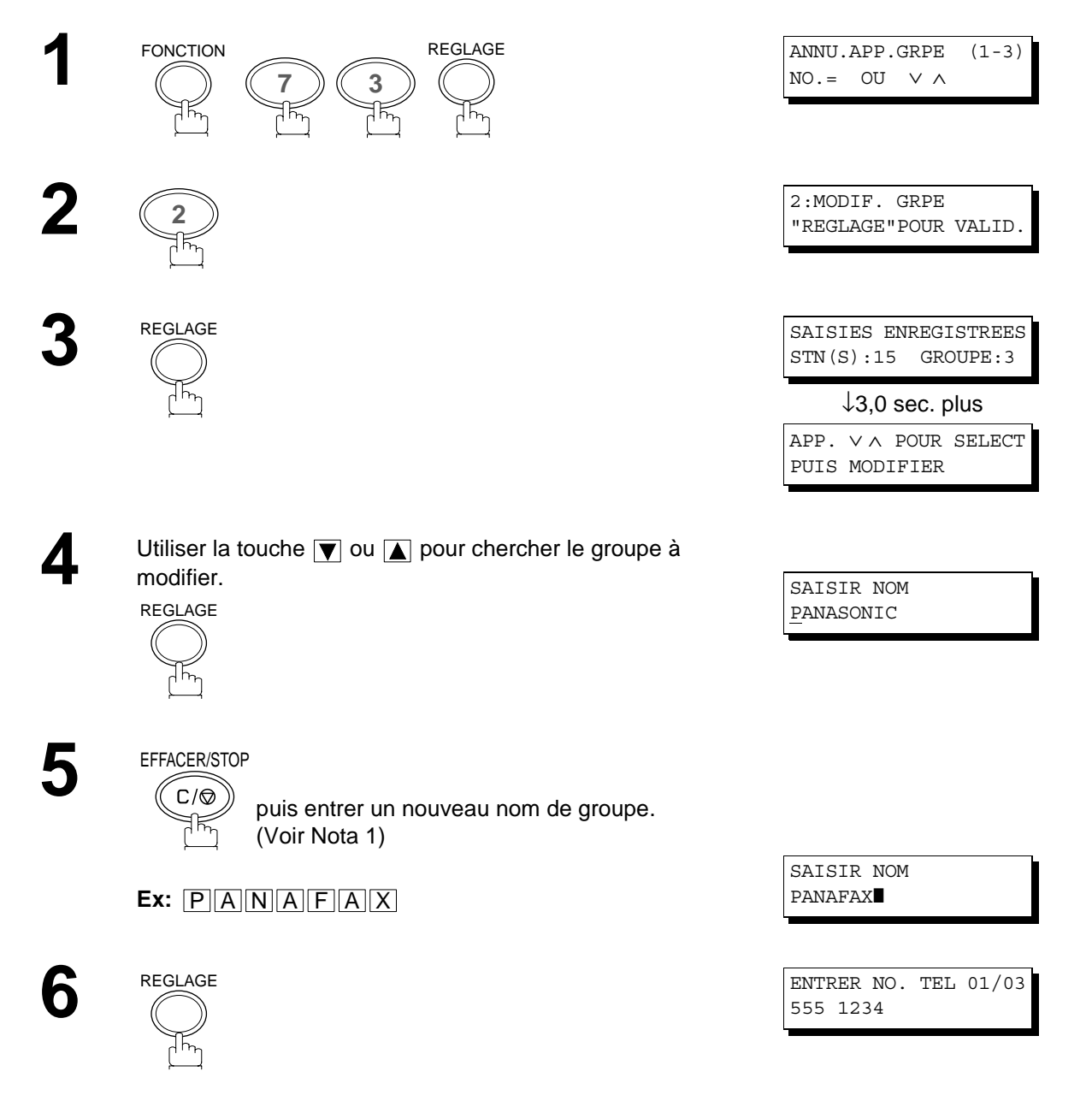

Utiliser la touche  $\boxed{\blacktriangledown}$  ou  $\boxed{\blacktriangle}$  pour chercher un numéro de téléphone à modifier.

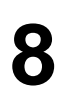

**9**

EFFACER/STOP  $C/\mathcal{O}$ 

, puis entrer un nouveau numéro de téléphone. (Voir Nota 1)

**Ex:** 9 RENUMEROTATION/PAUSE 5 5 5 TEL/NUM  $(3)(4)(5)(6)$ 

ENTRER NO. TEL 01/03 9-555 3456

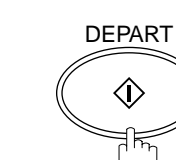

Pour retourner au mode d'attente, appuyer sur RAZ.

#### **NOTA**

- *1. En cas d'erreur, utiliser la touche* **(**a) *ou* **p** *pour déplacer le curseur sous le numéro incorrect, appuyer sur* **EFFACER/STOP** | , puis retaper le nouveau numéro.
- *2. Si le groupe a été utilisé pour une réservation de transmission, les réglages ne peuvent pas être modifiés ou effacés tant que la communication n'est pas terminée. Pour modifier ou effacer les réglages, annuler d'abord la communication avec le mode d'édition de fichi[er. \(Voir page 6](#page-67-0)8)*

#### <span id="page-34-0"></span>**Effacer une composition groupée**

Si un groupe doit être effacé, suivre les étapes suivantes.

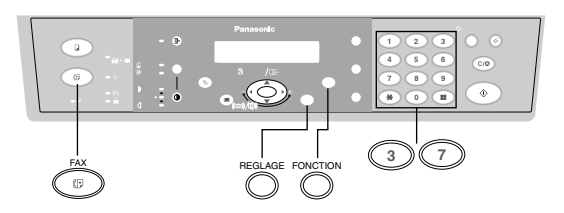

Vérifier que le témoin FAX est allumé. Sinon, appuyer sur **FAX** pour sélectionner "FAX MODE".

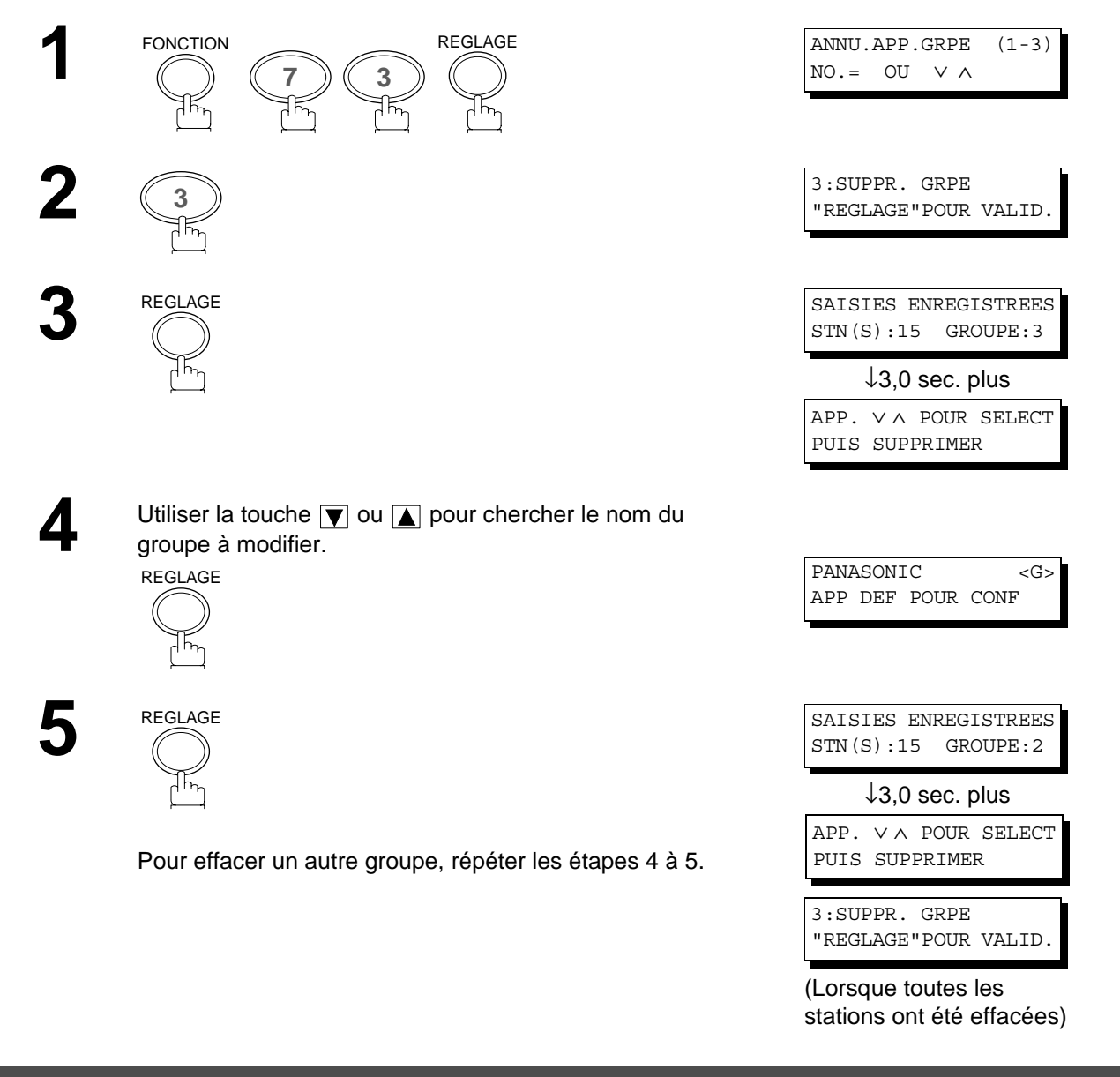

#### **NOTA**

*1. Si le groupe a été utilisé pour une réservation de transmission, les réglages ne peuvent pas être modifiés ou effacés avant la fin de la communication.*

*Pour modifier ou effacer les réglages, annuler d'abord la communication avec le mode d'édition de fichier[. \(Voir](#page-67-0) [page 68\)](#page-67-0)*

### <span id="page-35-0"></span>**Personnalisation de l'appareil**

#### **Réglage des paramètres du télécopieur**

Votre télécopieur possède des paramètres Fax réglables. Ces paramètres, qui figurent sur le tableau de paramètres, sont préprogrammés et ne nécessitent pas de modification. Pour faire une modification, lire attentivement le tableau.

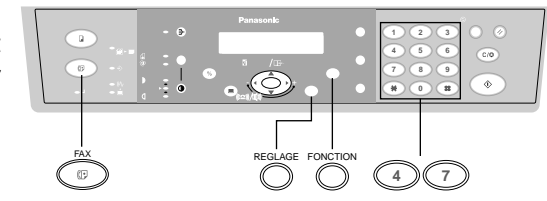

Vérifier que le témoin FAX est allumé. Sinon, appuyer sur <mark>FAX pour sélectionner "FAX MODE".</mark>

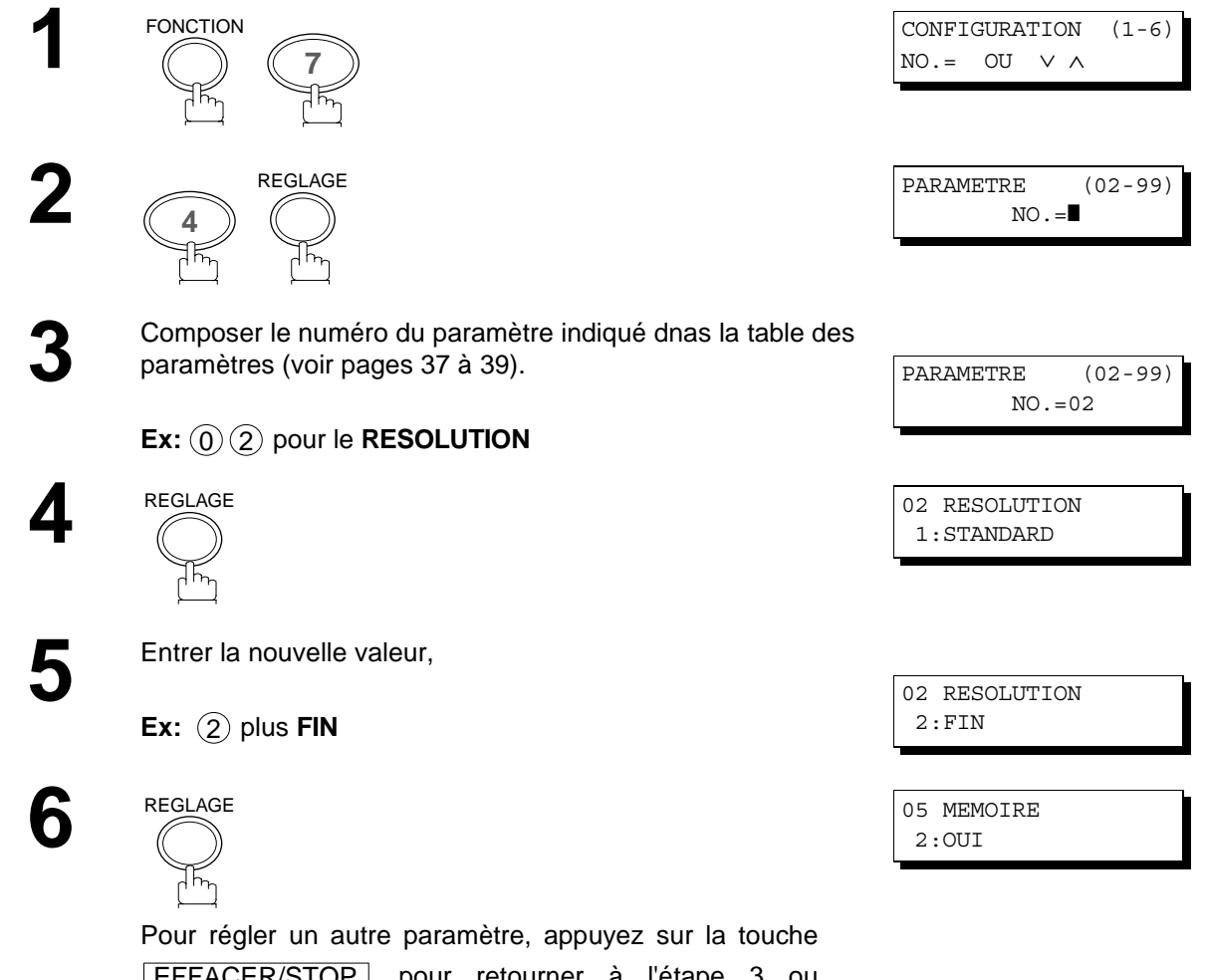

EFFACER/STOP pour retourner à l'étape 3 ou appuyez sur la touche **RAZ** pour retourner au mode veille.

#### **NOTA**

- 1. Pour faire défiler les paramètres aux étapes 2 ou 4, appuyer  $\blacktriangledown$  ou  $\blacktriangle$ .
- *2. Pour imprimer la liste des paramètres, voir pag[e 8](#page-84-0)5.*
## <span id="page-36-0"></span>**Personnalisation de l'appareil**

### **Tableau des paramètres du télécopieur**

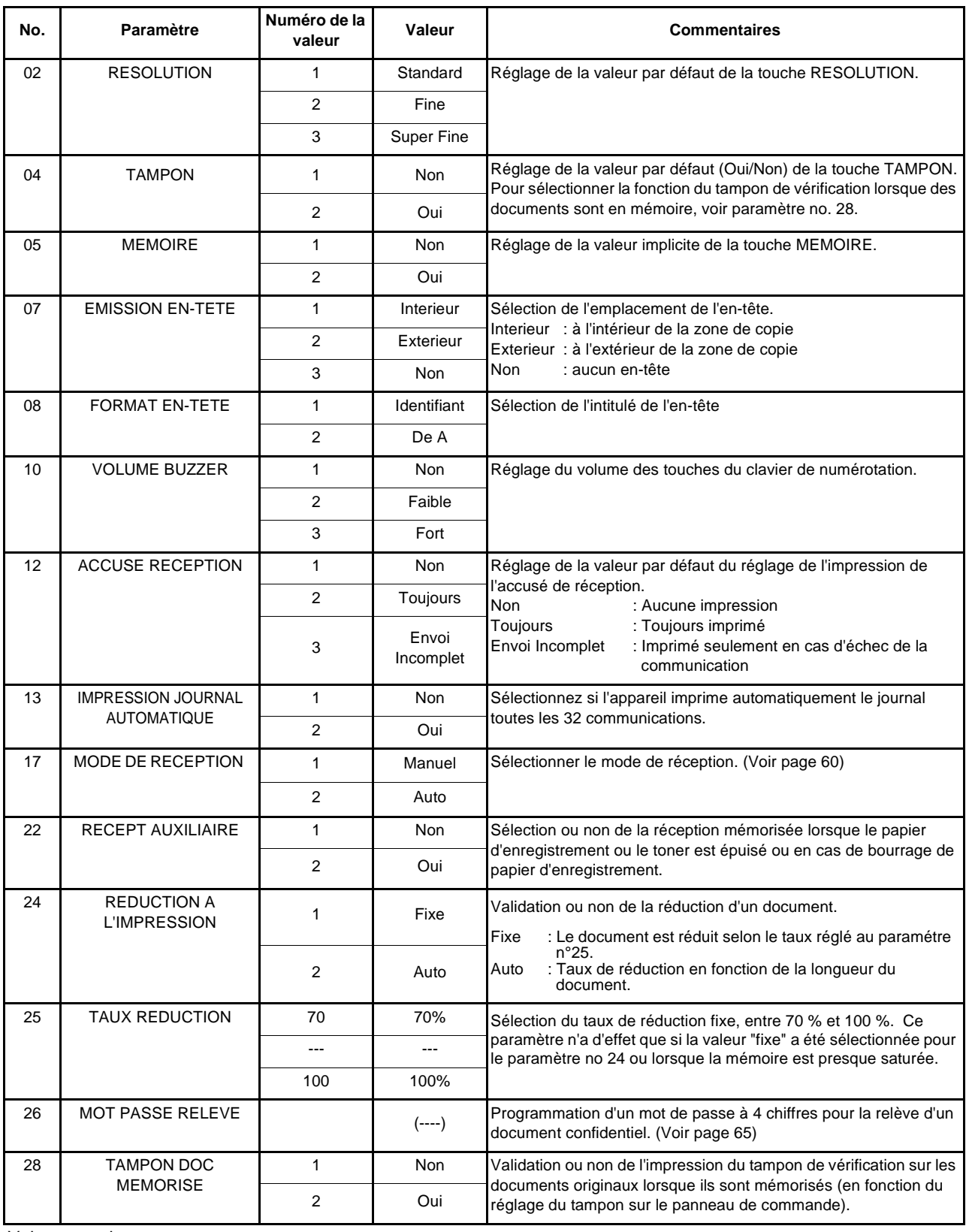

Voir page suivante

## **Personnalisation de l'appareil**

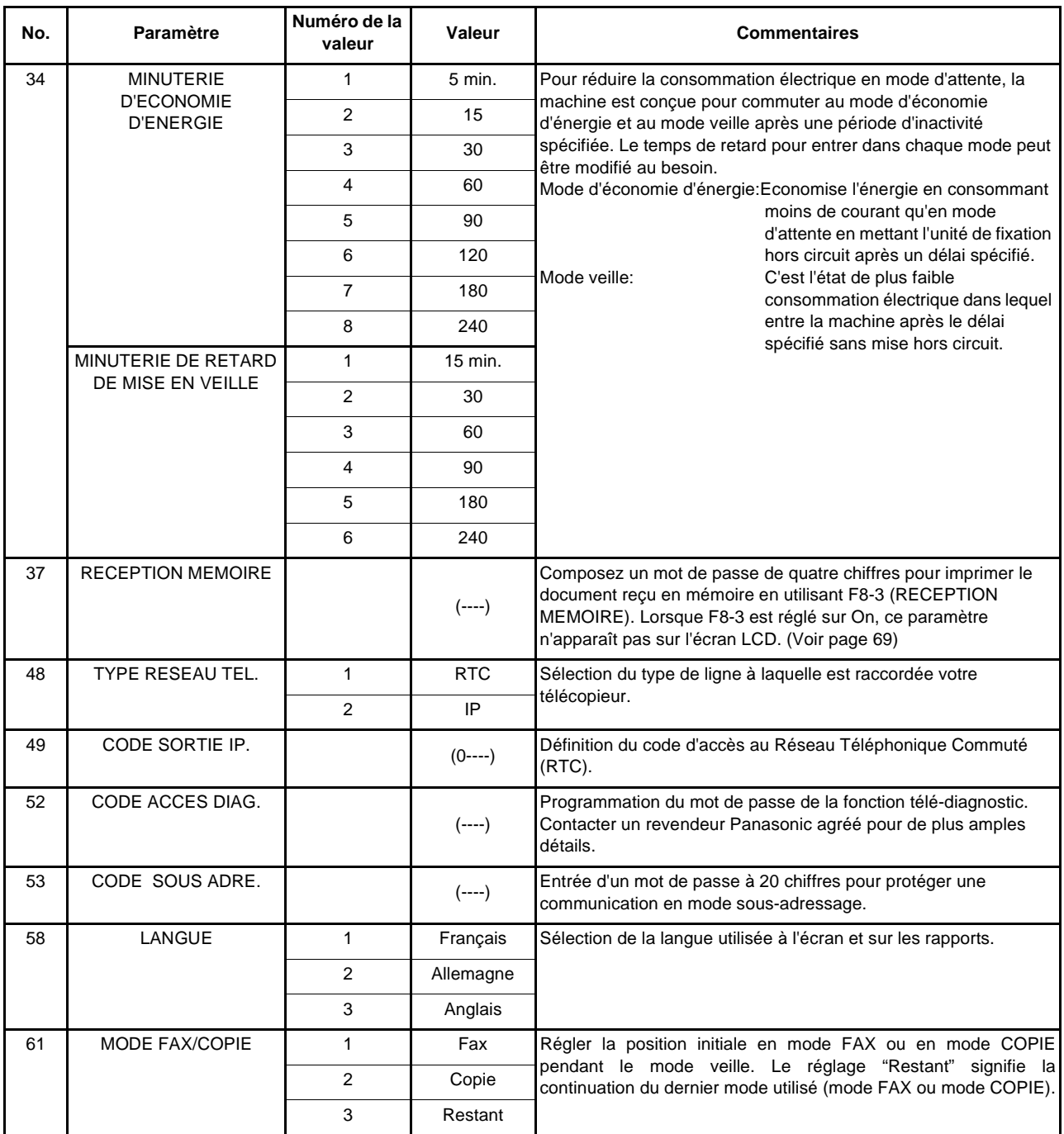

Voir page suivante

### **Personnalisation de l'appareil**

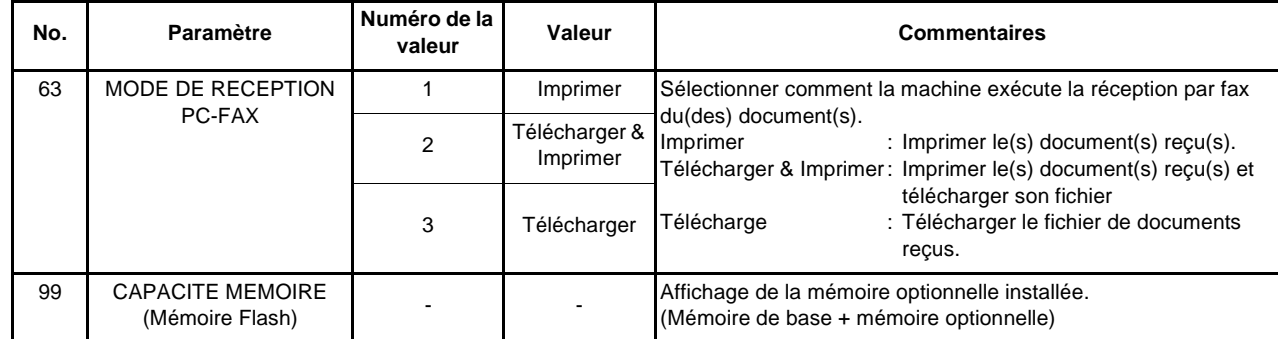

### **NOTA**

(see Note 1)

- *1. Les réglages standards sont repris sur la liste des paramètres du télécopieur dont la procédure d'impression est décrite page [85](#page-84-0).*
- *2. Ce paramètre est uniquement disponible lorsque l'option interface port parallèle est installée.*

Cette page est laissée blanche intentionnellement.

### **Chargement des originaux**

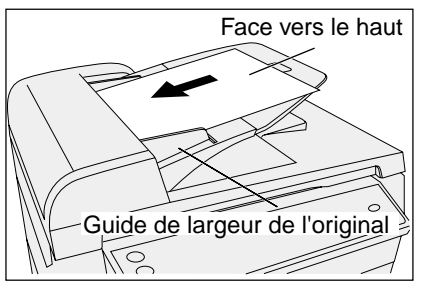

Placez l'(les) original(aux) face vers le haut sur l'ADF jusqu'à ce que le bord d'entrée du papier placé dans la machine s'arrête.

Ajustez les guides de largeur de l'original pour centrer l'(les) original(aux) sur l'ADF.'

#### **ADF**

Format de l'original: A5, A4 et B4•FLS Capacité de l'ADF: jusqu'à 30 pages (20 lbs) Grammage du papier:  $50 - 105$  g/m<sup>2</sup> Type de papier: Papier ordinaire

#### **Documents non appropriés pour l'ADF**

Papier mouillé

Papier couvert d'encre mouillée ou de la colle Papier froissé, enroulé ou papier plié Papier trop épais (Ex: carton ou carte postale) Papier trop fin

(Ex: papier pelure, papier par avion, pages de certains magazines, etc.)

Papier à traitement chimique

(Ex: papier adhésif, papier carbone, etc.) Papier traité (Ex: papier brillant, etc.) Document en tissu ou métal Papier agrafé ou papier avec trombone

#### (1) Sur l'ADF (2) Sur la vitre d'exposition (balayage à plat)

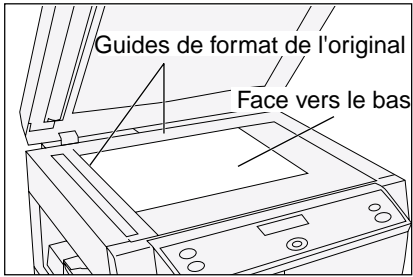

Placez un livre ou un original face vers le bas sur la vitre d'exposition, en l'alignant sur la flèche située sur les guides de format de l'original.

#### **Vitre d'exposition (vitre pour poser l'original)**

Format des originaux: A5 à FLS• B4 Utiliser uniquement des originaux secs Couvrez les transparents avec du papier blanc Levez et abaissez doucement le couvercle de document ou l'ADF

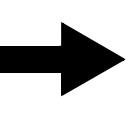

**Utilisez la vitre d'exposition pour ces types d'originaux ou faire d'abord une copie, ensuite transmettez la copie.**

#### **Format de balayage effectif**

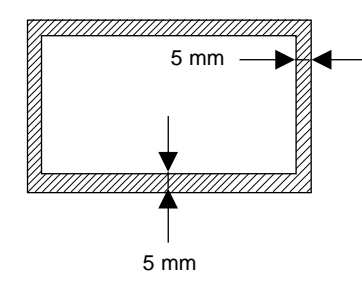

La marge d'impression est de 5 mm. Les lettres dans les zones sombres (indiquées par les flèches) ne seront pas imprimées. N'écrivez pas de lettres dans l'intervalle de 10 mm de l'en-tête ou de la légende du document, car il sera couvert par l'en-tête et la légende (nom de la société, date, logotype, etc.).

### **Réglages pour l'envoi**

### **Original/Contraste/Résolution**

Les réglages de transmission peuvent être modifiés temporairement avant ou après la mise en place de l'original sur l'ADF ou sur la vitre d'exposition.

Après l'envoi de l'original, la machine retourne automatiquement aux réglages préprogrammés..

#### **Original**

• Le réglage original est utile lors de l'envoi de photographies ou d'illustrations avec des nuances de gris. La machine est préréglée sur "AUTO". Le mode "Photographie" ou "Manuel" peut être sélectionné.

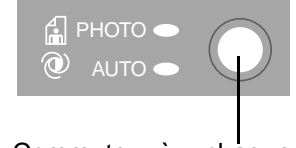

Commute à chaque pression sur la toucheh

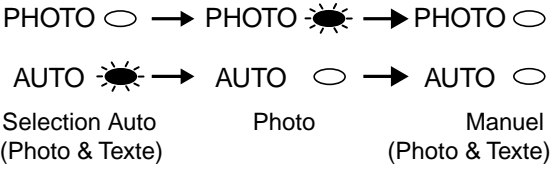

#### **Contraste**

• Par défaut, le contraste est réglé sur **Normal**. Si le document à envoyer est foncé, réglez le contraste sur **PLUS CLAIR**. Si le document à envoyer est clair, réglez le contraste sur **PLUS FONCE**.

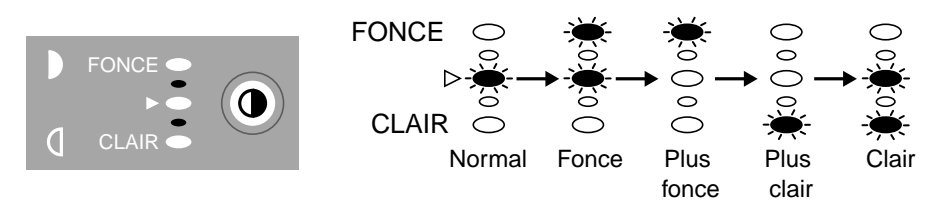

 $($   $\triangleright$  : Normal) Commute à chaque pression sur la touche

### **Réglages pour l'envoi**

#### **Résolutionque**

Votre machine est préprogrammée sur la résolution standard, qui est appropriée pour la plupart des documents. Utiliser la résolution Fine ou Superfine pour des originaux avec des détails. Pour modifier temporairement la résolution, suivre les étapes décrites ci-dessous..

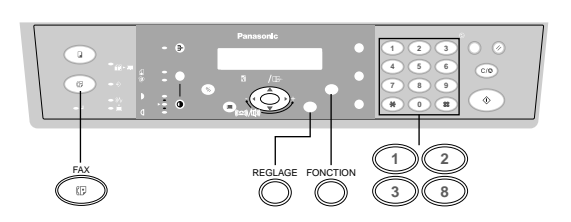

Lorsque RESOLUTION = **STANDARD** est régléch: Pour un (des) original (aux) normal (normaux)

Lorsque RESOLUTION = **FIN** est réglé : Pour un (des) original (aux) détaillé(s)

(réglage par défaut) Ex: les registres des communicationsut

Lorsque RESOLUTION = S-FIN est réglé : Pour un (des) original(aux) avec des détails plus fins

Vérifier que le témoin FAX est allumé. Sinon, appuyer sur **FAX** pour sélectionner "FAX MODE". **123** pour la résolution "STANDARD". ou pour la résolution "FIN" ou pour la résolution "S.FIN" ou ou **4** FONCTION **8** SELECTION  $(1-3)$ NO.= OU ∨ ∧ **<sup>2</sup>** 2:RESOLUTION ? "REGLAGE"POUR VALID. REGLAGE **1** 2<br>派 **3** RESOLUTION=STANDARD 1:STD 2:FIN 3:S.FIN RESOLUTION=STANDARD 1:STD 2:FIN 3:S.FIN RESOLUTION=FIN 1:STD 2:FIN 3:S.FIN RESOLUTION=FIN 1:STD 2:FIN 3:S.FIN REGLAGE

**NOTA**

*1. Pour modifier la condition Registre Comm. préréglée, modifier le réglage du Paramètre Fax No. 12[. \(Voir page](#page-36-0) [37\)](#page-36-0)*

### **Réglages pour l'envoi**

### **Accusé de réception**

Un accusé de réception permet de vérifier si l'envoi a réussi ou non. Il est possible de sélectionner l'impression de l'accusé de réception de la manière suivante.

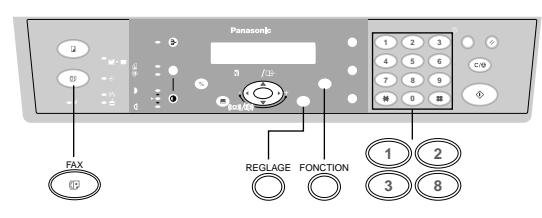

- Lorsque la fonction est réglée sur "ACCUSE DE RECEPTION = **NON**" Lorsque la fonction est réglée sur "ACCUSE DE RECEPTION = **TOUJOURS**" Lorsque la fonction est réglée sur "ACCUSE DE RECEPTION = **ENVOI INCOMPLET**"
- : aucun registre de communication ne sera imprimé.
- : Un accusé est imprimé automatiquement après chaque envoi.
- : un registre de communication sera imprimé uniquement si la transmission a échoué.

Vérifier que le témoin FAX est allumé. Sinon, appuyer sur **FAX** pour sélectionner "FAX MODE".

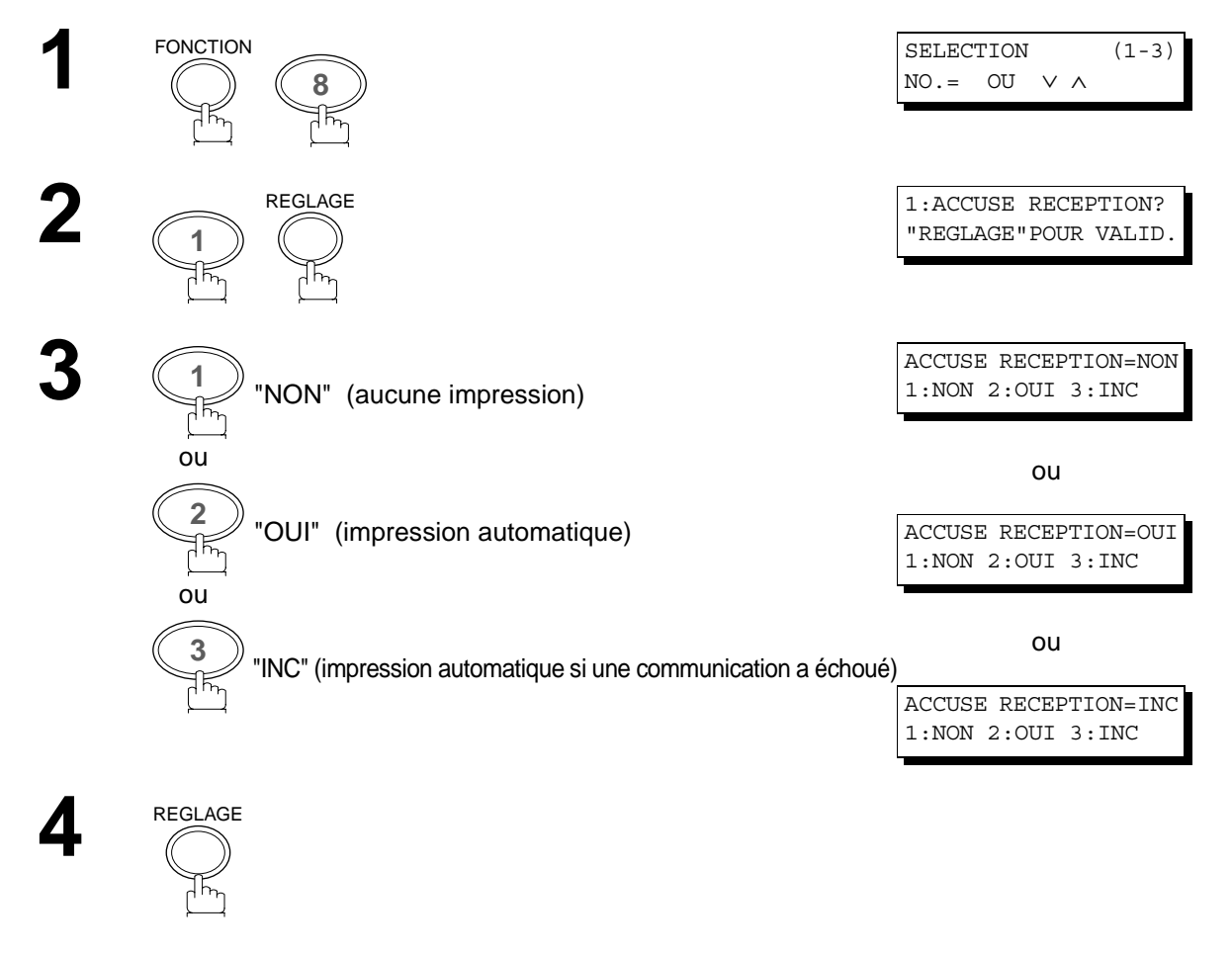

#### **NOTA**

*1. Pour modifier le réglage par défaut de l'impression de l'accusé de réception, changer le paramètre 12 du télécopieur[. \(Voir page 37](#page-36-0))*

Il existe deux modes d'envoi : direct ou mémoire.

Utiliser l'envoi de documents en mémoire pour:

- Vous voulez envoyer le(s) document(s) à de multiples stations.
- Récupérer le (s) document(s) immédiatement.
- Bénéficier de la fonction multi-tâche.
- Vous voulez profiter de la fonction tâche multiple.

Utiliser l'envoi direct si:

- La mémoire est saturée.
- Vous voulez envoyer immédiatement le(s) document(s).

Utiliser l'envoi avec contact vocal si:

- Vous voulez envoyer un document après avoir parlé à votre correspondant.
- Vous voulez envoyer un document après dialogue avec un système d'accueil vocal.

#### **Envoi de documents en mémoire**

Votre machine sauvegarde rapidement le(s) document(s) dans la mémoire de la machine.

L'appareil met rapidement le document en mémoire, puis, le télécopieur lance la composition du numéro de téléphone.

En cas d'échec lors de la communication, l'appareil envoie automatiquement les pages qui n'ont pas été transmises.

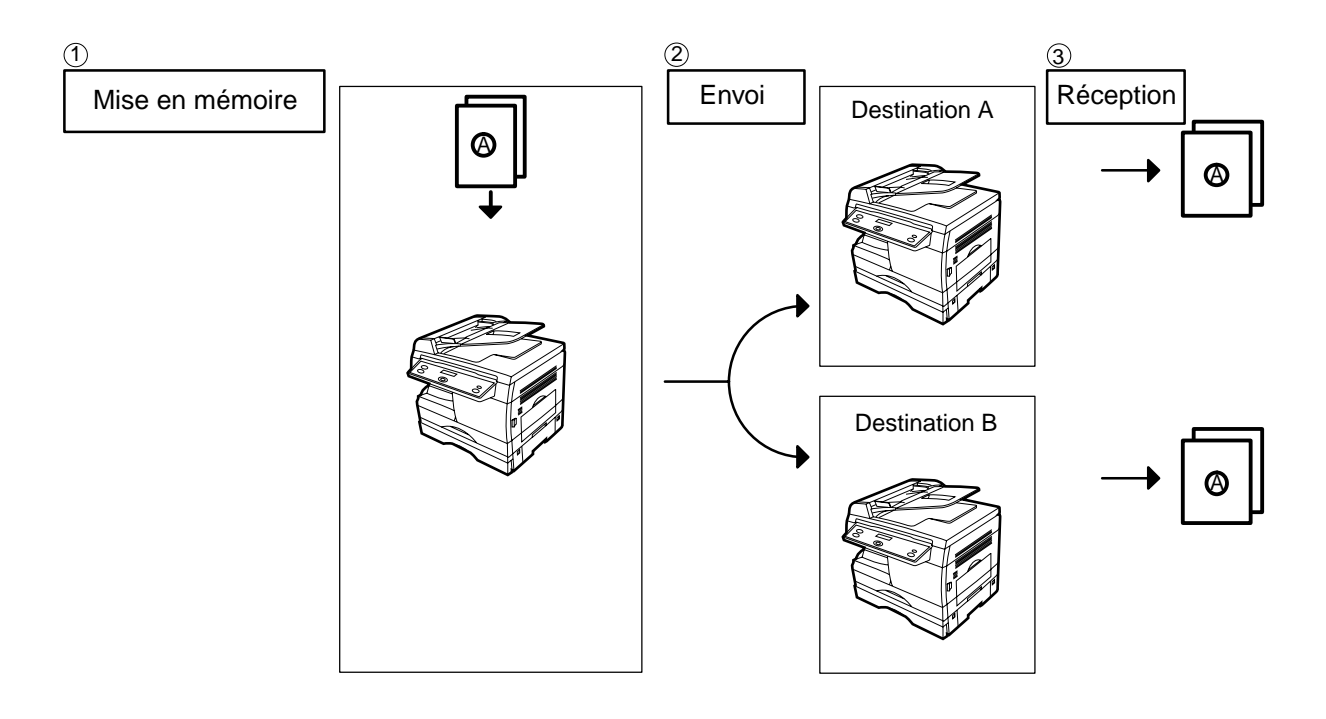

#### **NOTA**

*1. Le numéro de fichier du document mis en mémoire apparaît dans le coin supérieur droit de l'écran pendant la mémorisation.*

*Ce numéro apparaît également sur l'accusé de réception, le journal des dernières communications et la liste des fichiers. Le pourcentage d'espace mémoire utilisé apparaît dans le coin inférieur droit de l'écran après la mémorisation de chaque page.*

*2. Si un débordement de mémoire se produit pendant la mémorisation des documents, les documents restants dans l'ADF seront éjectés. L'appareil vous demande s'il faut transmettre les documents mémorisés avec succès ou annuler la transmission.*

*Appuyer sur la touche "1" pour annuler ou appuyez sur la touche "2" pour transmettre.* 

*Voir les specifications, page [98](#page-97-0) pour la capacité mémoire d'image.*

*Si aucune opération n'est effectuée dans les 10 secondes, l'appareil commence la transmission des documents mémorisés.*

*\* Ce pourcentage est variable et dépend en fait du type de documents en mémoire, des réglages de líappareil, ou si une carte de mémoire optionnelle est installée ou non.*

- *3. Un code d'information s'affichera si la communication n'a pu être établie suite à la dernière tentative de renumérotation automatique. Le document en mémoire est alors automatiquement effacé et l'accusé de réception est imprimé avec le code d'information.*
- 4. Pour interrompre l'envoi, appuyer sur  $\sqrt{STOP}$ . *Le message suivant apparaît:*

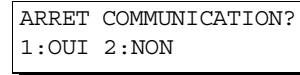

*Appuyer sur "1" pour interrompre l'envoi. Le document mis en mémoire est automatiquement effacé.*

*5. Pour imprimer un accusé de réception après avoir stoppé l'envoi, appuyez sur "1" lorsque le message suivant apparaît:*

IMPRIMER JOURNAL? 1:OUI 2:NON

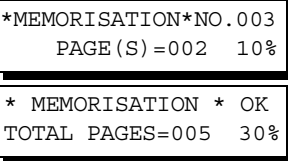

MEMOIRE SATUREE CODE ERREUR=870

15 PAGES MEMORISEES EFFACER? 1:OUI 2:NON

ERREUR COMMUNICATION CODE ERREUR=XXX

### <span id="page-46-0"></span>**Numérotation manuelle**

Pour composer un numéro manuellement, suivre les instructions ci-dessous.

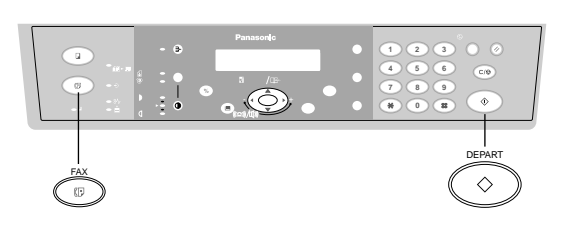

Vérifier que le témoin FAX est allumé. Sinon, appuyer sur **FAX pour sélectionner "FAX MODE"**.

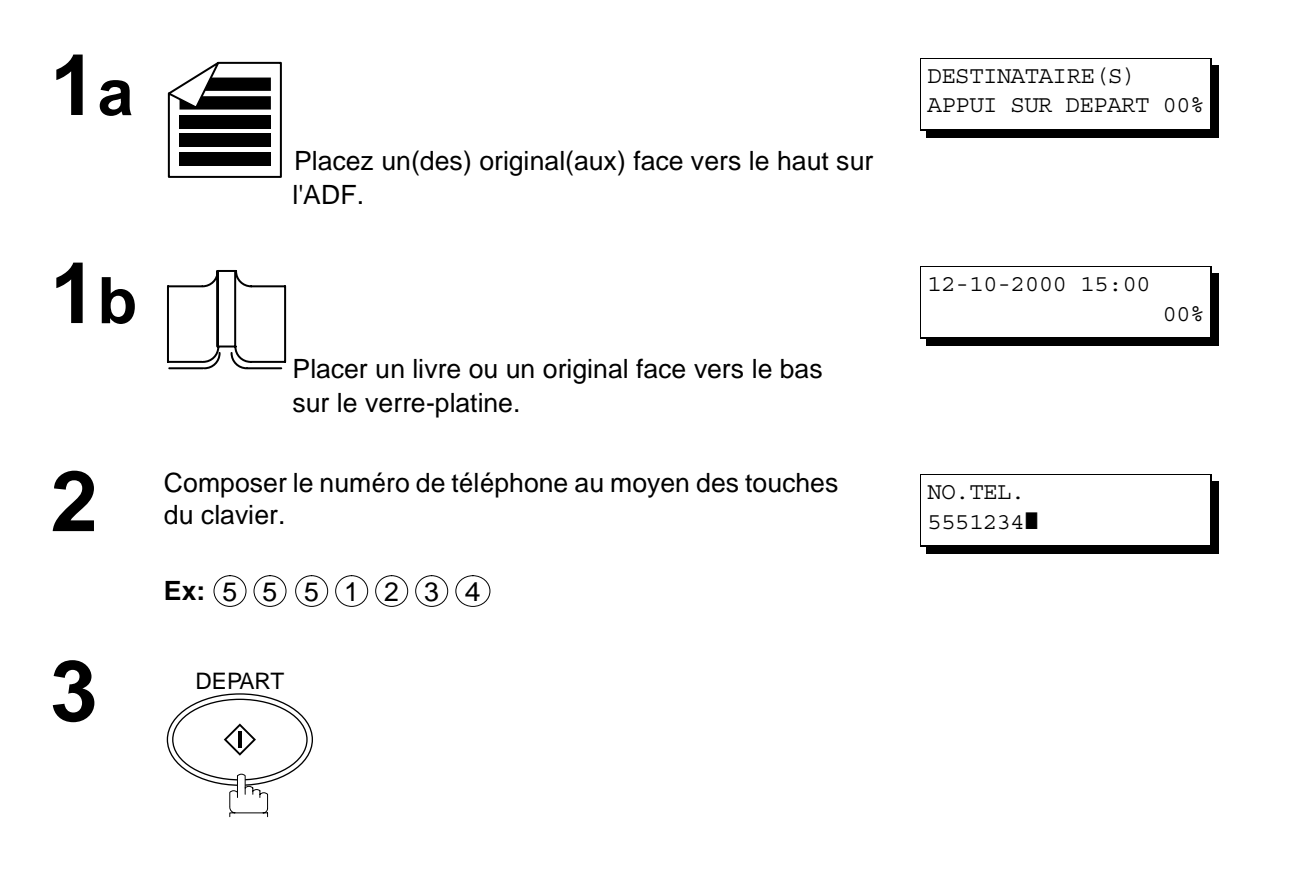

#### <span id="page-47-0"></span>**Balayage à partir de l'ADF**

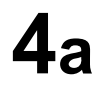

Tous les documents sont stockés dans la mémoire avec un numéro de fichier.

Ensuite, la machine commence à composer le numéro de téléphone.

#### \*MEMORISATION\*NO.002 PAGES=001 05% \* NUMEROTATION \* 002 5551234

#### **Balayage sur la vitre d'exposition (balayage à plat)**

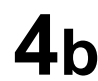

**4b** Lorsqu'un original est placé sur la vitre d'exposition, l'affichage est comme indiqué à droite.

(1) Appuyer sur la touche  $\boxed{\blacktriangledown}$  ou  $\boxed{\blacktriangle}$  pour sélectionner le format de l'original sur la vitre d'exposition et appuyer sur la touche *DEPART* pour mémoriser le document.

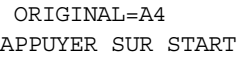

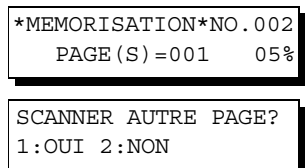

(2) Pour mémoriser un autre original dans la mémoire, appuyer sur "1" pour sélectionner "OUI". S'il n'y a pas d'autres originaux, appuyer sur le "2" pour sélectionner "NON". (Voir Nota 2) Si "OUI" est sélectionné, régler le format de l'original et appuyer sur la touche [<u>DEPART</u>].

Si "NON" est sélectionné, la machine commence à composer le numéro de téléphone.

\* NUMEROTATION \* 002 (nom du poste)

- 1. Si un numéro d'accès à la ligne réseau doit être entré, le composer, puis appuyer sur **PAUSE** pour insérer un *temps d'attente(représenté par un trait d'union "-") avant de composer le numéro de téléphone. Ex: 9 PAUSE 5551234*
- *2. Si aucune opération n'est effectuée dans les 60 secondes, la machine commence la numérotation.*

# **FONCTIONS DE**  FONCTIONS DE<br>BASE

### <span id="page-48-0"></span>**Envoi de documents**

### **Numérotation à partir de l'annuaire téléphonique**

La numérotation à partir de l'annuaire téléphonique permet de composer un numéro de téléphone complet en cherchant le nom du poste.

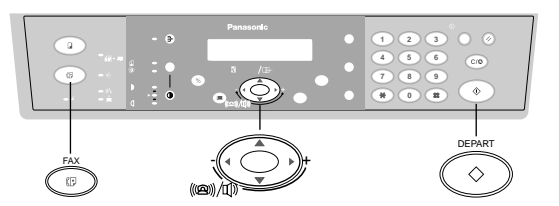

Vérifier que le témoin FAX est allumé. Sinon, appuyer sur **FAX** pour sélectionner "FAX MODE".

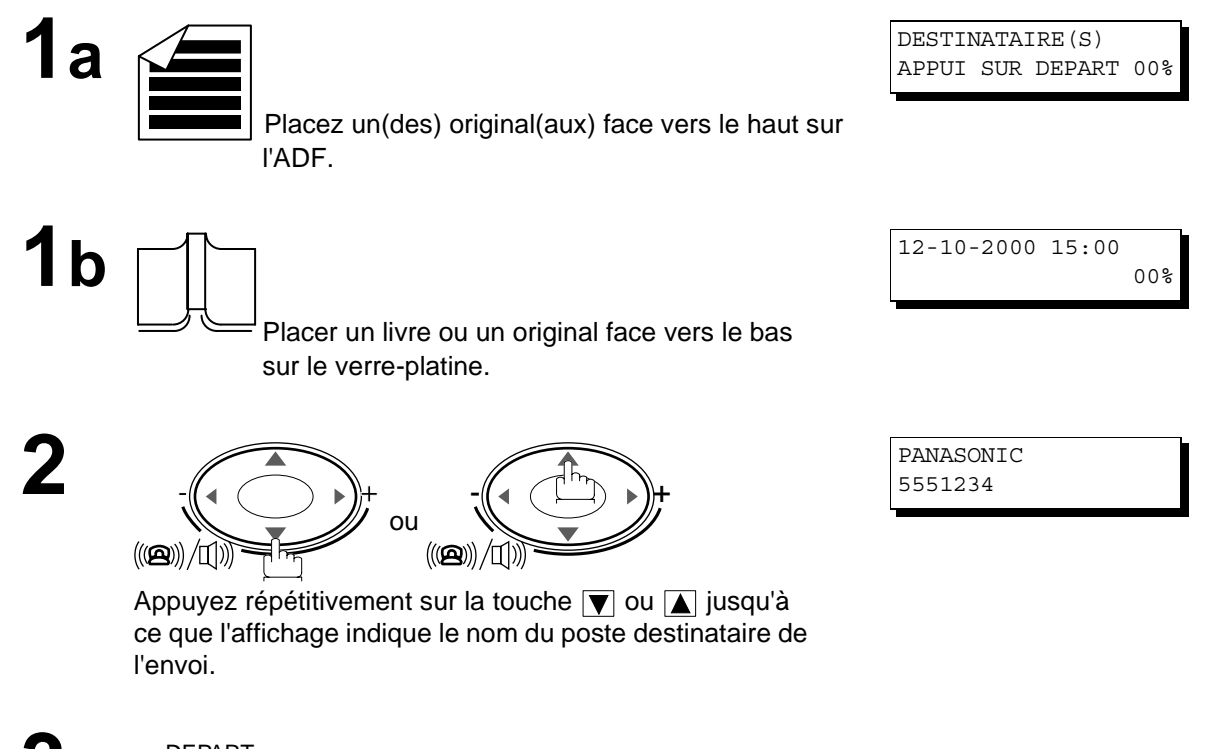

**3**

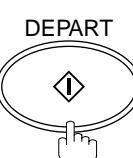

#### <span id="page-49-0"></span>**Balayage à partir de l'ADF**

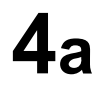

Tous les documents sont stockés dans la mémoire avec un numéro de fichier.

Ensuite, la machine commence à composer le numéro de téléphone.

### \*MEMORISATION\*NO.002 PAGES=001 05%

\* NUMEROTATION \* 002 PANASONIC

#### **Balayage sur la vitre d'exposition (balayage à plat)**

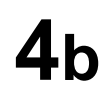

Lorsqu'un original est placé sur la vitre d'exposition, l'affichage est comme indiqué à droite.

(1) Appuyer sur la touche  $\blacksquare$  ou  $\blacksquare$  pour sélectionner le format de l'original sur la vitre d'exposition et appuyer sur la touche DEPART pour mémoriser le document.

ORIGINAL=A4 APPUYER SUR START

\*MEMORISATION\*NO.002 PAGES=001 05%

SCANNER AUTRE PAGE? 1:OUI 2:NON

(2) Pour mémoriser un autre original dans la mémoire, appuyer sur "1" pour sélectionner "OUI". S'il n'y a pas d'autres originaux, appuyer sur le "2" pour sélectionner "NON". (Voir Nota 2) Si "OUI" est sélectionné, régler le format de l'original et appuyer sur la touche [<u>DEPART</u>]. Si "NON" est sélectionné, la machine commence à composer le numéro de téléphone

\* NUMEROTATION \* 002 (nom du poste)

### **NOTA**

*1. Si aucune opération n'est effectuée dans les 60 secondes, la machine commence la numérotation.*

### **Envoi multi-postes**

Pour acheminer un document à plusieurs destinataires, il est possible de gagner du temps en mettant le document en mémoire. Ainsi, le document pourra être envoyé aux divers correspondants automatiquement sans autre intervention de la part de l'utilisateur. (Voir Nota 1)

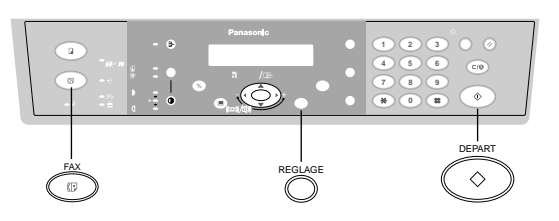

Vérifier que le témoin FAX est allumé. Sinon, appuyer sur **FAX** pour sélectionner "FAX MODE".

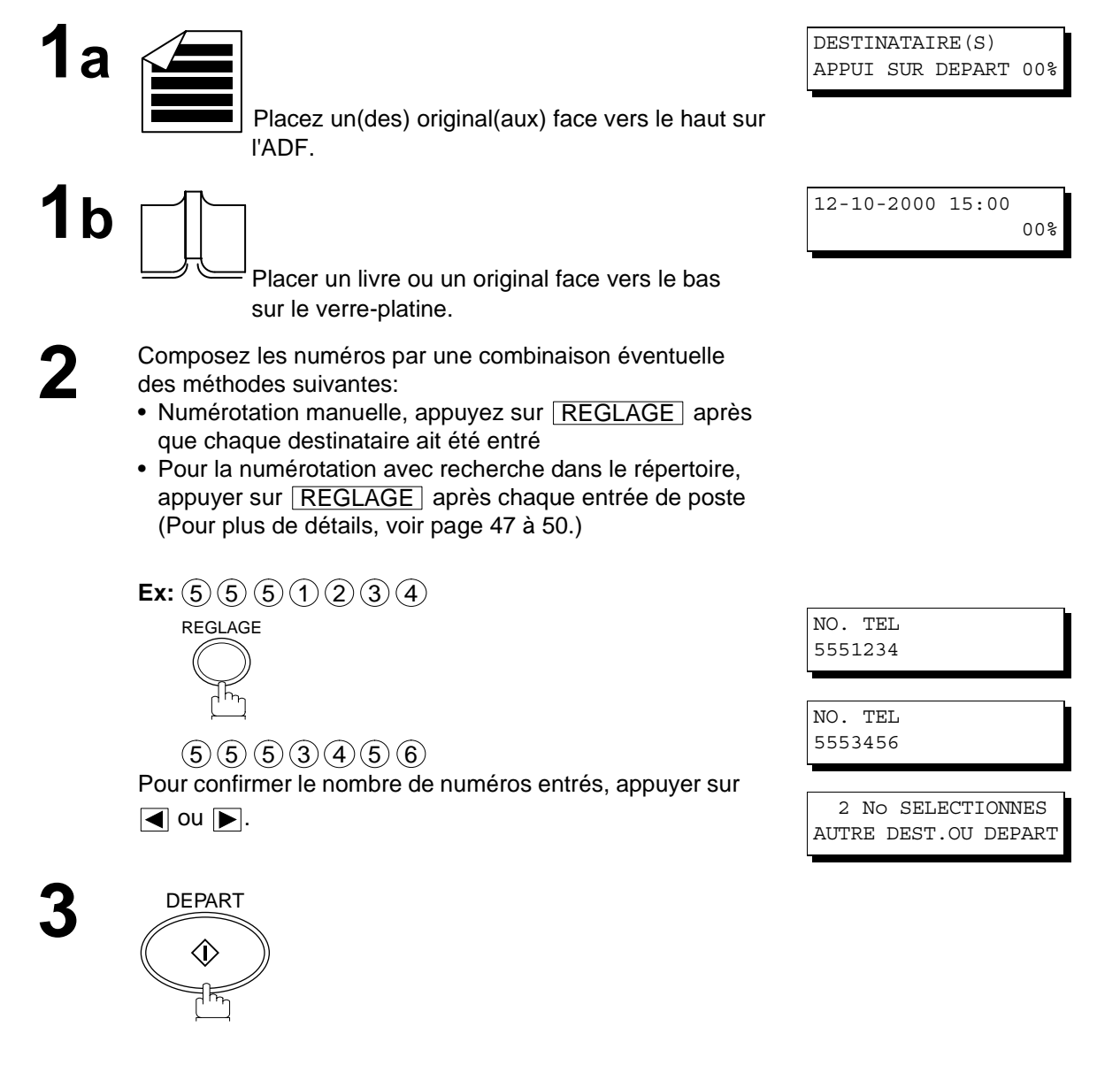

**NOTA**

*1. La position du paramètre Fax No. 05 (MEMOIRE) doit correspondre au réglage díorigine ([OUI\). \(Voir page](#page-36-0) 37)*

#### **Balayage à partir de l'ADF**

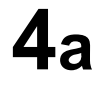

Tous les documents sont stockés dans la mémoire avec un numéro de fichier.

Ensuite, la machine commence à composer le numéro de téléphone.

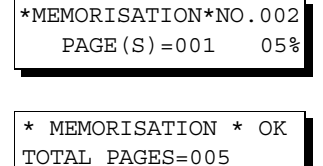

\* NUMEROTATION \* 001 5551234

#### **Balayage sur la vitre d'exposition (balayage à plat)**

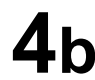

Lorsqu'un original est placé sur la vitre d'exposition, l'affichage est comme indiqué à droite.

(1) Appuyer sur la touche  $\boxed{\blacktriangledown}$  ou  $\boxed{\blacktriangle}$  pour sélectionner le format de l'original sur la vitre d'exposition et appuyer sur la touche DEPART pour mémoriser le document.

(2) Pour mémoriser un autre original dans la mémoire, appuyer sur "1" pour sélectionner "OUI". S'il n'y a pas d'autres originaux, appuyer sur le "2" pour sélectionner "NON". (Voir Nota 2) Si "OUI" est sélectionné, régler le format de l'original et appuyer sur la touche <u>[DEPART</u>].

Si "NON" est sélectionné, la machine commence à composer le numéro de téléphone.

ORIGINAL=A4 APPUYER SUR START

\*MEMORISATION\*NO.002 PAGES=001

SCANNER AUTRE PAGE? 1:OUI 2:NON

\* NUMEROTATION \* 5553456

- *1. Si aucune opération n'est effectuée dans les 60 secondes, la machine commence la numérotation.*
- *2. Vous pouvez revisualiser les postes entrés dans l'étape 2 avant la mémorisation de votre document en appuyant* sur la touche  $\blacktriangledown$  ou  $\blacktriangle$ . Appuyez sur la touche *LEFFACER/STOP | pour effacer la poste ou le groupe entré*, *comme indiqué sur l'affichage, si nécessaire.*

### **Envoi direct (depuis le chargeur automatique)**

Si la mémoire de votre appareil est pleine ou si vous voulez envoyer le document immédiatement, utilisez la transmission directe.

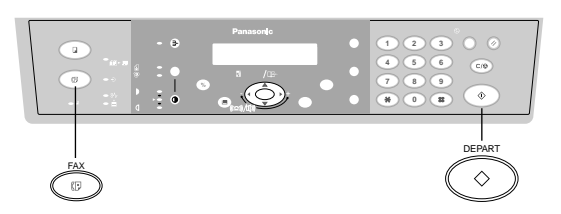

#### **Numérotation manuelle (Envoi direct)**

Pour composer un numéro manuellement, suivre les instructions ci-dessous.

Vérifier que le témoin FAX est allumé. Sinon, appuyer sur **FAX** pour sélectionner "FAX MODE".

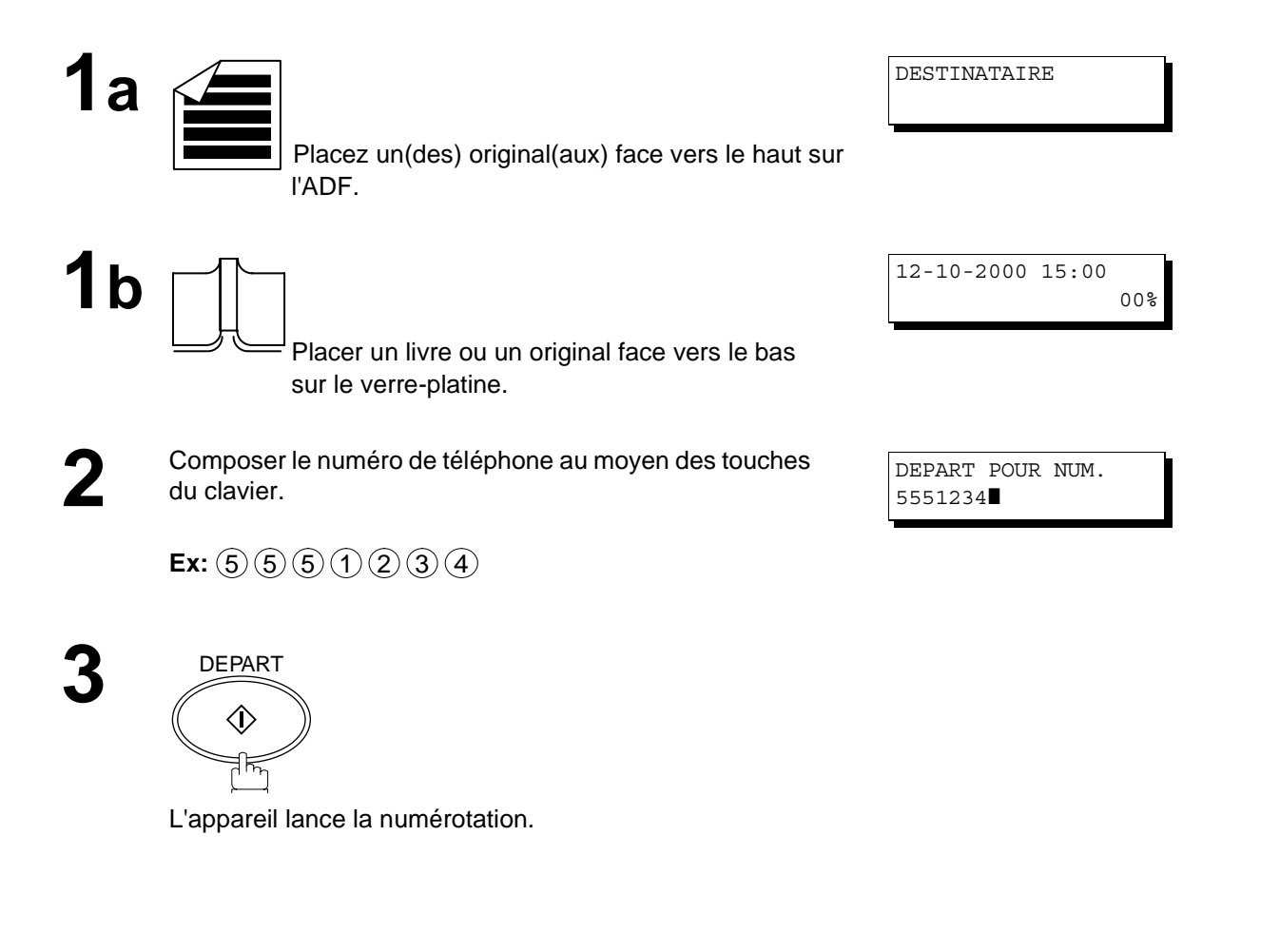

#### **NOTA**

*1. Lorsque la transmission directe est terminée, réinitialiser le réglage du Paramètre Fax No. 05 (MEMOIRE) sur "OUI" (position d'origine par défaut).*

#### **Balayage à partir de l'ADF**

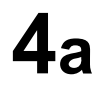

La machine commence à composer le numéro de téléphone.

#### \* NUMEROTATION \* 5551234

#### **Balayage sur la vitre d'exposition (balayage à plat)**

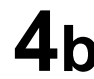

**4b** Lorsqu'un original est placé sur la vitre d'exposition,<br>
l'affichage est comme indiqué à droite. Appuyer sur la touche  $\boxed{\blacktriangledown}$  ou  $\boxed{\blacktriangle}$  pour sélectionner le format de l'original sur la vitre d'exposition et appuyer sur la touche *DEPART* pour commencer la numérotation.

 ORIGINAL=A4 APPUYER SUR START

#### **NOTA**

- *1. Si un numéro d'accès à la ligne réseau doit être entré, le composer, puis appuyer sur* RENUMEROTATION/PAUSE pour insérer un temps d'attente(représenté par un trait d'union "-") avant de *composer le numéro de téléphone. Ex: 9 PAUSE 5551234*
- 2. Pour interrompre l'envoi, appuyer sur **LEFFACER/STOP** . *Le message suivant apparaît:*

ARET COMMUNICATION? 1:OUI 2:NON

*Appuyer sur "1" topour interrompre la transmission. Le Journal de Communication ne sera pas imprimé sans tenir compte de son réglage de mode d'impression.*

#### **Numérotation à partir de l'annuaire (Envoi direct)**

La numérotation à partir de l'annuaire permet de composer un numéro de téléphone complet en cherchant le nom du poste. (Pour utiliser la transmission directe, il faut d'abord modifier le Paramètre Fax No. 05 (MEMOIRE) sur "NON". (Voir page [37](#page-36-0) et Nota 1 suivante)

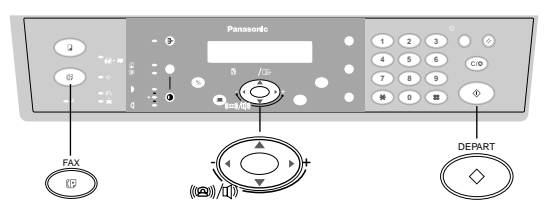

Vérifier que le témoin FAX est allumé. Sinon, appuyer sur **FAX** pour sélectionner "FAX MODE".

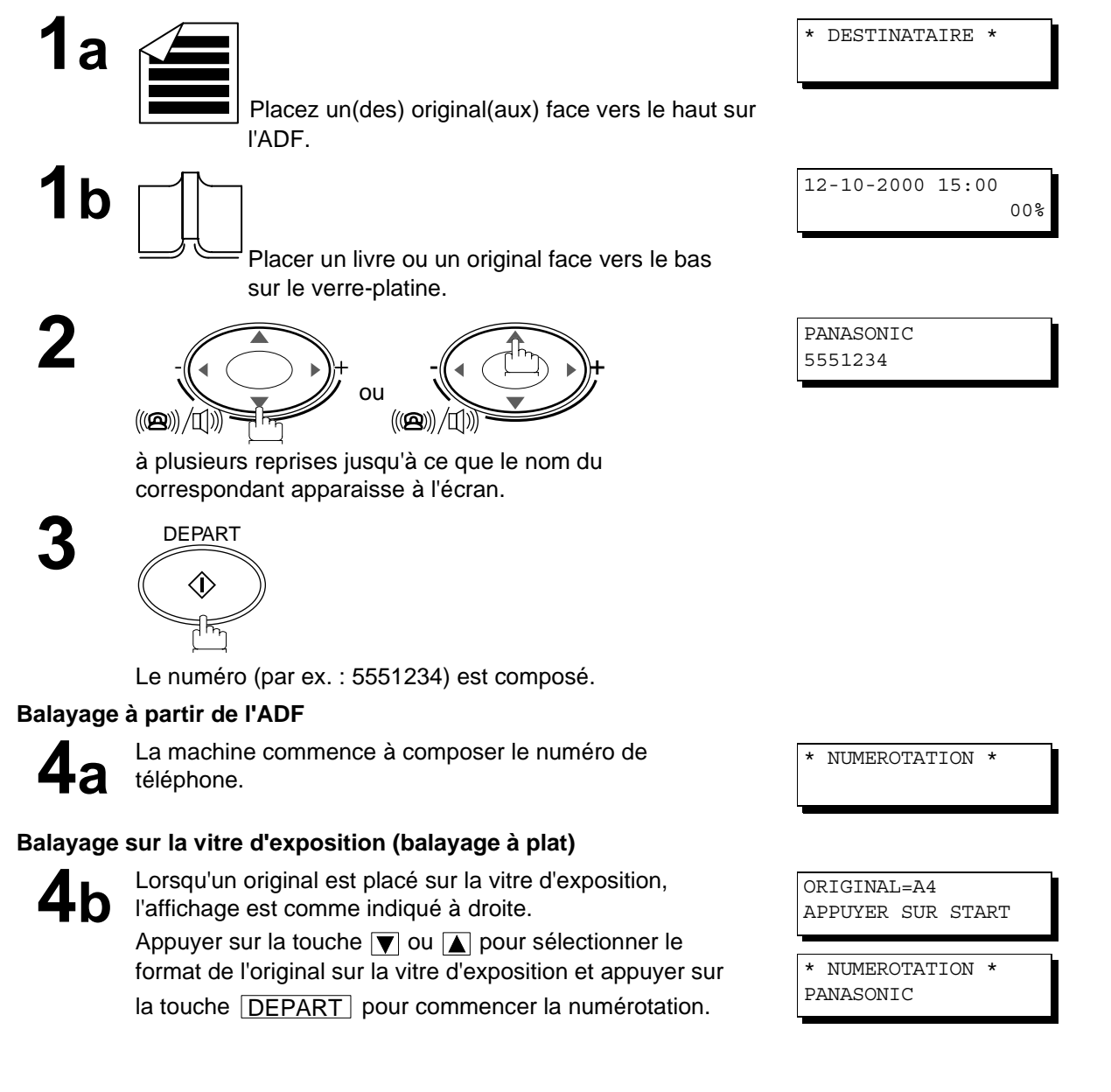

### **NOTA**

*1. Lorsque la transmission directe est terminée, réinitialiser le réglage du Paramètre Fax No. 05 (MEMOIRE) sur "OUI" (position d'origine par défaut).*

### **Envoi avec mode de transmission vocale**

Si l'on veut envoyer le document après avoir parlé d'abord au correspondant, utiliser le mode de transmission vocale. Votre machine doit être équipée d'un combiné fax optionnel ou d'un téléphone externe.

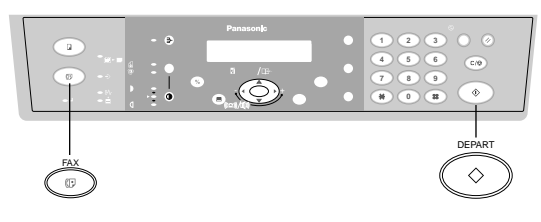

DESTINATAIRE(S) APPUI SUR DEPART 00%

#### **Numérotation avec un téléphone auxiliaire**

Pour la numérotation avec téléphone auxiliaire, suivre les instructions ci-dessous.

Vérifier que le témoin FAX est allumé. Sinon, appuyer sur <mark>FAX ]</mark> pour sélectionner "FAX MODE".

Placez un(des) original(aux) face vers le haut sur

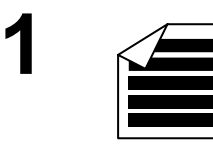

Soulever le combiné fax ou le téléphone externe et<br>
composer le numéro de téléphone sur le clavier ou utiliser<br>
l'annuaire téléphonique l'annuaire téléphonique.

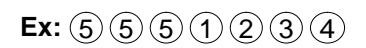

l'ADF.

**3** Lorsque la voix du correspondant est entendue, il faut lui demander de préparer la réception d'un (des) document(s).

Dès que vous entendez un long bip (porteuse), appuyez sur

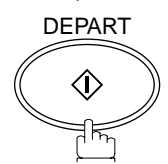

et raccrochez le combiné.

#### **NOTA**

1. Pour interrompre l'envoi, appuyer sur **EFFACER/STOP**.

*Le message suivant apparaît:* ARRET COMMUNICATION?  $1:$  OUIT  $2:$  NON

*Appuyer sur "1" pour interrompre la transmission. Le Journal de Communication ne sera pas imprimé sans tenir compte de son réglage de mode d'impression.*

*2. La transmission en mode vocal est disponible uniquement à partir de l'ADF. S'il faut envoyer des pages d'un livre ou des originaux qui ne peuvent pas être chargés via l'ADF, faire d'abord une copie sur la vitre d'exposition, puis utiliser l'ADF pour la transmission en mode vocal.*

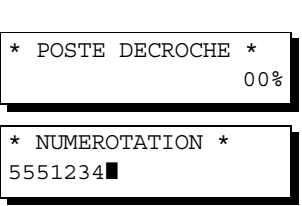

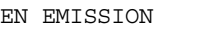

#### **Numérotation avec un téléphone auxiliaire**

Pour la numérotation avec téléphone auxiliaire, suivre les instructions ci-dessous.

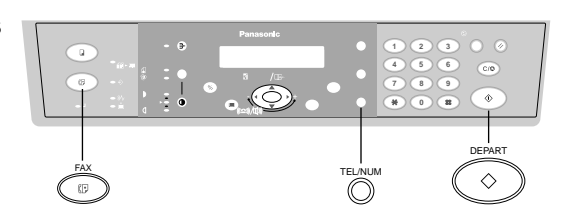

Vérifier que le témoin FAX est allumé. Sinon, appuyer sur **FAX** pour sélectionner "FAX MODE".

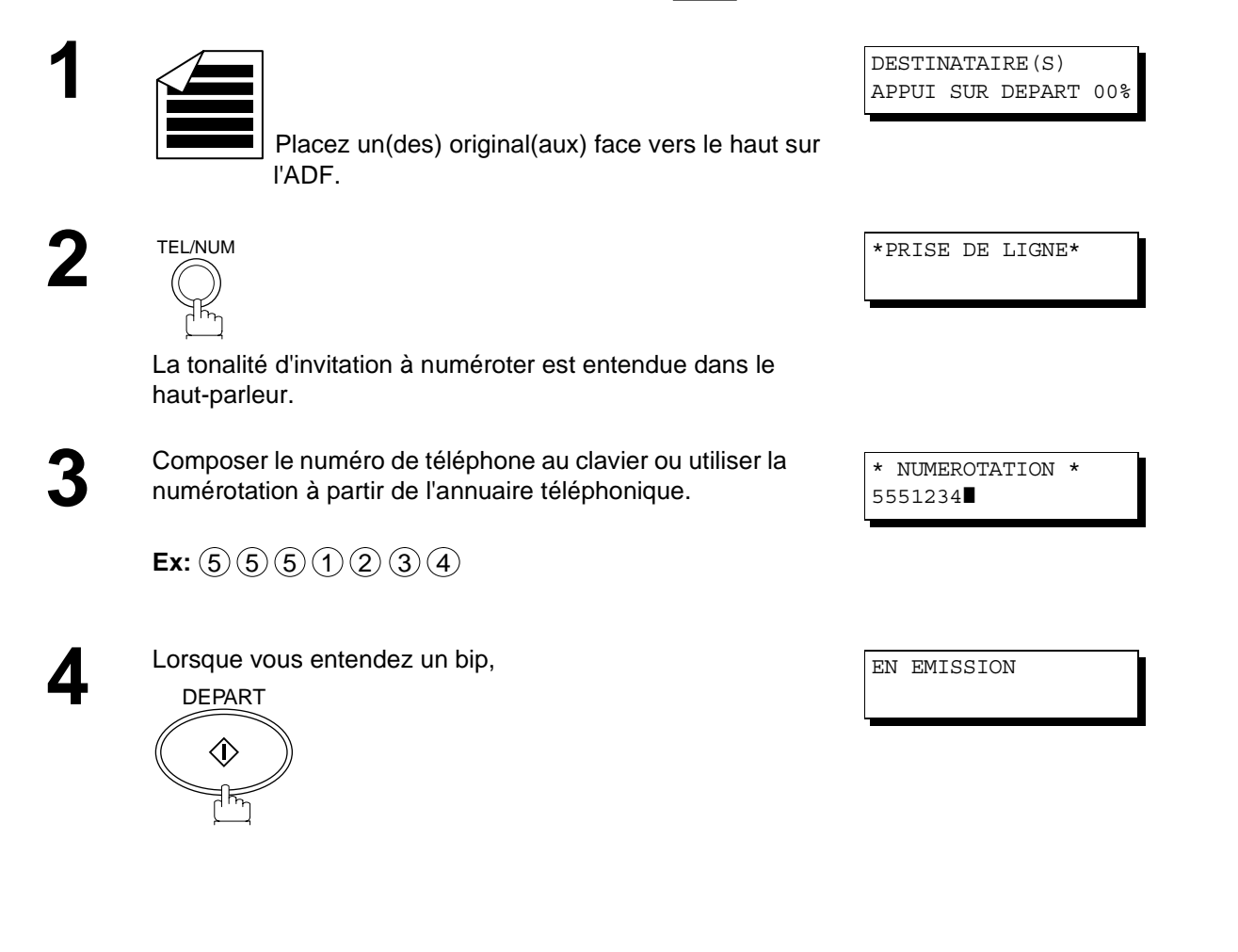

#### **NOTA**

- *1. Si un numéro d'accès à la ligne réseau doit être entré, le composer, puis appuyer sur pour insérer un temps d'attente(représenté par un trait d'union "-") avant de* RENUMEROTATION/PAUSE *composer le numéro de téléphone. Ex: 9 PAUSE 5551234*
- *2. La transmission en mode vocal est disponible uniquement à partir de l'ADF. S'il faut envoyer des pages d'un livre ou des originaux qui ne peuvent pas être chargés via l'ADF, faire d'abord une copie sur la vitre d'exposition, puis utiliser l'ADF pour la transmission en mode vocal.*

**FONCTIONS DE**  FONCTIONS DE<br>BASE

#### **Réservation de transmission**

La transmission suivante peut être réservée dans la mémoire (jusqu'à 5 fichiers différents) pendant l'envoi ou la réception d'un document de la mémoire.

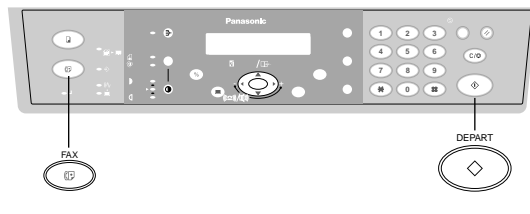

#### **Réservation de la transmission mémorisée (multi-taches)**

Si votre appareil est occupé par la transmission mémorisée, la réception ou l'impression des documents reçus, vous pouvez réserver une transmission par la procédure suivante.

Vérifier que le témoin FAX est allumé. Sinon, appuyer sur <mark>FAX ]</mark> pour sélectionner "FAX MODE".

**1** L'appareil est en ligne, le voyant EN LIGNE clignote ou l'impression de documents est en cours.

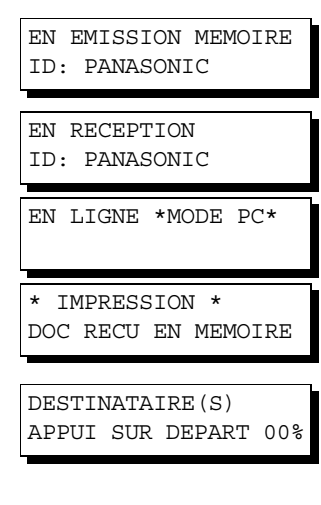

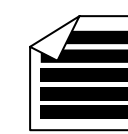

 Placez un(des) original(aux) face vers le haut sur l'ADF.

**4**

**2**

**3** Composez les numéros par une combinaison éventuelle des méthodes suivantes:

- Numérotation manuelle, appuyez sur REGLAGE après que chaque destinataire ait été entré
- Pour la numérotation avec recherche dans le répertoire, appuyer sur REGLAGE après chaque entrée de poste (Pour plus de détails, voir pag[e 47](#page-46-0) [à 50](#page-49-0).)

**Ex:**  $(5)(5)(5)(1)(2)(3)(4)$ 

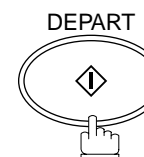

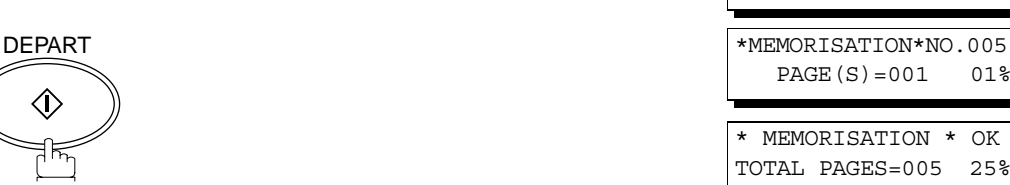

NO. TEL 5551234

Votre appareil mémorisera le(s) document(s).

**NOTA**

*1. Pour annuler la réservation d'un envoi de document en mémoire, se reporter à la p[age](#page-67-0) 68.*

### **Renumérotation**

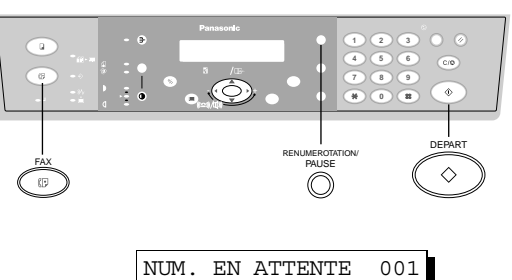

5551234

#### **Renumérotation automatique**

Si une ligne occupée est détectée, l'appareil rappelle le numéro cinq fois à des intervalles de 3 minutes. Toutefois, si une ligne occupée n'est pas détectée, l'appareil rappelle seulement une fois. Pendant cet instant, un message apparaît, comme indiqué à droite. Un numéro de fichier est indiqué dans le coin supérieur droit de l'affichage s'il s'agit d'un fichier de transmission mémorisée.

#### **Renumérotation manuelle**

Il est également possible de relancer la composition du dernier numéro en appuyant sur la touche <u>RENUMEROTATION/PAUSE</u> .

#### **Pour rappeler le dernier numéro appelé via la mémoire**

Vérifier que le témoin FAX est allumé. Sinon, appuyer sur **FAX** pour sélectionner "FAX MODE".

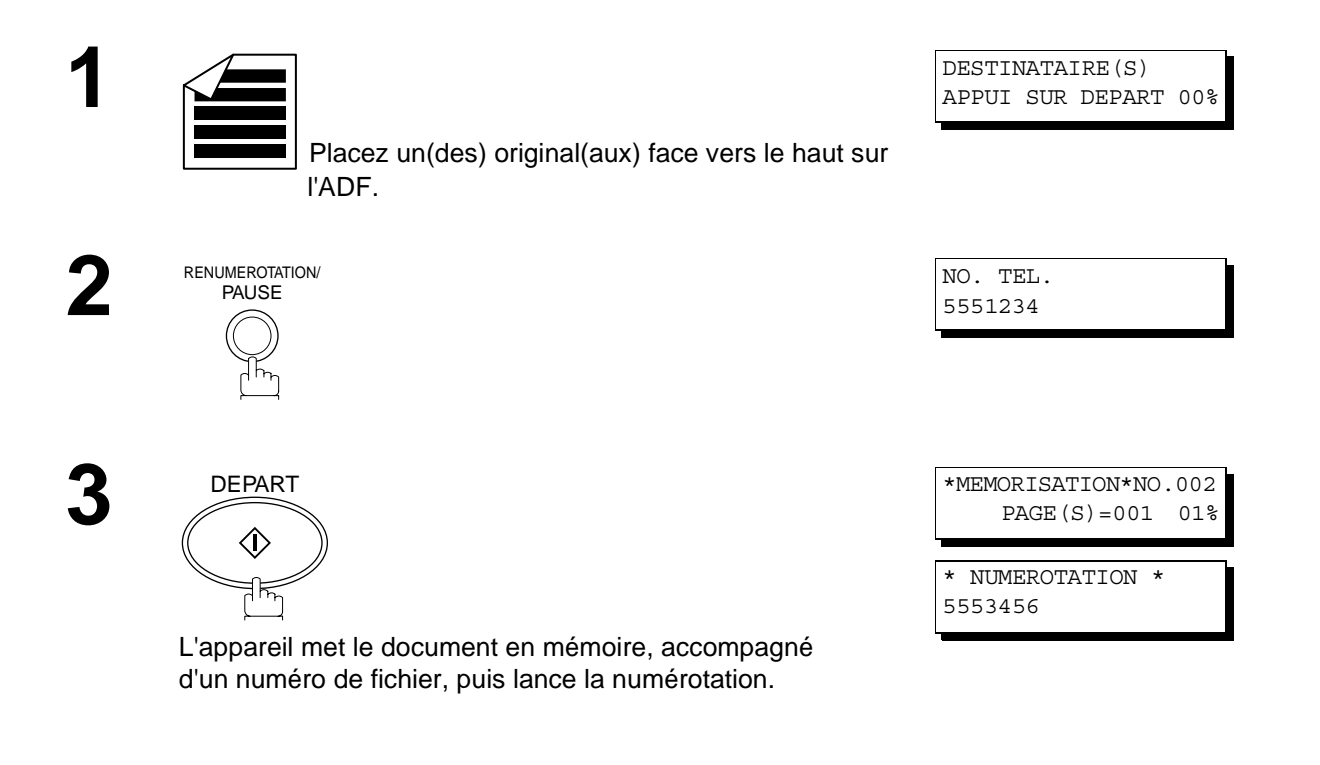

#### **NOTA**

*1. Alors que le message NUM. EN ATTENTE s'affiche à l'écran, vous pouvez appuyer sur la touche* **RENUMEROTATION/PAUSE** pour relancer immédiatement la renumérotation.

### <span id="page-59-0"></span>**Réception**

La appareil est équipé de modes de réception automatique et manuelle. La sélection du mode de réception est effectuée à l'aide du paramètre n° 17 (voir page [37](#page-36-0) MODE DE RECEPTION).

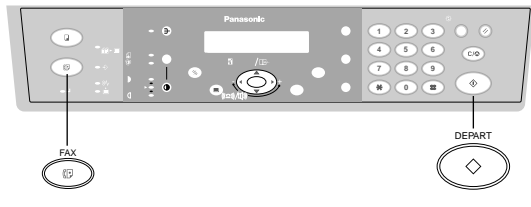

#### **Réception automatique**

L'appareil reçoit les documents automatiquement si le paramètre n° 17 (MODE DE RECEPTION) est réglé sur "Auto"[. \(Voir page 37\)](#page-36-0)

#### **Réception manuelle**

Pour recevoir des documents manuellement, modifiez le paramètre n° 17 (MODE DE RECEPTION) sur "Manuel[" \(Voir page 37](#page-36-0)) et le message suivant apparait sur l'affichage.

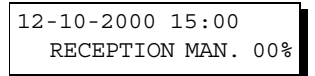

#### **Pour recevoir des documents manuellement**

Vérifier que le témoin FAX est allumé. Sinon, appuyer sur <mark>FAX ]</mark> pour sélectionner "FAX MODE".

**1** Lorsque le téléphone sonne, soulevez le combiné. (Voir Nota 1) Lorsqu'un bip est entendu, le son indique que quelqu'un veut envoyer un (des) document(s).

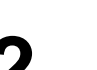

**2** Enlevez l'(les) original (aux) du DAA.

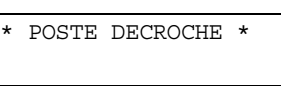

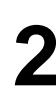

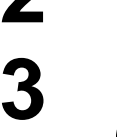

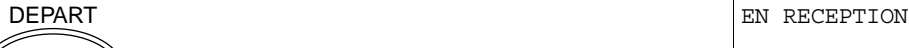

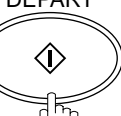

L'appareil commence la réception du (des) document(s). **4** Raccrochez le téléphone.

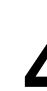

**NOTA**

*1. Un combiné optionnel ou un téléphone externe connecté à la borne TÉL à l'arrière de l'appareil est nécessaire.*

#### **Réduction à l'impression**

L'appareil utilise comme papier d'enregistrement des feuilles de papier ordinaire de format A4, B5 ou A5. Il arrive parfois que des documents surdimensionnés envoyés par des correspondants ne puissent être imprimés sur une seule et même page. Dans un tel cas, le document sera imprimé sur des feuilles séparées.

Or, les DP-150FP sont dotés d'une fonction de réduction à impression pour remédier à ce problème. L'utilisateur peut sélectionner, parmi les choix offerts, le réglage le plus approprié.

#### **1. Réduction automatique**

Chaque page d'un document reçu est d'abord mémorisée. Basé sur la longueur du document, votre appareil calcule automatiquement le taux de réduction (70 % à 100 %) approprié pour imprimer le document entier sur une seule page. Si le document reçu est très long (plus de 39 % plus long que le papier d'enregistrement), le document sera divisé en pages séparées et imprimé sans réduction.

#### **2. Taux fixe de réduction**

Il est possible de régler l'appareil pour que tous les documents soient réduits dans les mêmes proportions (de 70% à 100% par modulation de 1%).

#### **Sélection du mode de réduction**

Régler les paramètres du télécopieur de la manière indiquée ci-desso[us. \(Voir page 3](#page-36-0)7)

- 1. Pour sélectionner la réduction automatique.
	- (1) Régler le paramètre 24, réduction à l'impression, sur "AUTO".
- 2. Pour sélectionner le taux fixe de réduction.
	- (1) Régler le paramètre 24, réduction à l'impression, sur "FIXE".
	- (2) Régler le paramètre 25, taux de réduction, sur une valeur entre 70% et 100% (voir NOTA 1).
		- **Ex:** A4 à A4 96%
			- A4 à Lettre 90% Lettre à Lettre - 96% Légal à Lettre - 75%

#### **NOTA**

*1. Si le poste distant a réglé l'impression de l'en-tête hors de la zone d'impression, un taux de réduction plus élevé sera requis.*

#### **Réception de documents surdimensionnés**

Si le document reçu est d'une longueur excessive (39 % plus long que la longueur du papier d'enregistrement), il sera imprimé sur deux pages. Dans un tel cas, les derniers 10 mm de la première page seront repris sur le haut de la page suivante.

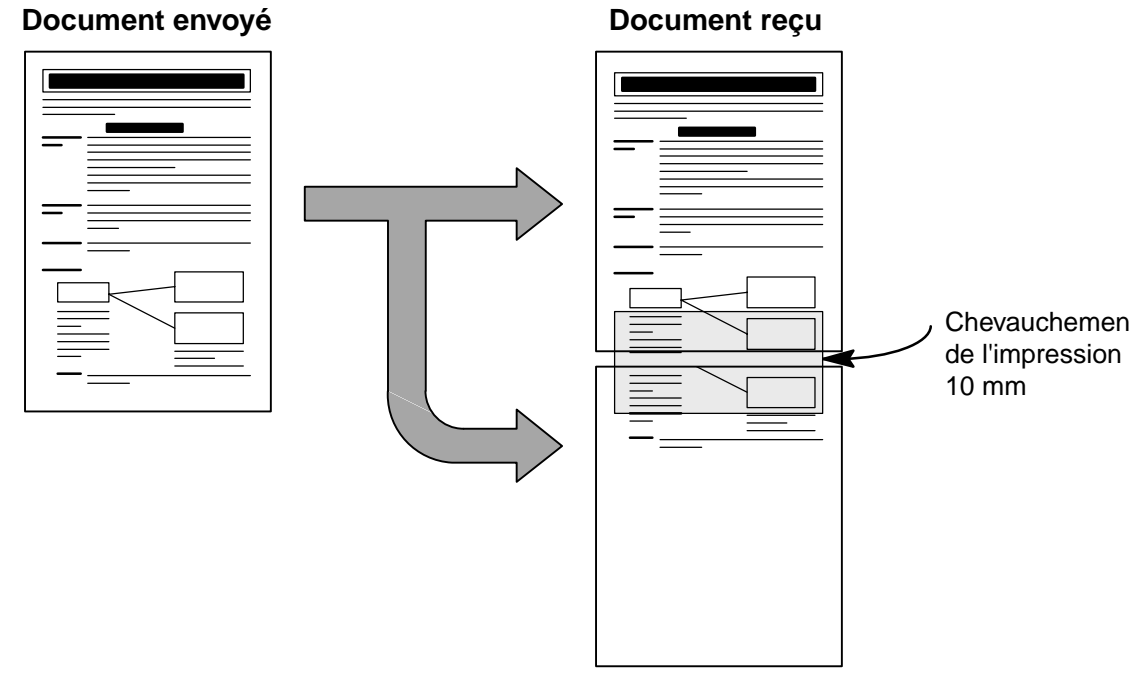

Le document reçu est divisé en deux pages avec un léger chevauchement de l'imprimé

*<sup>1.</sup> Si le mode de réduction automatique est validé, aucune réduction n'est possible si le document est imprimé sur deux pages. Si un taux fixe de réduction est validé, le document sera imprimé en fonction du taux de réduction fixé au paramètre 25.*

#### **Réception en mémoire**

tone.

Si les réserves de papier d'enregistrement ou de toner venaient à s'épuiser ou si une feuille se coinçait dans l'appareil, le télécopieur lancerait automatiquement la réception des documents en mémoire. L'impression des documents ainsi stockés est lancée dès que les réserves de papier ou de toner sont remplacées. (Voir Nota 1, 2)

**1** Lorsque la machine a terminé la réception mémorisée et s'il n'y a pas de papier d'enregistrement ou de toner, le témoin AJOUTER PAPIER ou AJOUTER TONER apparaît sur l'affichage.

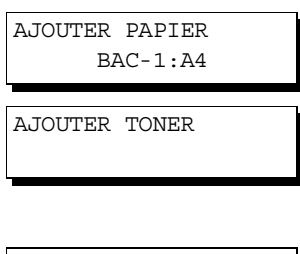

**2** Mettre du papier en place ou remplacer la cartouche de \* IMPRESSION \* DOC RECU EN MEMOIRE

La machine commence automatiquement l'impression du(des) document(s) dans la mémoire.

- *1. Si la mémoire devient saturée, la réception est interrompue et la communication est coupée. Les documents reçus en mémoire jusqu'alors sont automatiquement imprimés.*
- *2. Pour invalider la réception en mémoire, régler le paramètre 22 sur la valeur "NO[N". \(Voir page](#page-36-0) 37)*

Cette page est laissée blanche intentionnellement.

### <span id="page-64-0"></span>**Invitation à émettre**

### **Entrée du mot de passe de l'invitation à émettre**

"Invitation à émettre" signifie appeler un (d'autres) autre poste(s) pour récupérer un (des) document(s). L'autre poste doit savoir à l'avance que vous allez l'appeler et doit avoir le(s) document(s) placé(s) dans l'ADF ou stocké(s) dans la mémoire. Vous devez régler un mot de passe d'invitation à émettre, partagé par l'autre poste, afin d'assurer la sécurité.

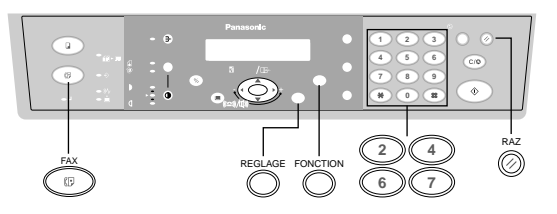

Si le mot de passe ne coïncide pas avec celui entré sur le poste distant, la relève sera automatiquement refusée.

#### **Pour entrer le mot de passe de la relève, suivre les instructions décrites ci-dessous.**

Vérifier que le témoin FAX est allumé. Sinon, appuyer sur **FAX** pour sélectionner "FAX MODE".

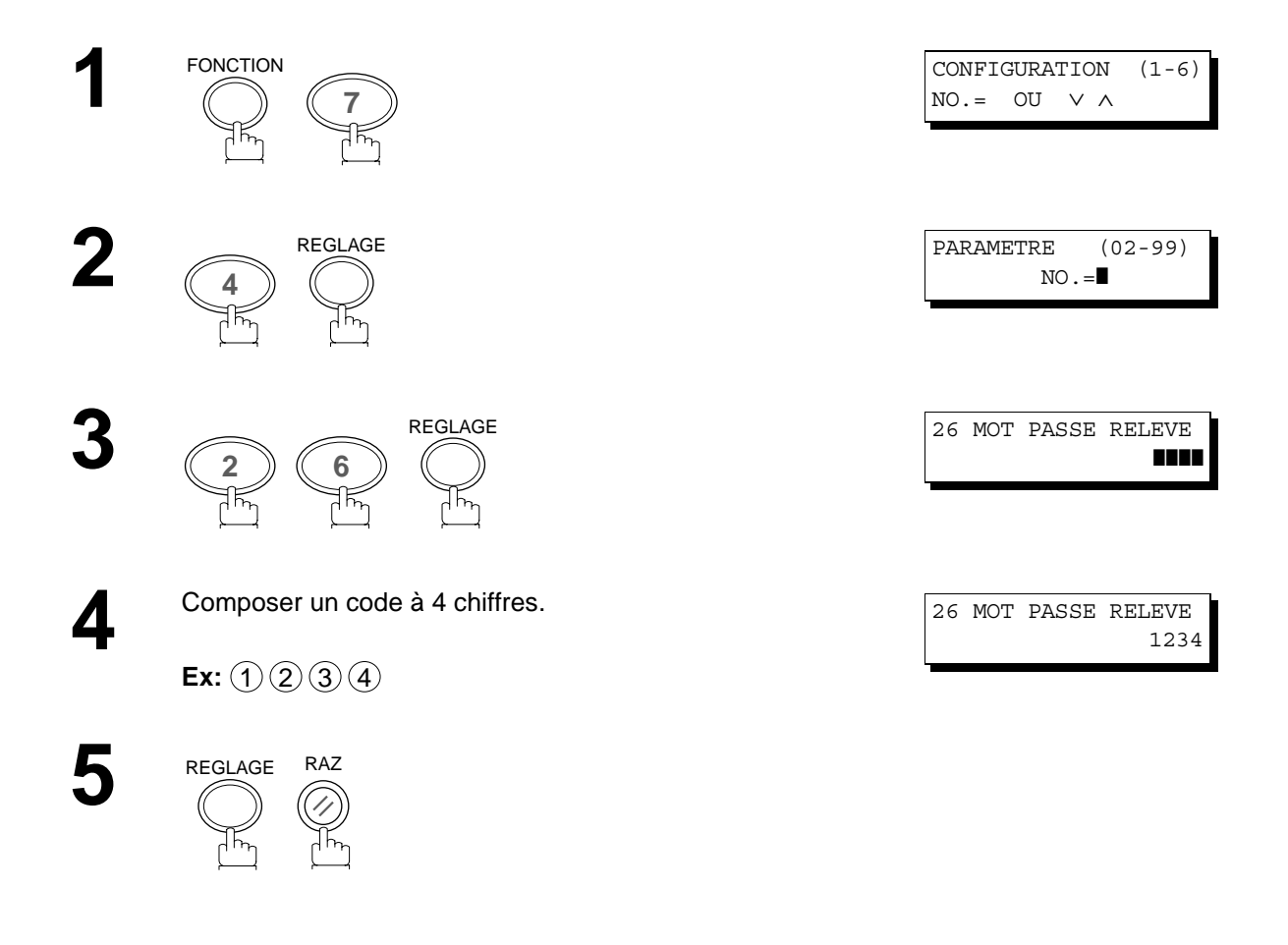

- *1. La relève peut ne pas fonctionner avec tous les télécopieurs. Il est recommandé de faire un essai avant de lancer une relève des documents importants.*
- *2. Si aucun mot de passe n'est entré sur le poste distant, la relève peut tout de même réussir.*

### **Invitation à émettre**

### **Lancement d'une relève**

Les instructions qui suivent permettent de lancer une relève à un ou à plusieurs destinataire[s. \(Voir page 65](#page-64-0))

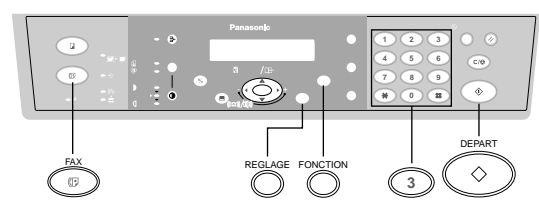

Vérifier que le témoin FAX est allumé. Sinon, appuyer sur <mark>FAX ]</mark> pour sélectionner "FAX MODE".

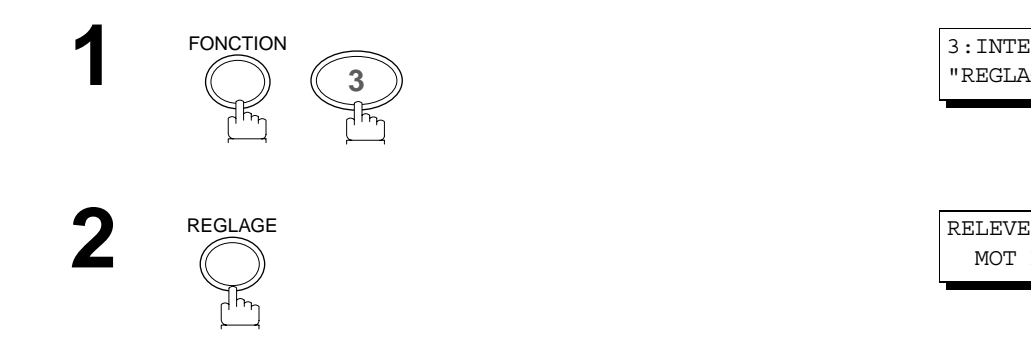

3:INTERROGATION ? "REGLAGE"POUR VALID.

MOT DE PASSE=1234

MOT DE PASSE=1111

**3** Composer un mot de passe à 4 chiffres. (Voir NOTA 1)

 $\mathsf{Ex}\text{:}(\mathbb{1})(\mathbb{1})(\mathbb{1})$ 

**4**

REGLAGE

DESTINATAIRE(S) APPUI SUR DEPART

RELEVE

### **Invitation à émettre**

**5** Composer le numéro en utilisant toute combinaison des<br>méthodes suivantes (jusquíà 10 postes) méthodes suivantes (jusquíà 10 postes):

- Composition manuelle, appuyer sur la touche REGLAGE après l'entrée de chaque poste (Pour les détails, consulter page[s 47](#page-46-0) e[t 48](#page-47-0).)
- Numérotation à partir de l'annuaire téléphonique, appuyer sur la touche **REGLAGE** après chaque entrée de poste (Pour les détails, consulter pag[es 4](#page-48-0)9 à [50](#page-49-0).)

NO. TEL 5551234

**Ex:**  $(5)(5)(5)(1)(2)(3)(4)$ 

**6** Confirmer le(s) poste(s) sélectionné(s). (Voir NOTA 2)

**7**

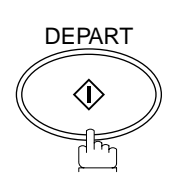

DEPART  $\overline{\text{MEMORISATION*NO.001}}$ 

- *1. Si le mot de passe a été entré via le paramètre 26, le mot de passe apparaît à l'écran. Il est encore possible de le modifier.*
- 2. Vous pouvez revisualiser les postes entrés à l'étape 5 en appuyant sur la touche **■** ou ▶ appuyez sur la touche **EFFACER/STOP** | pour effacer le poste ou le groupe affiché, si nécessaire.

### <span id="page-67-0"></span>**Mode édition de fichier**

### **Suppression d'un fichier**

**1**

**2**

**4**

**5**

Pour effacer le(s) fichier(s) réservé(s) dans la mémoire, suivre les étapes suivantes.

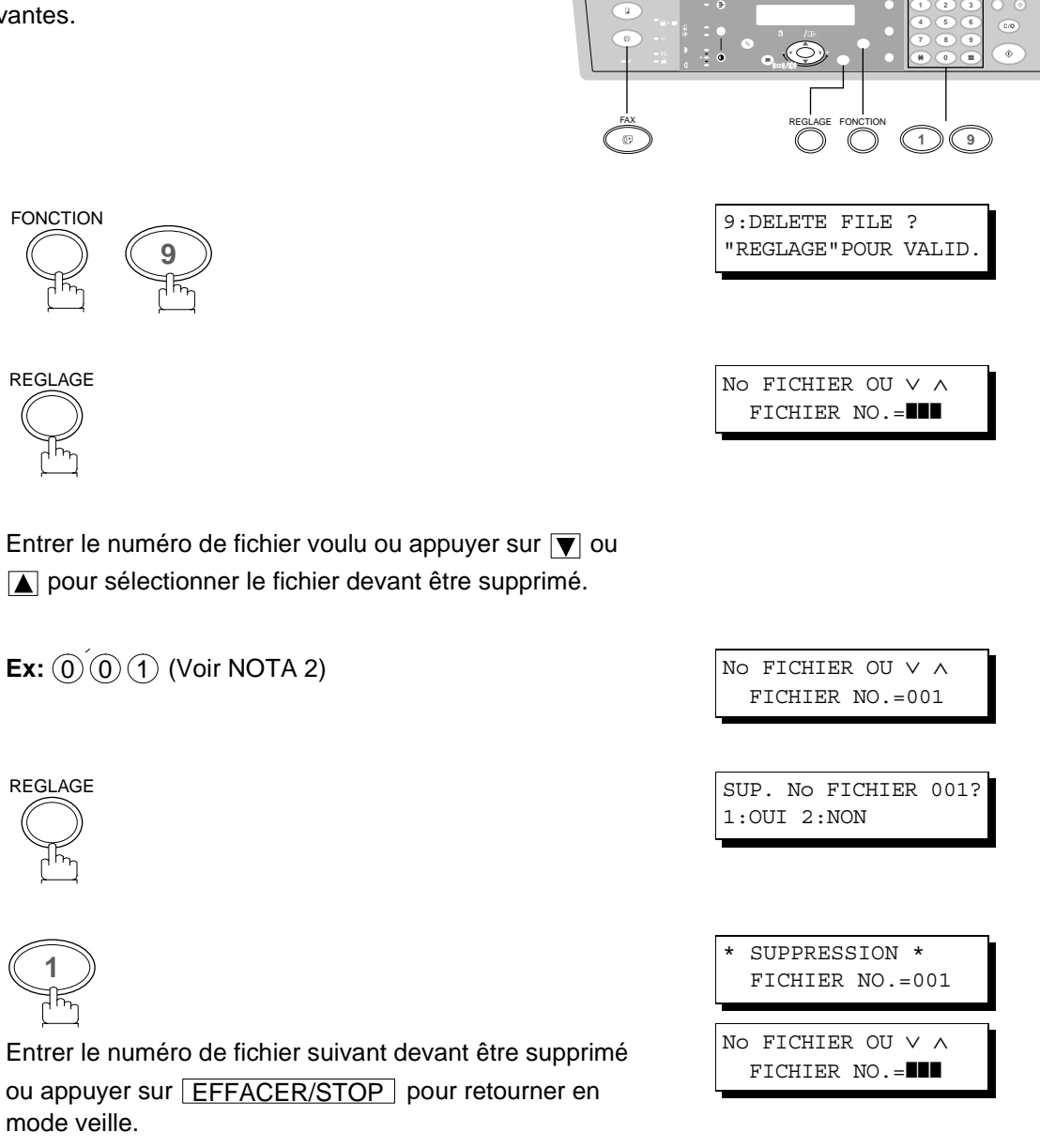

#### **NOTA**

- *1. L'appareil ne peut effacer un fichier en cours de transmission.*
- 2. Composer  $(\clubsuit)(\clubsuit)(\clubsuit)$  comme numéro de fichier et appuyer sur  $\vert{\rm{REGLAGE}}\vert$  pour supprimer tous les fichiers *(sauf le fichier en cours).*

*Le message suivant apparaît à l'écran.*

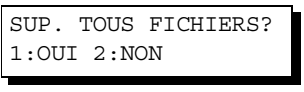

*Appuyer sur "1" pour supprimer tous les fichiers.* 

### <span id="page-68-0"></span>**Réglage du mot de passe RCV / Réglage de RCV en mémoire**

Cette fonction est utilisée pour protéger tous les documents reçus en les mettant en mémoire. Pour imprimer le(s) document(s) reçu(s) dans la mémoire, l'opératrice autorisée doit entrer le mot de passe correct.

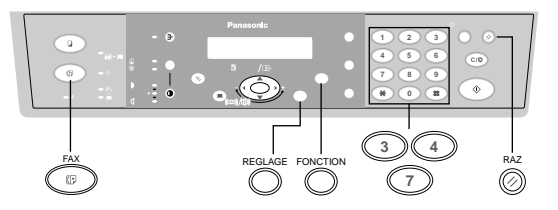

#### **Programmation du mot de passe**

Vérifier que le témoin FAX est allumé. Sinon, appuyer sur **FAX** pour sélectionner "FAX MODE".

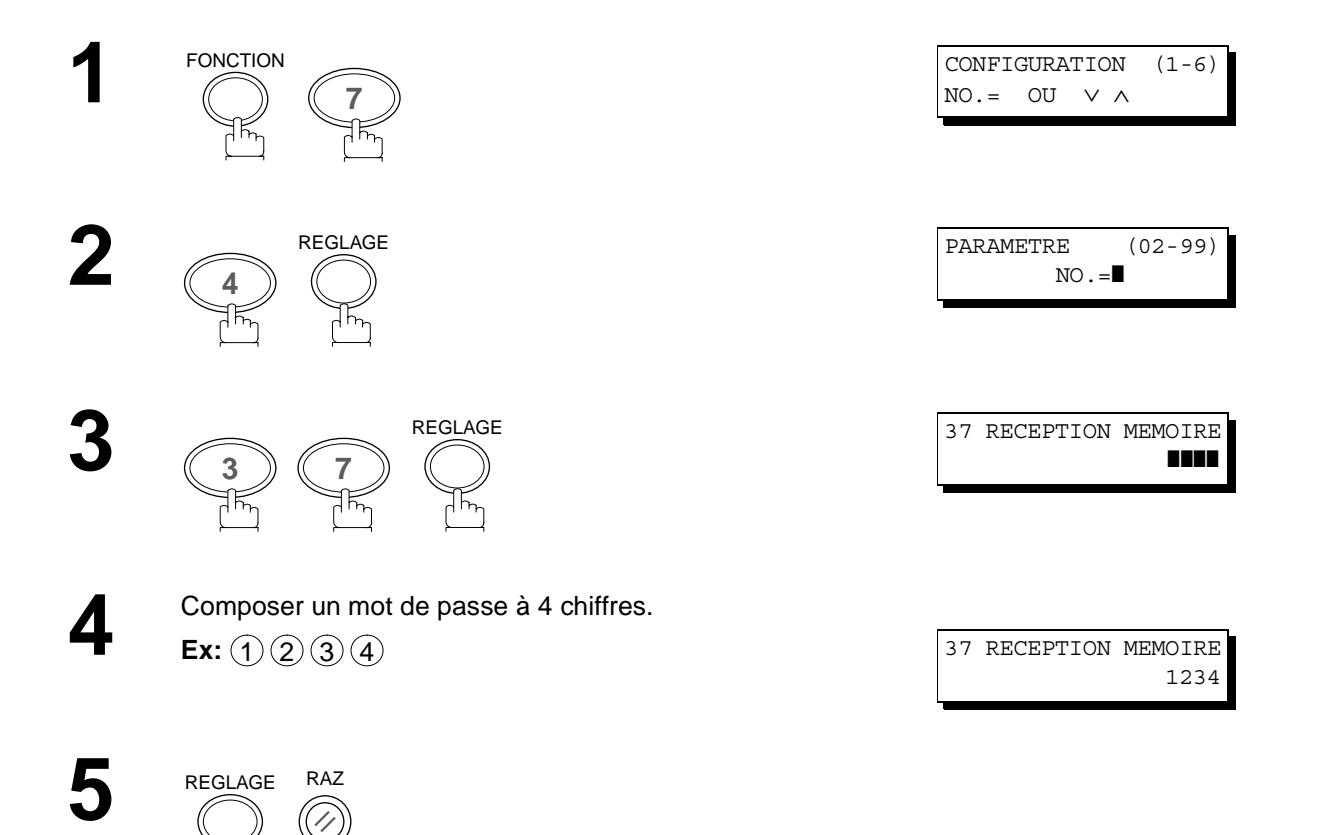

#### **Réglage de la réception en mémoire**

Vérifier que le témoin FAX est allumé. Sinon, appuyer sur <mark>FAX pour sélectionner "FAX MODE".</mark>

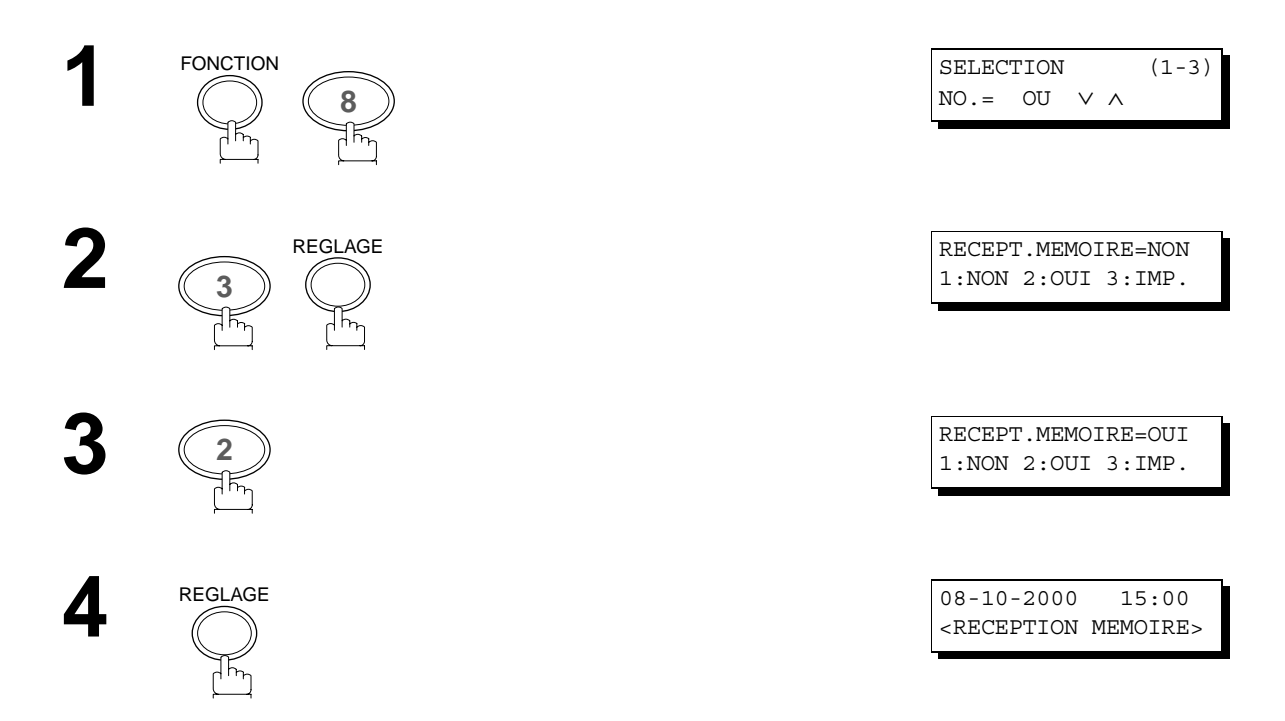

- *1. Si la mémoire devient saturée, la réception cesse et la communication est coupée. L'appareil ne peut prendre aucun autre appel tant qu'il n'y a pas d'espace libre suffisant dans la mémoire.*
- *2. Il est recommandé d'installer la carte de mémoire flash lorsque cette fonction est utilisée. Reportez-vous à la page [98](#page-97-0) pour plus de renseignements sur la capacité de la mémoire d'image.*

### **Impression de documents en mémoire**

Après la réception du (des) document(s) avec la fonction Réception en mémoire, le message suivant apparaît sur l'affichage.

#### **Pour imprimer le(s) document(s), suivre les étapes suivantes. (Voir Notes 1 et 2)**

Vérifier que le témoin FAX est allumé. Sinon, appuyer sur **FAX** pour sélectionner "FAX MODE".

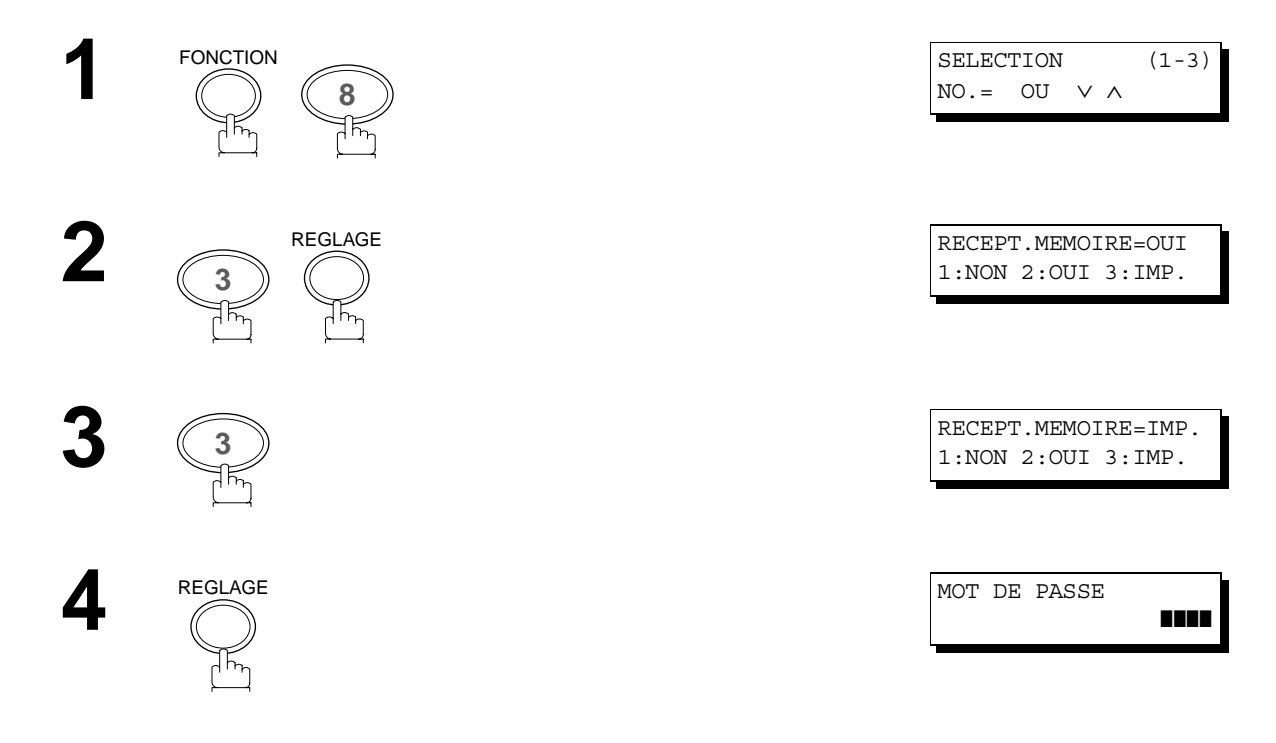

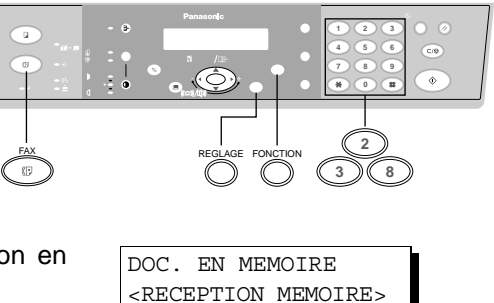

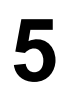

Entrer le mot de passe pour imprimer le(s) document(s).<br> **5** (Voir NOTA 1) (Voir NOTA 1)

**Ex:** (1)(2)(3)(4)

## **6**

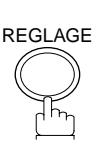

Le télécopieur lance l'impression du document en mémoire.

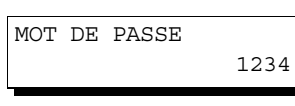

REGLAGE  $\overline{\phantom{a}}$  impression  $\overline{\phantom{a}}$ DOC RECU EN MEMOIRE

- *1. Si le mot de passe n'a pas déjà été programmé, aucun message n'apparaît demandant l'entrée du mot de passe.* L'impression des documents est lancée, immédiatement après pression de la touche  $\lfloor{\text{REGLAGE}}\rfloor$  in l'étape 4.
- *2. Dès que la fonction RECEPTION MEMOIRE est réglée sur "OUI", le mot de passe ne peut pas être modifié (le paramètre Fax No. 037 ne sera pas affiché sur l'écran LCD). Si vous voulez changer le mot de passe, réglez d'abord la fonction RECEPTION MEMOIRE sur "NON". Puis, changez le mot de pa[sse. \(Voir page](#page-68-0) 69)*
## <span id="page-72-0"></span>**Description générale**

La fonction d'adressage secondaire vous permet d'acheminer, transmettre ou relayer un(des) document(s) vers le(s) destinataire(s) désiré(s) lorsqu'utilisée en combinaison avec la version de réseau du logiciel LaserFAX. Cette fonction est conforme à la recommandation ITU-T pour acheminement T.-fax utilisant l'adresse secondaire.

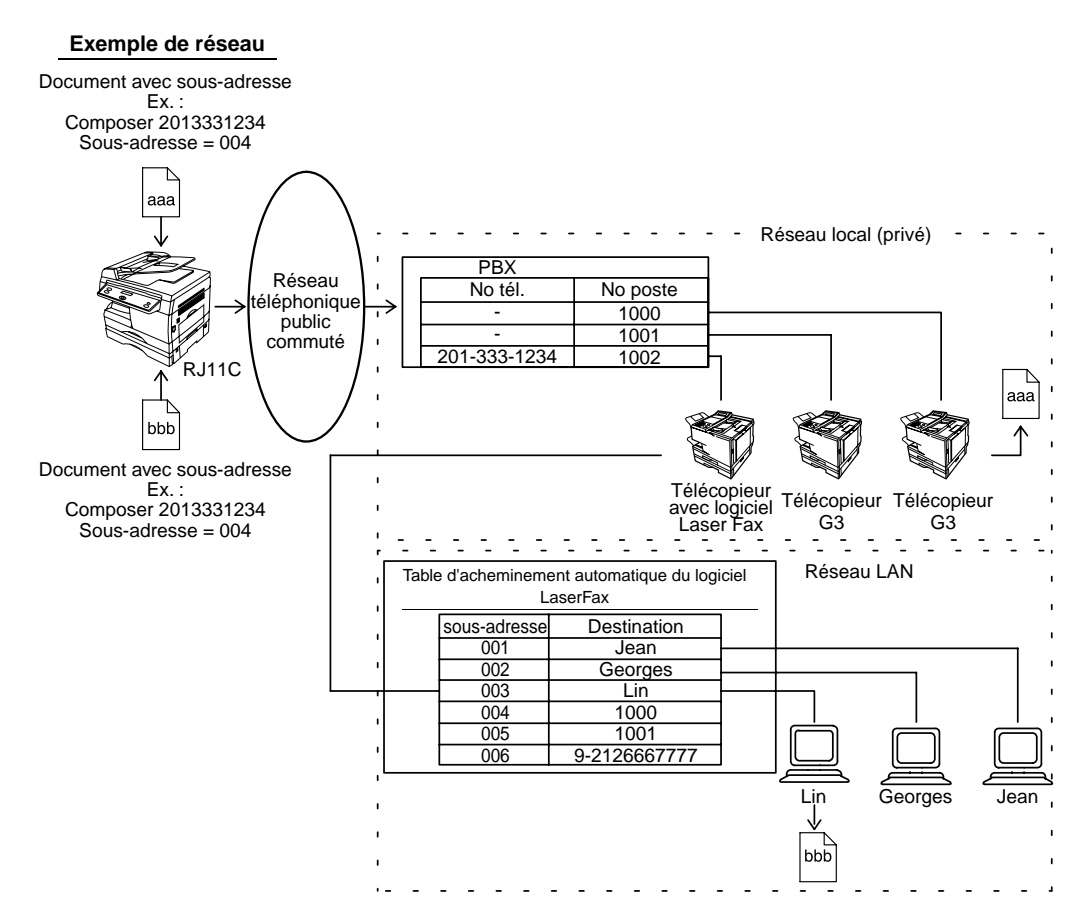

#### **Compatibilité avec d'autres appareils**

• Transmission avec adressage secondaire:DF-1100/DP-150FP/2500/DX-1000/2000/FP-D250F/D350F/UF-

332/333/342/344/550/560/585/595/770/788/880/885/895

(voir NOTA 2)

• Réception avec sous-adressage: DX-1000/2000/DF-1100/UF-342/344/550/560/585/595/770/788/ 880/885/895 avec interface PC (Laser fax)

#### **Méthodes de transmission avec adressage secondaire**

Vous pouvez envoyer un document avec information d'adresse secondaire au destinataire désiré avec les méthodes suivantes.

• En enregistrant l'information d'adresse secondaire dans les numéros de bottin.

• En spécifiant l'information d'adresse secondaire dans le mode de composition manuelle de numéro.

#### **Programmation de l'acheminement, du transfert ou du relais**

Il est possible de configurer l'acheminement automatique vers n'importe quelle combinaison de LAN, RTC, ou PABX en consultant le tableau d'acheminement Laserfax (se reporter au manuel utilisateur Laserfax).

#### **NOTA**

- *1. LaserFAX sont des marques de Wordcraft International Ltd.*
- *2. UF-788 avec l'option interface PC ou extension mémoire installés.*

#### <span id="page-73-0"></span>**Configurer la sous-adresse dans les numéros de l'annuaire téléphonique**

Vérifier que le témoin FAX est allumé. Sinon, appuyer sur <mark>FAX pour sélectionner "FAX MODE".</mark>

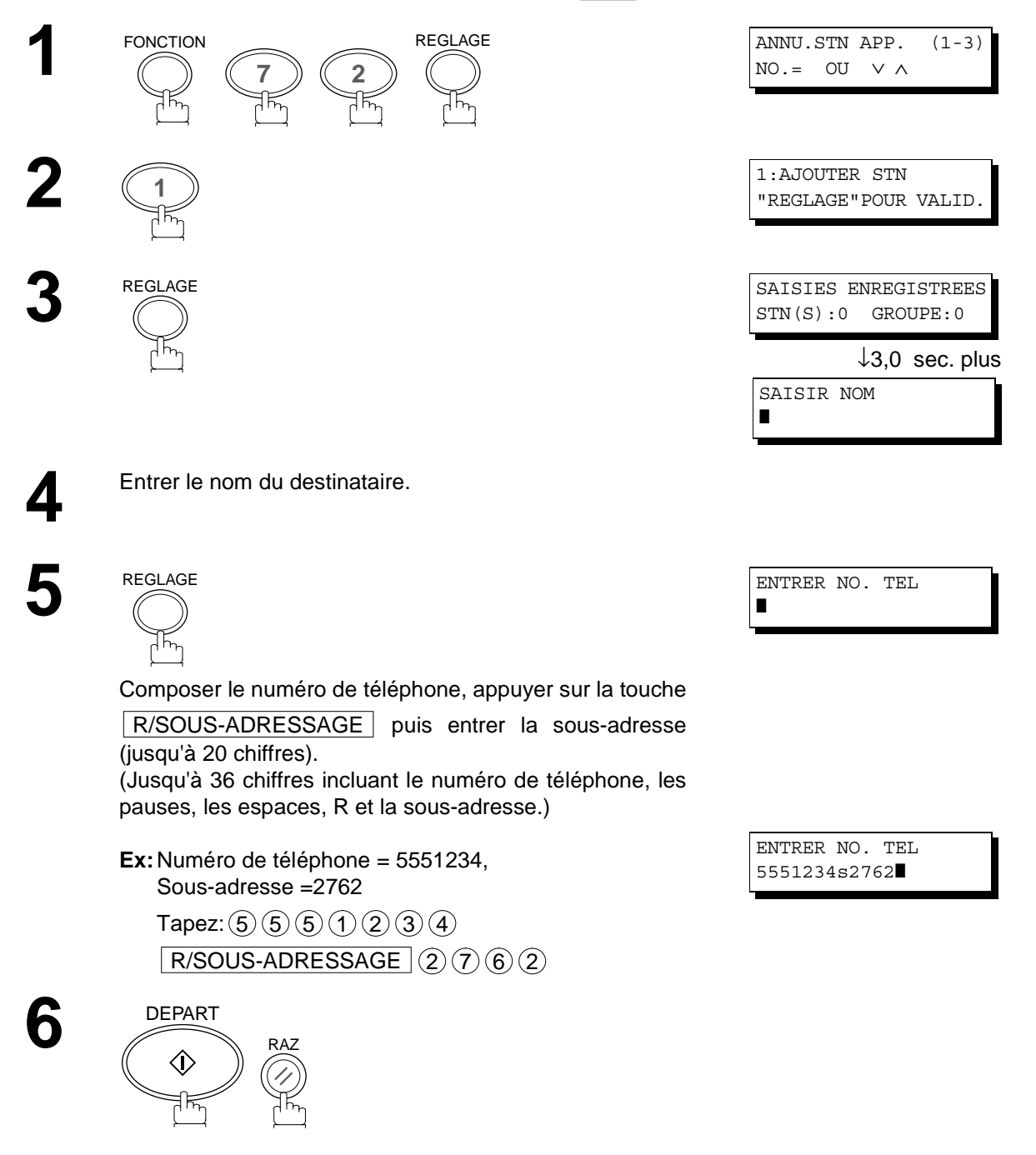

#### **NOTA**

1. La touche R/SOUS-ADRESSAGE | sépare la sous-adresse du numéro de téléphone et est visualisée par un *"s" à l'écran.*

#### <span id="page-74-0"></span>**Envoi d'une télécopie avec une sous-adresse**

#### **Utiliser la numérotation à partir de l'annuaire téléphonique**

L'opération est la même que pour la numérotation normale.

Vérifier que le témoin FAX est allumé. Sinon, appuyer sur **FAX** pour sélectionner "FAX MODE".

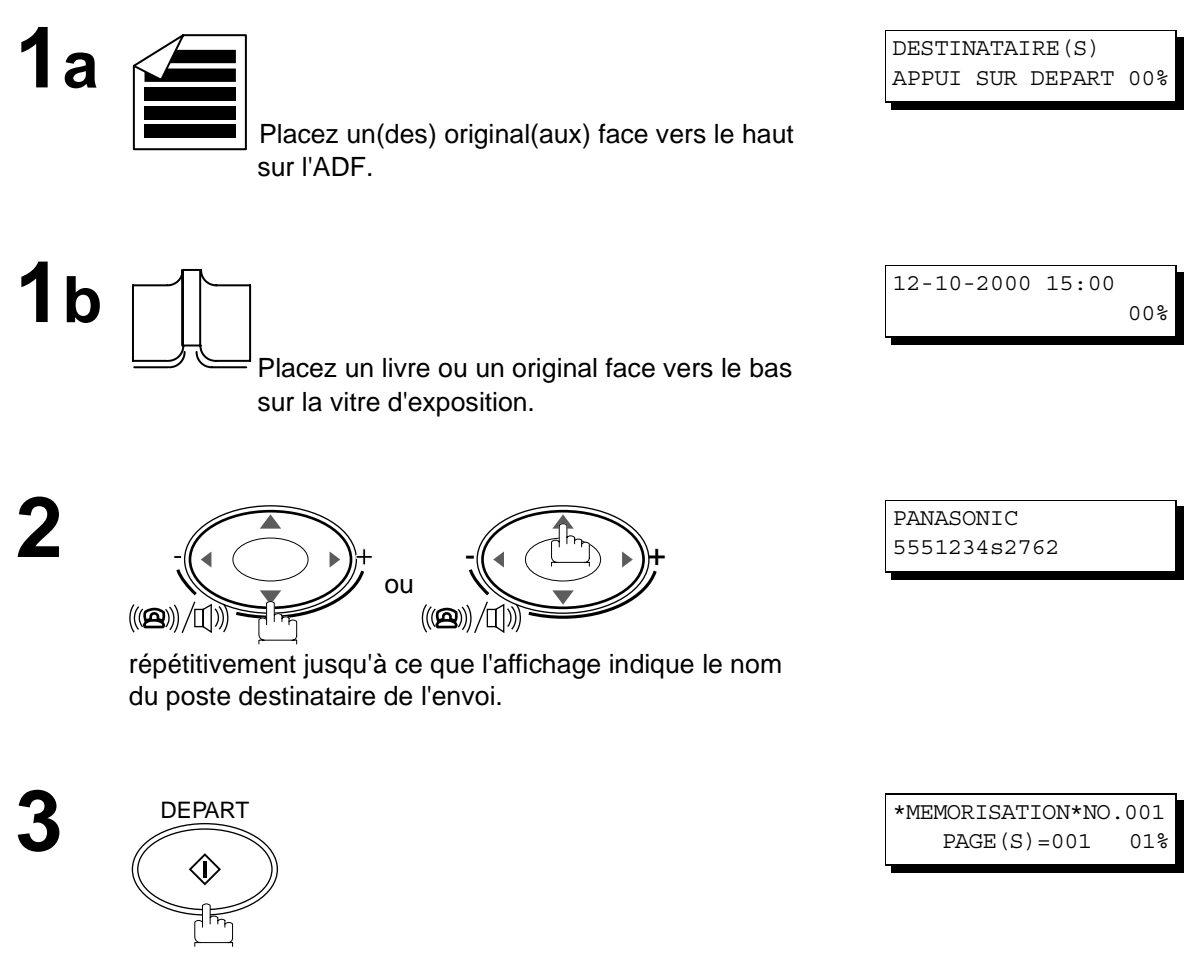

Le document est sauvegardé en mémoire, l'appareil compose le numéro du destinataire et transmet le(s) document(s) avec l'information de sous-adressage.

#### <span id="page-75-0"></span>**Utilisation de la numérotation manuelle**

Utiliser la touche  $\lfloor$  R/SOUS-ADRESSAGE  $\rfloor$  pour séparer le numéro de téléphone et la sous-adresse.

Vérifier que le témoin FAX est allumé. Sinon, appuyer sur <mark>FAX ]</mark> pour sélectionner "FAX MODE".

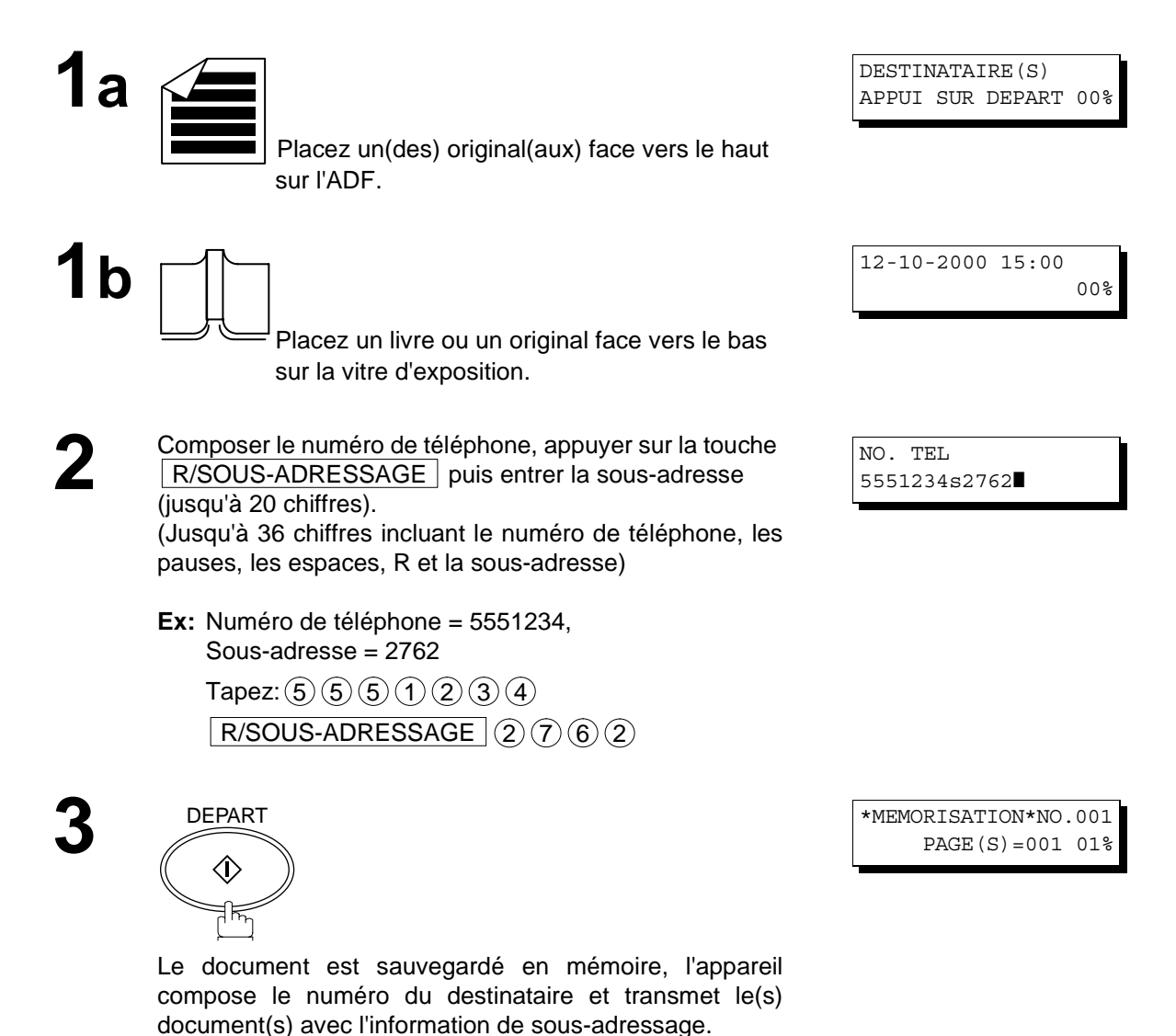

#### **NOTA**

- 1. La touche R/SOUS-ADRESSAGE | sépare la sous-adresse du numéro de téléphone et est visualisée par un *"s" à l'écran.*
- *2. La numérotation manuelle et la numérotation sans décrocher ne peuvent pas être utilisées pour la transmission avec sous-adressage.*
- *3. Le sous-adressage n'est pas transmis pendant la renumérotation manuelle.*

<span id="page-76-0"></span>Pour aider à garder les enregistrements des documents envoyés et reçus, ainsi que les listes des numéros enregistrés, votre télécopieur est équipé pour imprimer les rapports et listes suivantes: le registre des transactions, le registre des communications, la liste de l'annuaire téléphonique et la liste des paramètres du télécopieur.

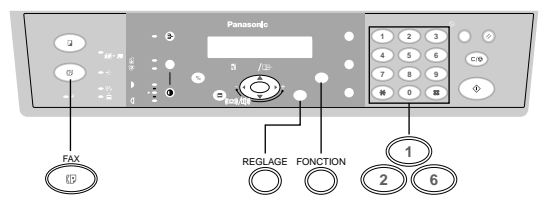

#### **Journal des dernières communications**

Le "Journal" est un enregistrement des 40 dernières transactions (une transaction est enregistrée chaque fois que vous envoyez ou recevez un document). Il est imprimé automatiquement après chaque 40 transactions (Voir Nota 1) ou manuellement en utilisant la procédure suivante:

Vérifier que le témoin FAX est allumé. Sinon, appuyer sur **FAX** pour sélectionner "FAX MODE".

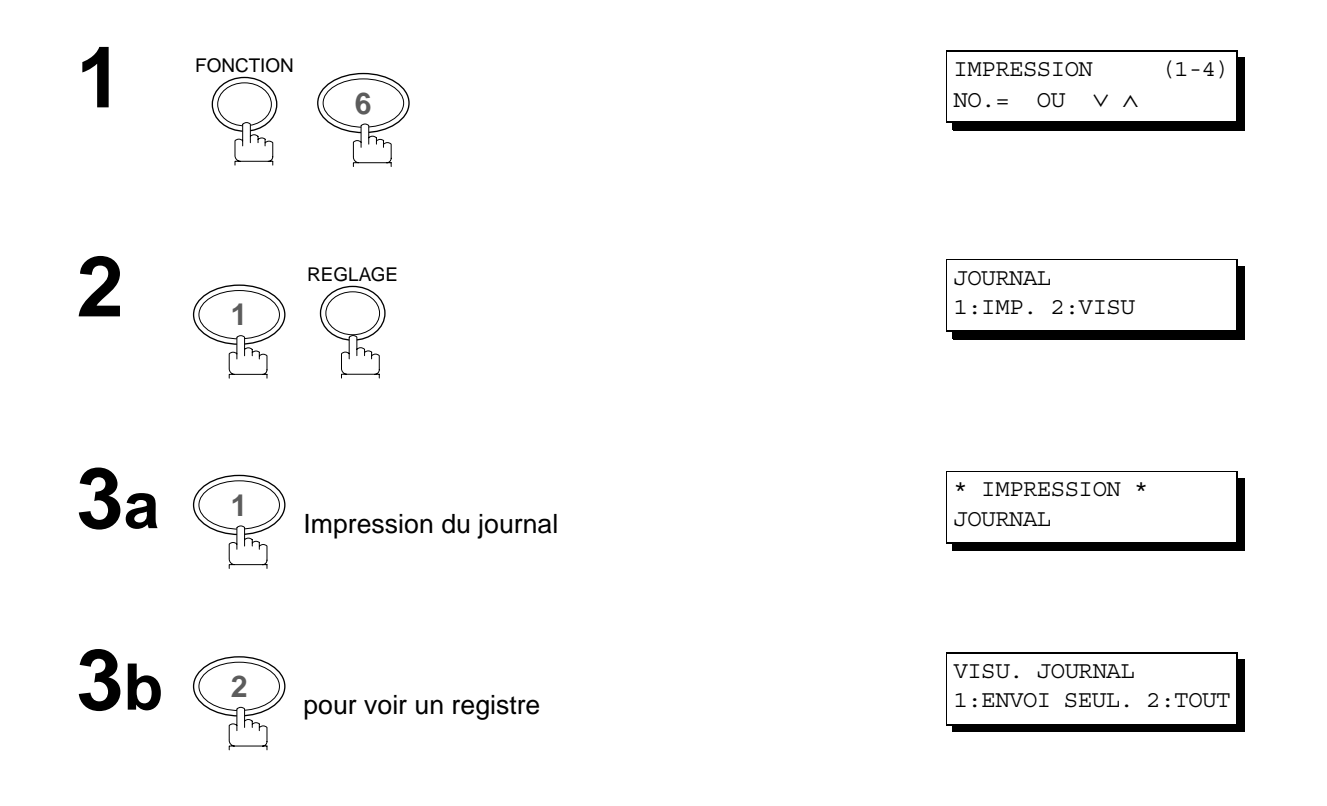

Sélectionner le mode de visualisation.<br>
1 Pour visualiser seulement les transmissions.

2) Pour visualiser toutes les transactions.

**Ex:** 2

Il est possible de visualiser les communications du journal

en appuyant sur ou sur  $\blacktriangledown$  ou  $\blacktriangle$ . Appuyer sur

STOP | pour retourner en mode veille.

UTILISER ∨ ∧ POUR VISU. AUTRE COMM.

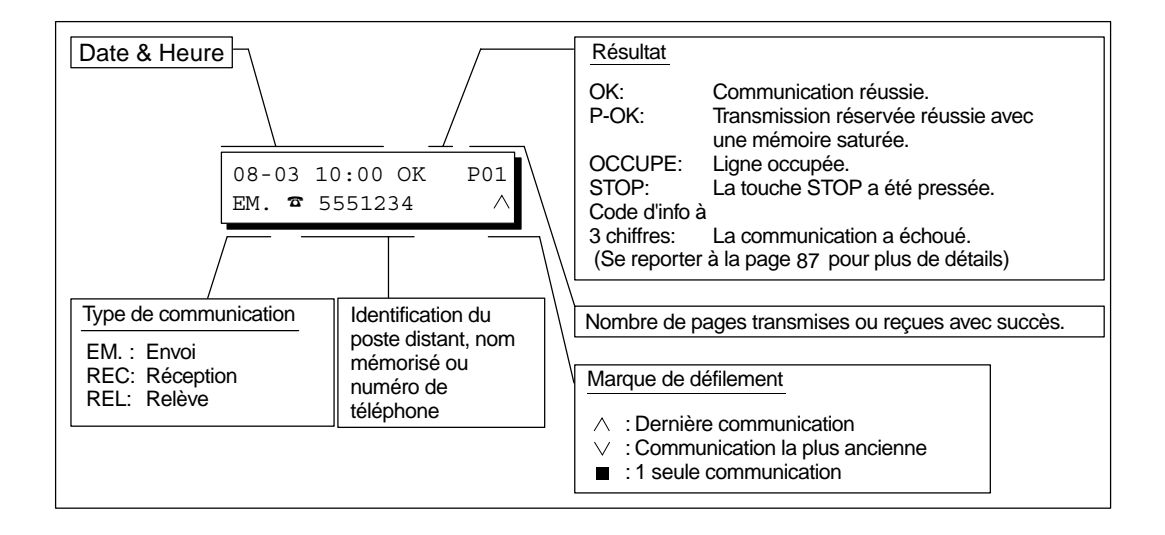

**NOTA**

*<sup>1.</sup> Pour invalider l'impression automatique du journal des communications, modifiez le réglage du paramètre N°13. [\(Voir page 37\)](#page-36-0)*

#### **Exemple d'un journal des communications**

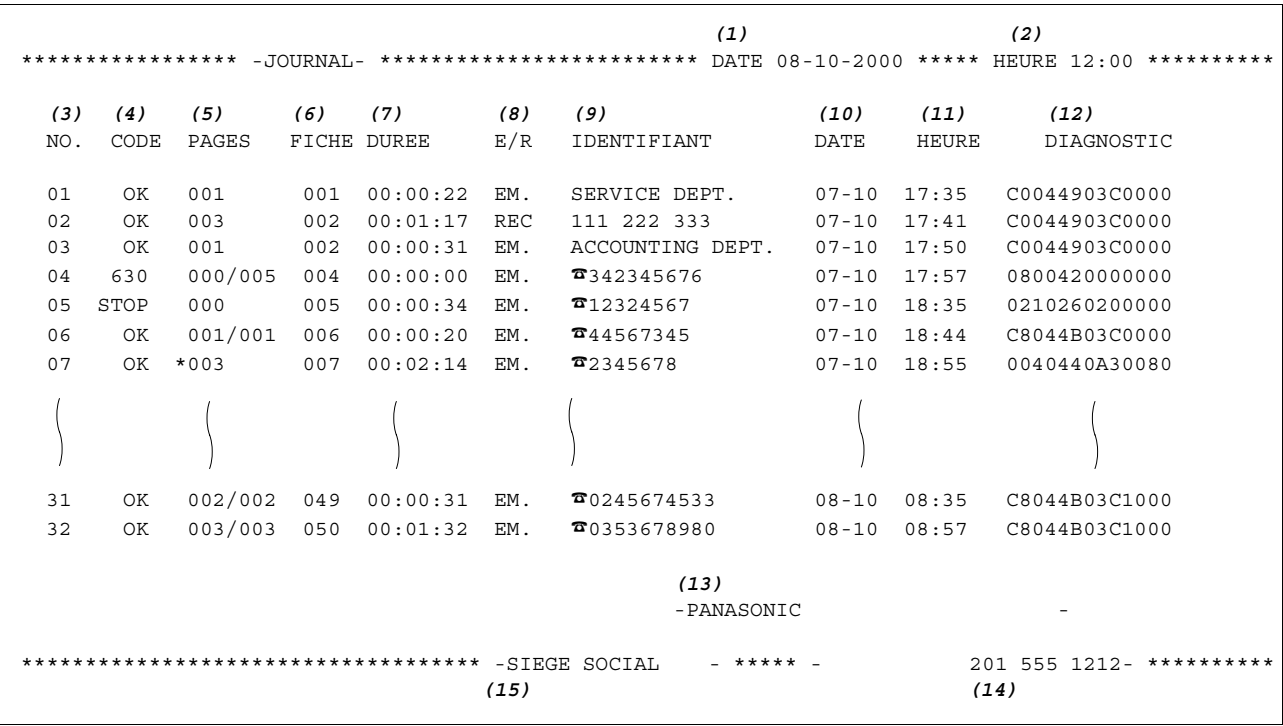

#### **Explication du contenu**

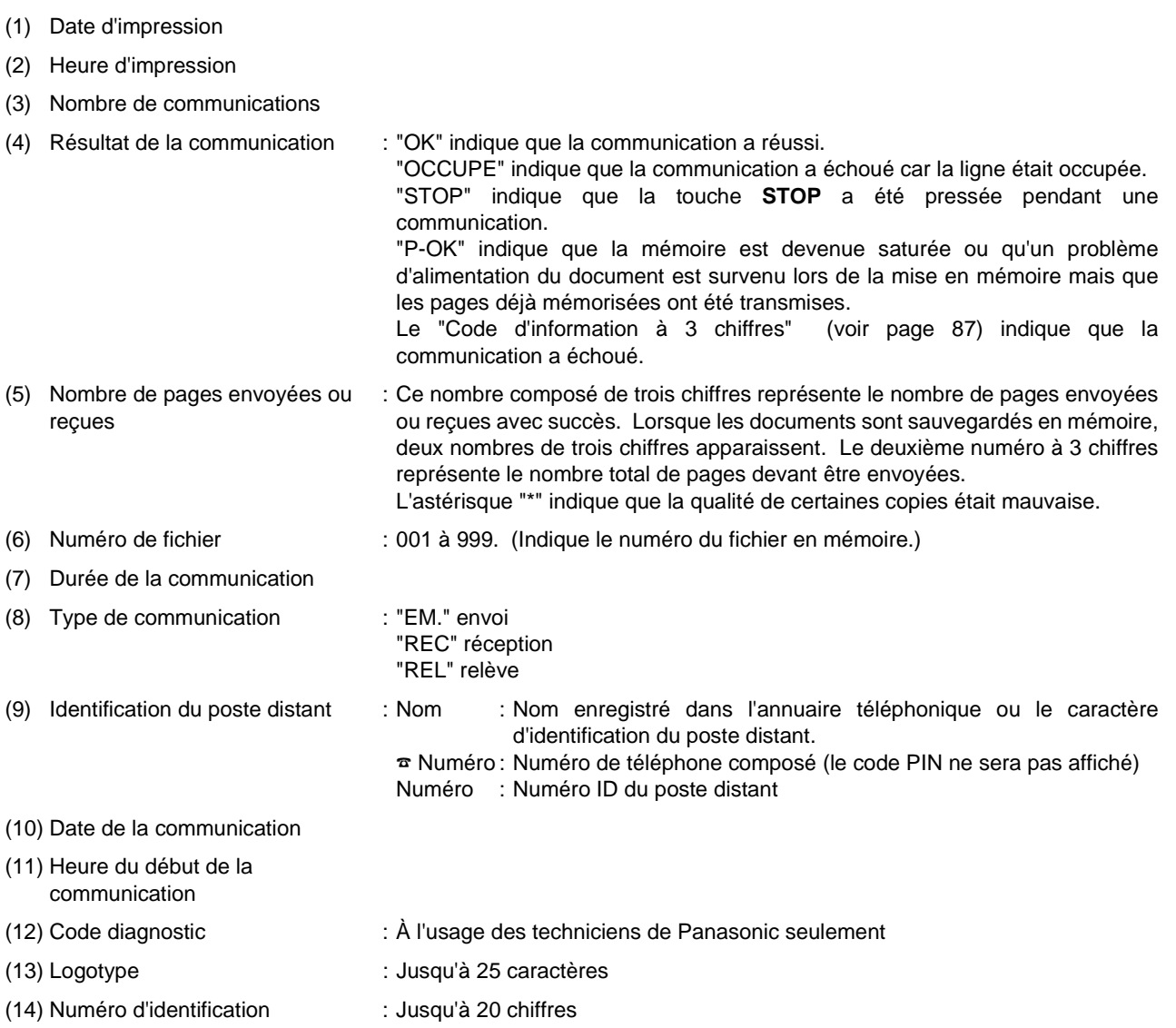

(15) Identification : Jusqu'à 16 caractères

## <span id="page-80-0"></span>**Rapport de communication**

La bande de contrôle de communication (ACCUSE RECEPTION) vous permet de vérifier si la transmission ou l'appel sélectif a été réussi. Vous pouvez sélectionner la condition d'impression (Non/Toujours/Inc. Seulement) dans paramètre de fax Nº12.

#### **Exemple d'accusé de réception**

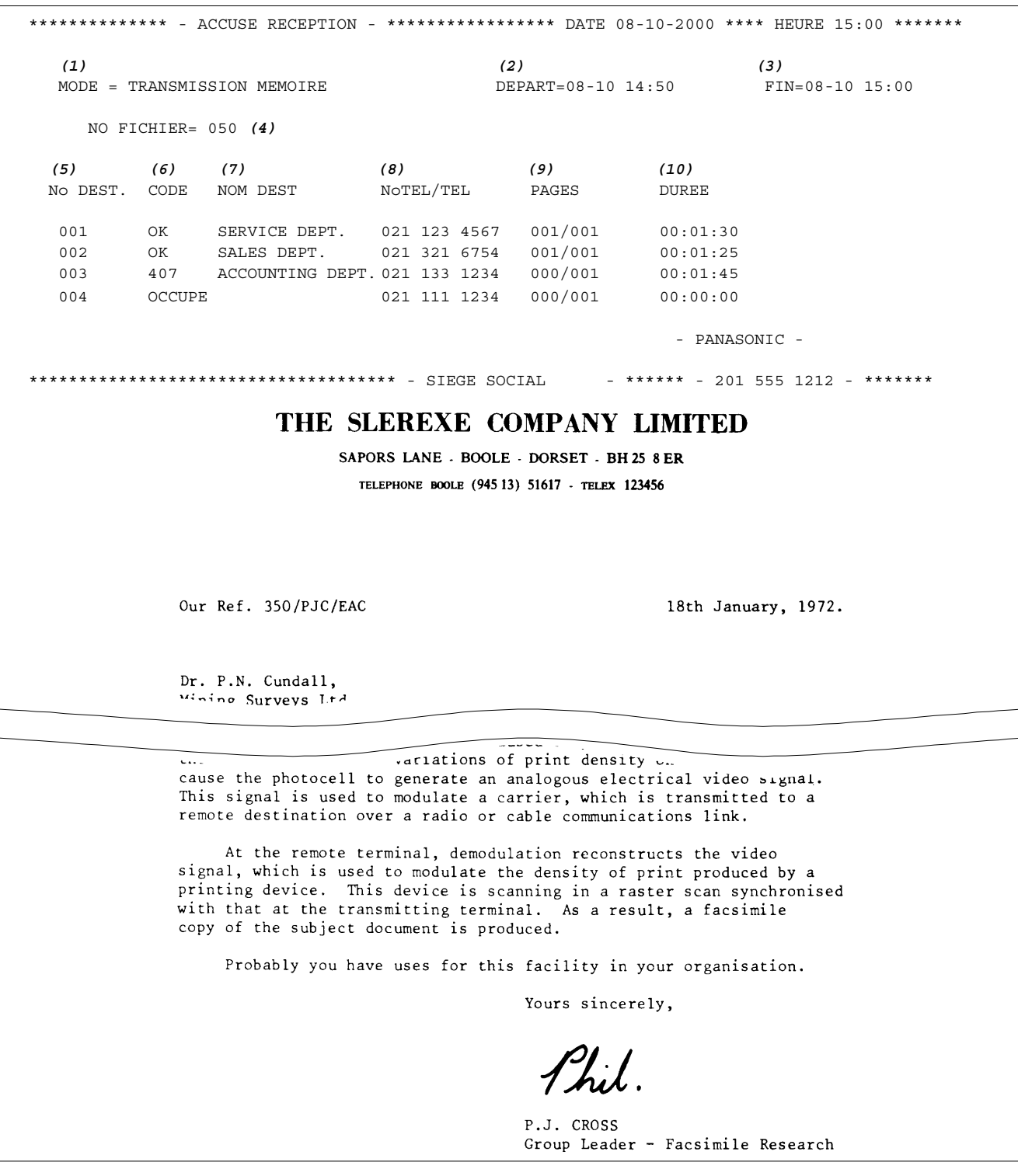

**LIST,ACCUS ÉDE R ÉCCPTION ET JOURNAL**

#### **Explication du contenu**

- (1) Mode de communication
- (2) Heure du début de la communication
- (3) Heure de la fin de la communication
- 
- 
- 
- (4) Numéro de fichier : 001 à 999. (Indique le numéro du fichier en mémoire.)
- (5) No DEST. : Numéro d'ordre des stations.
- (6) Résultat de la communication : "OK" indique que la communication a réussi. "OCCUPE" indique que la communication a échoué car la ligne était occupée. "STOP" indique que la touche **STOP** a été pressée pendant une communication. "P-OK" indique que la mémoire est devenue saturée ou qu'un problème d'alimentation du document est survenu lors de la mise en mémoire mais que les pages déjà mémorisées ont été transmises. Le "code d'information à 3 chiffres" (voir page [87\)](#page-86-0) indique que la communication a échoué. Dans ce cas, l'appareil imprimera un rapport comprenant la première page du document (voir page précédente).
- (7) NOM DEST
- (8) NoTEL/TEL
- (9) Nombre de pages envoyées ou reçues : Ce nombre composé de 3 chiffres représente le nombre de pages envoyées ou reçues avec succès. Lorsque les documents sont sauvegardés en mémoire, 2 nombres de trois chiffres apparaissent.

Le premier représente le nombre de pages envoyées avec succès, et le second, le nombre total de pages devant être envoyées.

(10)Durée de la communication

## <span id="page-82-0"></span>**Liste de l'annuaire téléphonique**

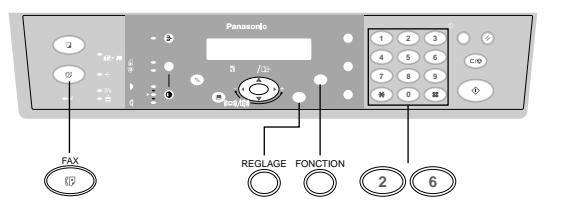

**Pour imprimer la liste de l'annuaire téléphonique mémorisée.**

Vérifier que le témoin FAX est allumé. Sinon, appuyer sur **FAX** pour sélectionner "FAX MODE".

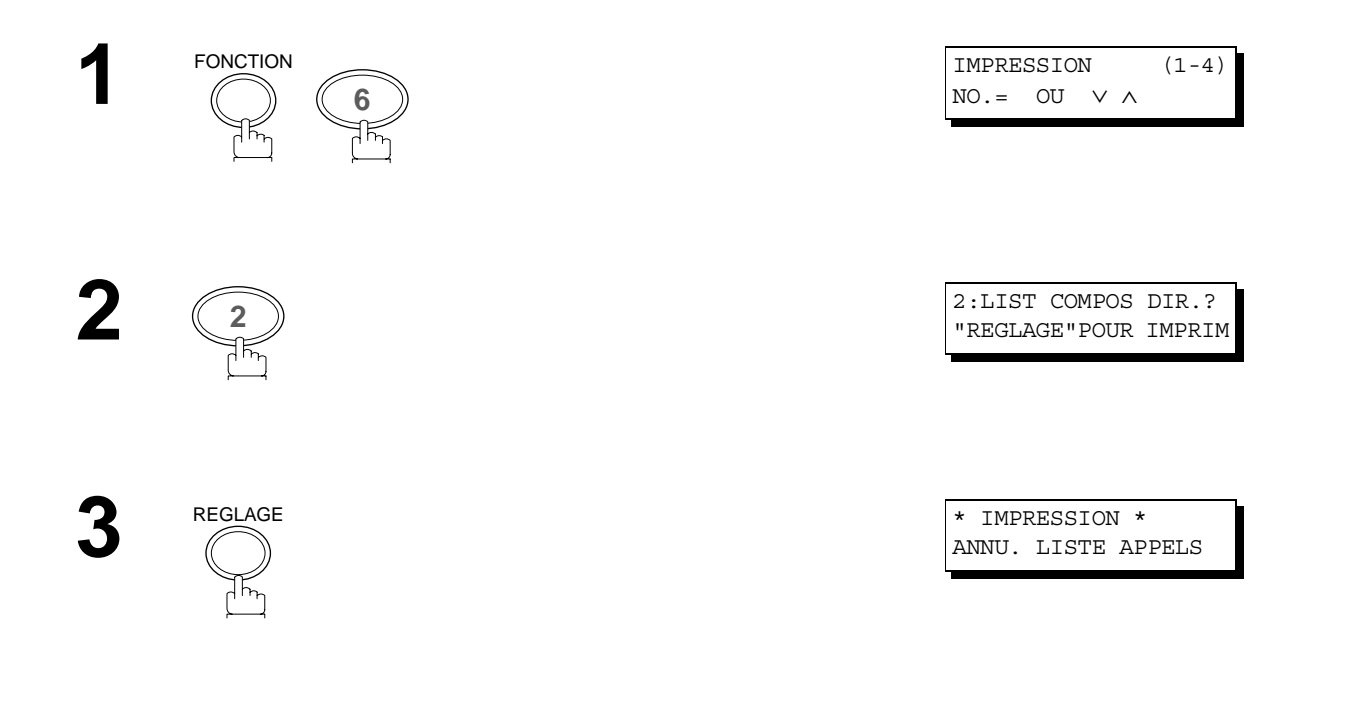

#### **Exemple de liste alphabétique des numéros du répertoire de recherche**

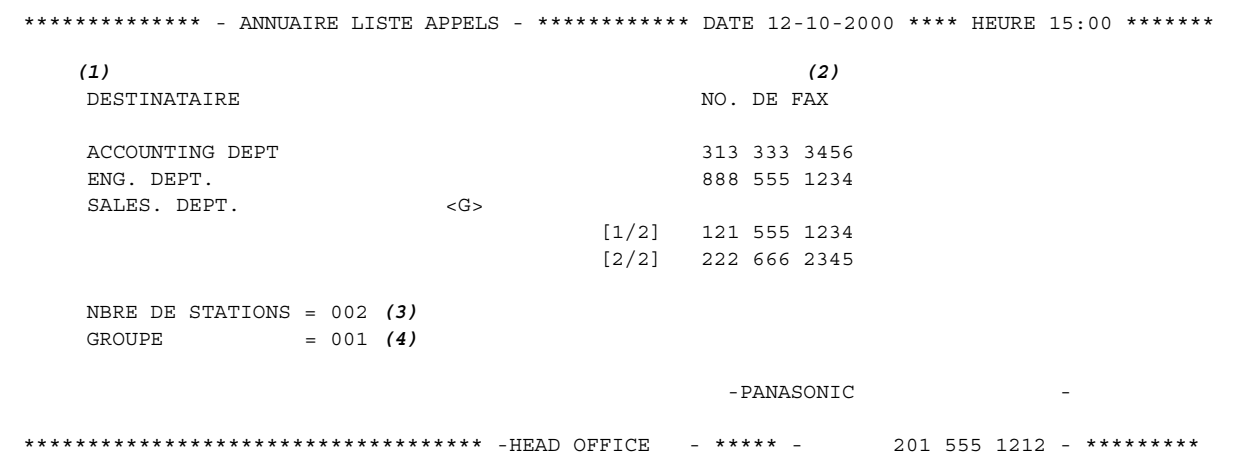

#### **Explication du contenu**

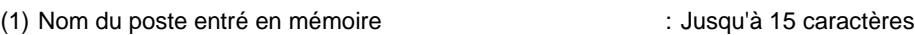

- (2) Numéro de téléphone entré en mémoire : Jusqu'à 36 chiffres
- (3) Numéro du répertoire mémorisé de recherche de stations de numérotation
- (4) Numéro de numérotation de groupe mémorisé

## <span id="page-84-0"></span>**Liste des paramètres du télécopieur**

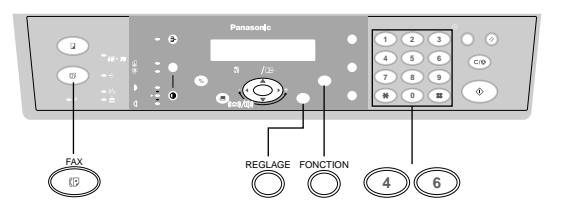

#### **Pour imprimer la liste des paramètres du télécopieur:**

Vérifier que le témoin FAX est allumé. Sinon, appuyer sur **FAX** pour sélectionner "FAX MODE".

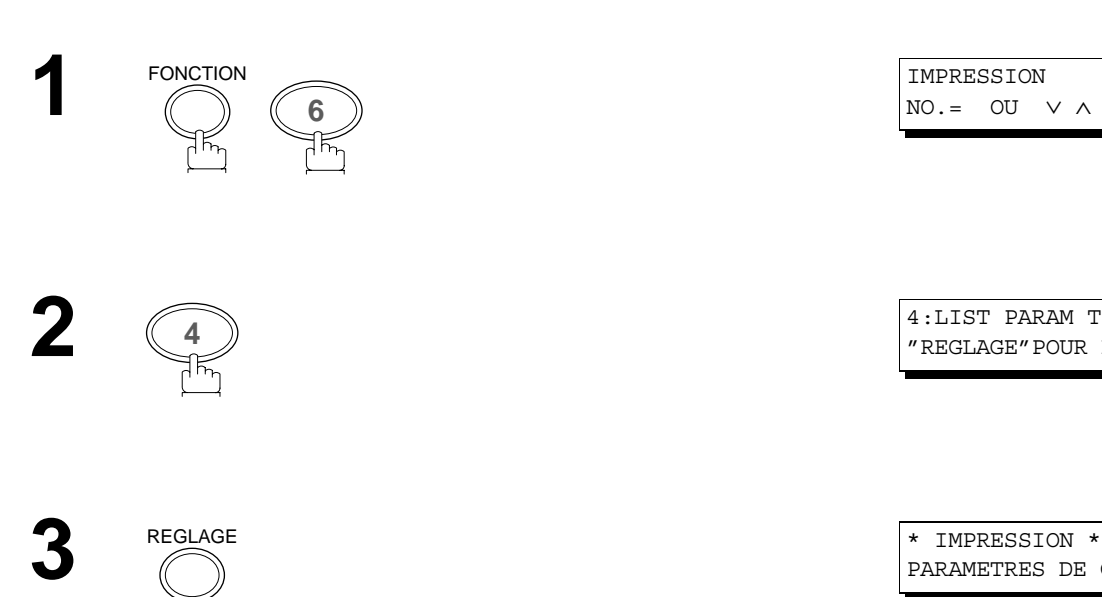

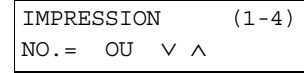

**<sup>4</sup>** 4:LIST PARAM TELEC? "REGLAGE"POUR IMPRIM

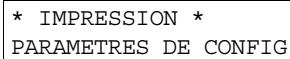

**Exemple de liste des paramètres du télécopieur**

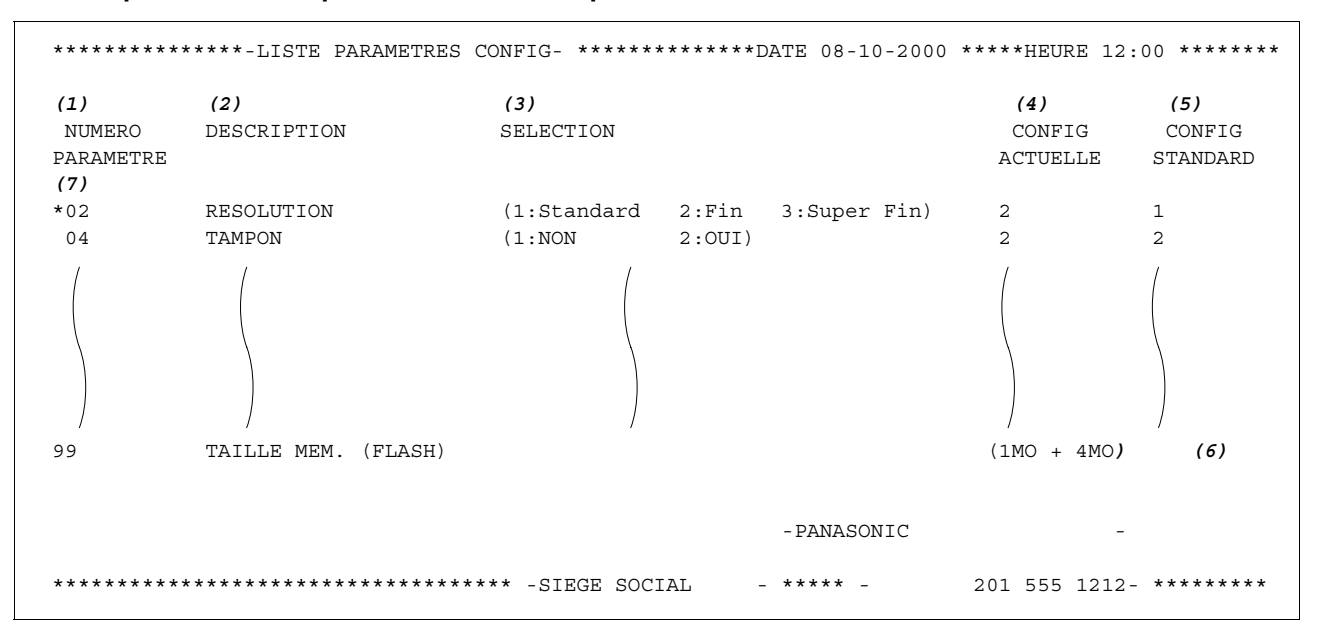

#### **Explication du contenu**

- (1) Numéro du paramètre
- (2) Description
- (3) Sélection
- (4) Valeur validée : "----" indique que le code ou le mot de passe n'est pas configuré. Lorsque le code ou le mot de passe est configuré, il apparaît entre parenthèses.
- (5) Valeur par défaut : Réglage fait en usine
- (6) Taille mémoire : (Mémoire standard + mémoire en option)
- (7) Réglage modifié : " \* " indique que le réglage standard est modifié.

## <span id="page-86-0"></span>**Codes d'information**

En cas d'incident, un code d'information apparaît à l'écran. Consulter le tableau ci-dessous pour connaître les mesures à prendre.

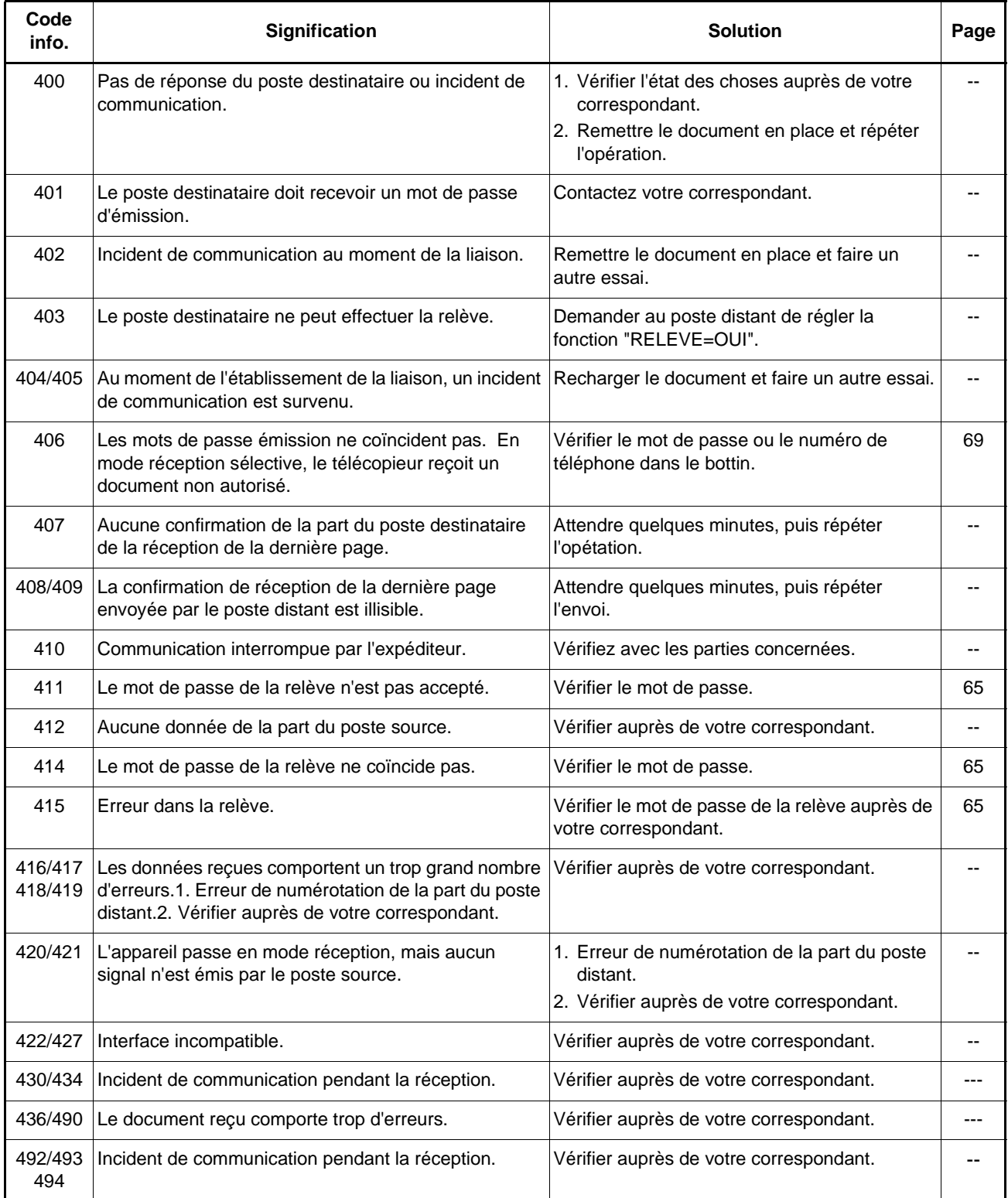

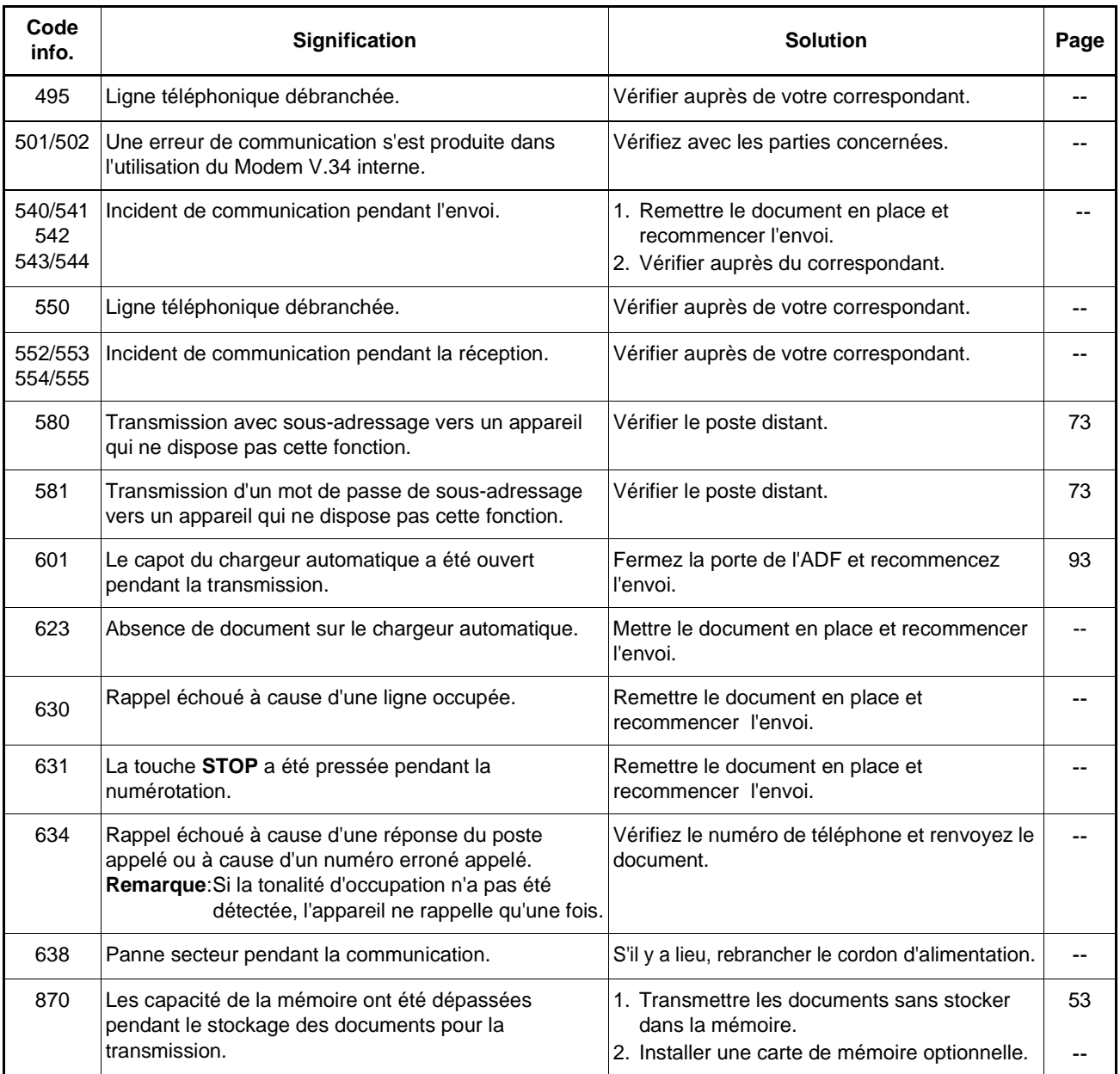

## **NOTA**

*1. Si après avoir identifié le problème et effectué la vérification recommandée, les codes d'information continue d'apparaître, ou pour une aide à propos de codes d'informations non recensés ci-dessous, veuillez contacter votre revendeur Panasonic agrée près de chez vous.*

*(Pour les pannes mécaniques, voir la section Dépistage des pannes dans le mode d'emploi (Pour le copieur).)*

#### <span id="page-88-0"></span>**En cas de difficultés**

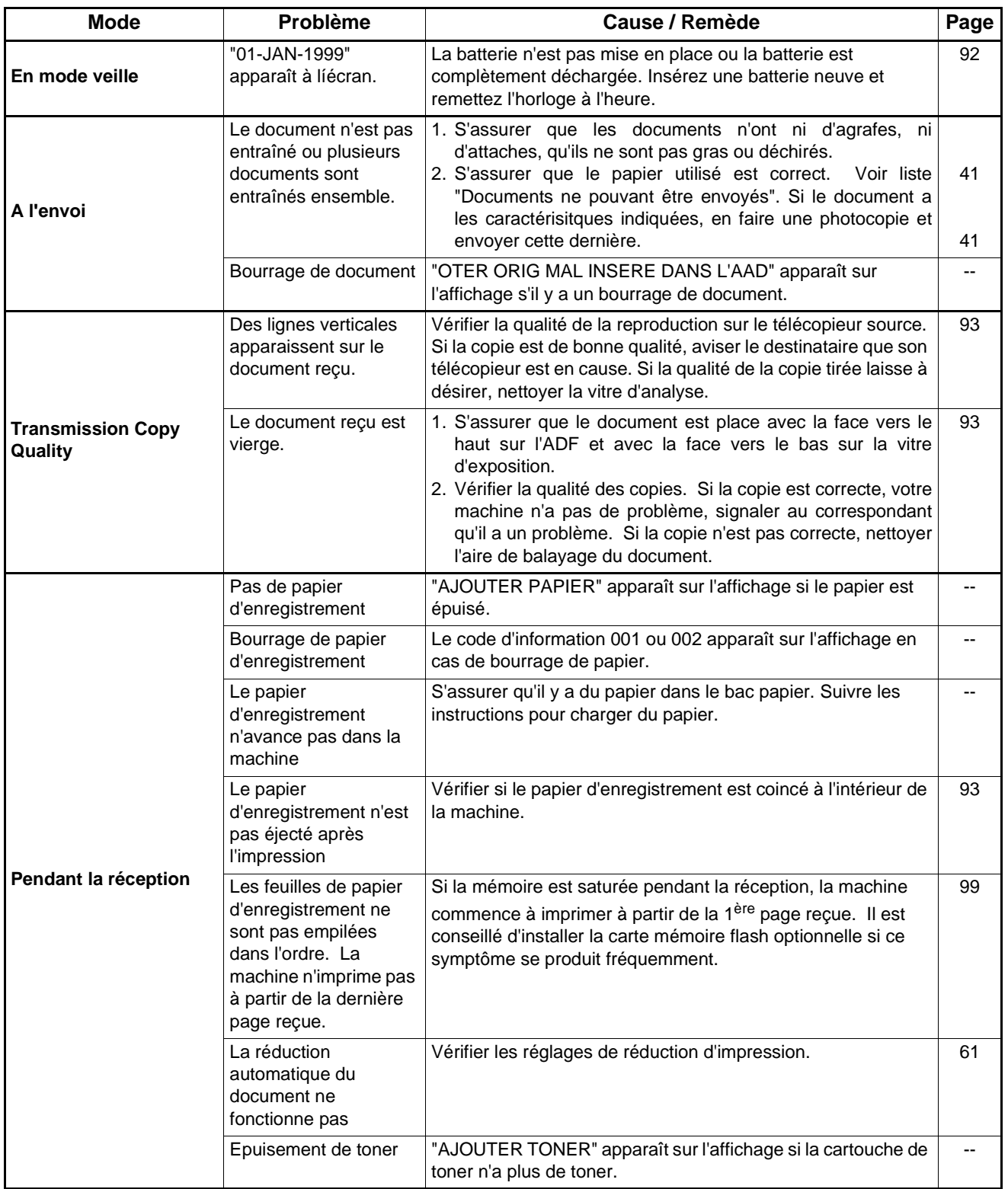

<span id="page-89-0"></span>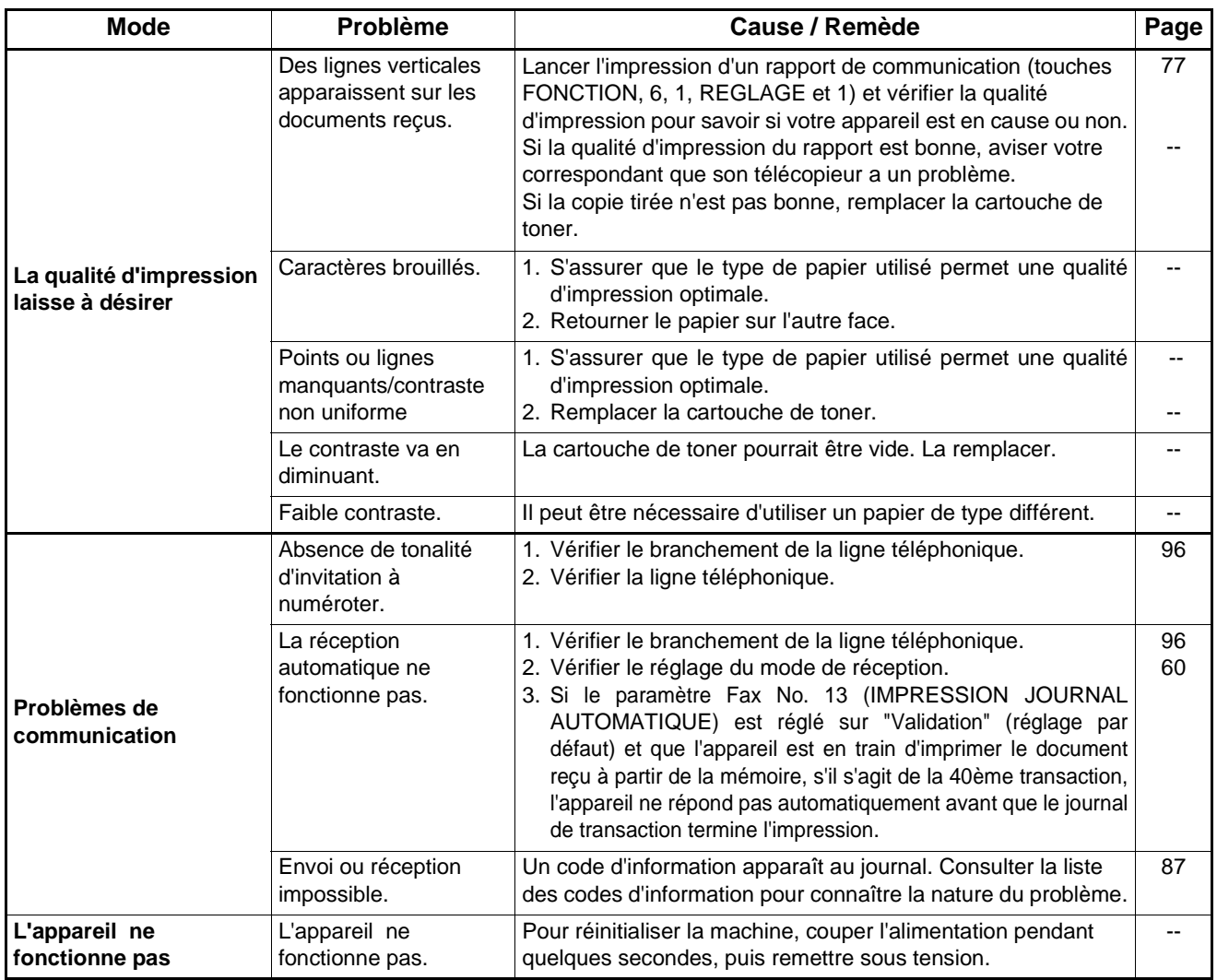

## **Ajouter du papier**

Consulter le mode d'emploi (Copieur)

## **Ajouter du toner**

Consulter le mode d'emploi (Copieur)

## **Supprimer des bourrages de papiers**

Consulter le mode d'emploi (Copieur)

#### <span id="page-90-0"></span>**Tampon de vérification**

Le tampon de vérification comporte un tampon encreur. Quand l'impression devient pâle, le tampon doit être rempli d'encre ou remplacé.

#### **Pour retirer le tampon encreur:**

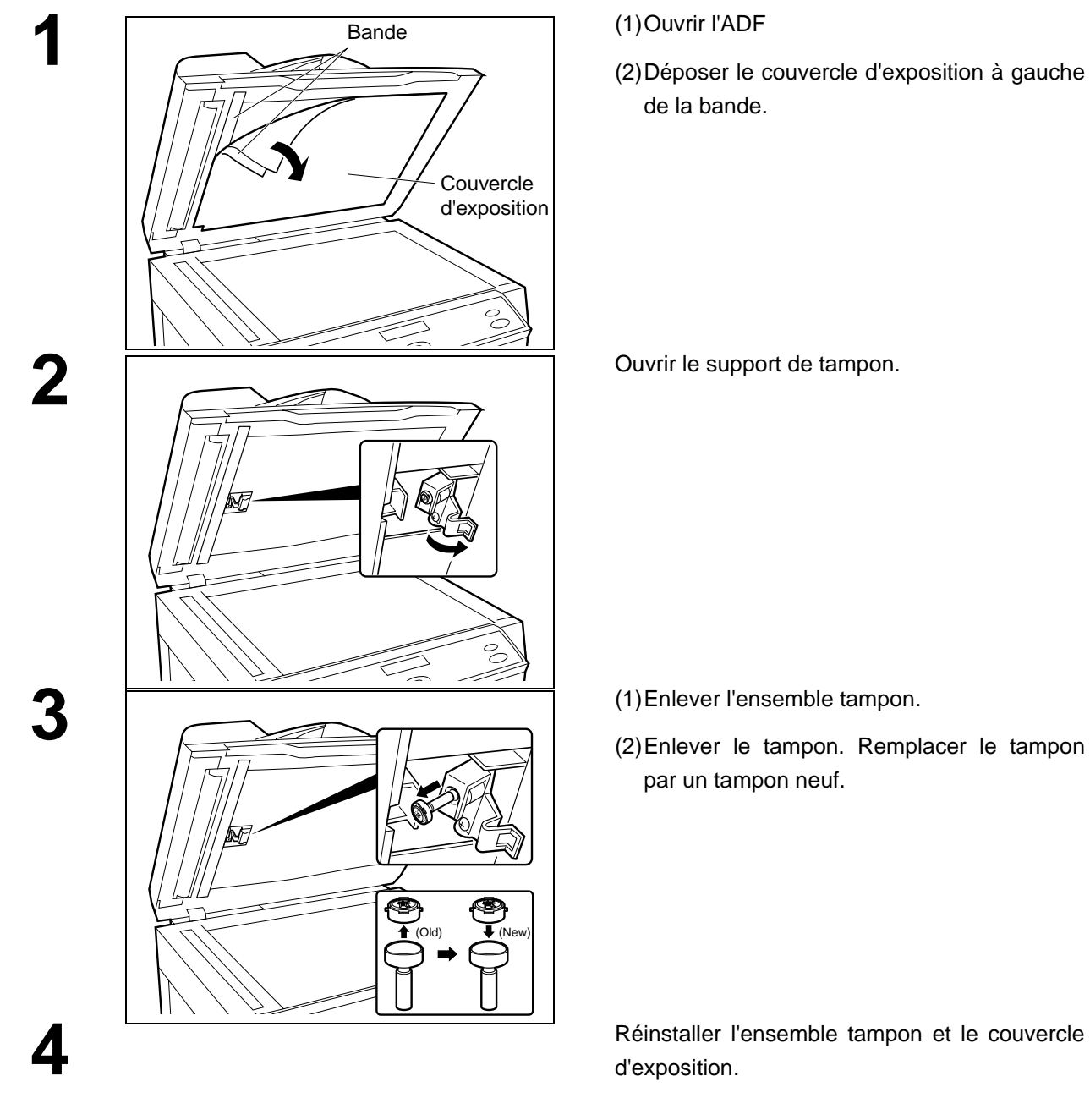

#### **NOTA**

*1. Contacter un revendeur Panasonic pour l'achat d'un nouveau tampon encreur. Voir à la page [99](#page-98-0) pour les informations relatives aux fournitures*

#### <span id="page-91-0"></span>**Remplacer la pile au lithium**

Lorsque "JAN-01-1999" apparaît sur l'affichage, remplacer la pile au lithium à lëaide de la procédure suivante.

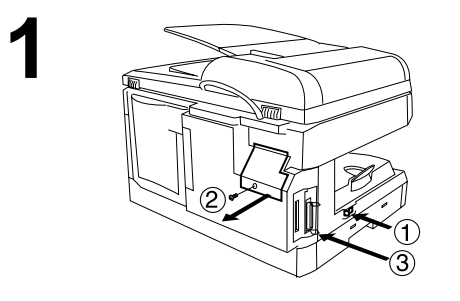

- **1** 1 Tourner l'interrupteur d'alimentation sur la position "O" (OFF).
- 2 Déposer le couvercle d'accès arrière. (1 vis)
- 3 Décharger l'électricité statique en touchant le connecteur d'imprimante parallèle.

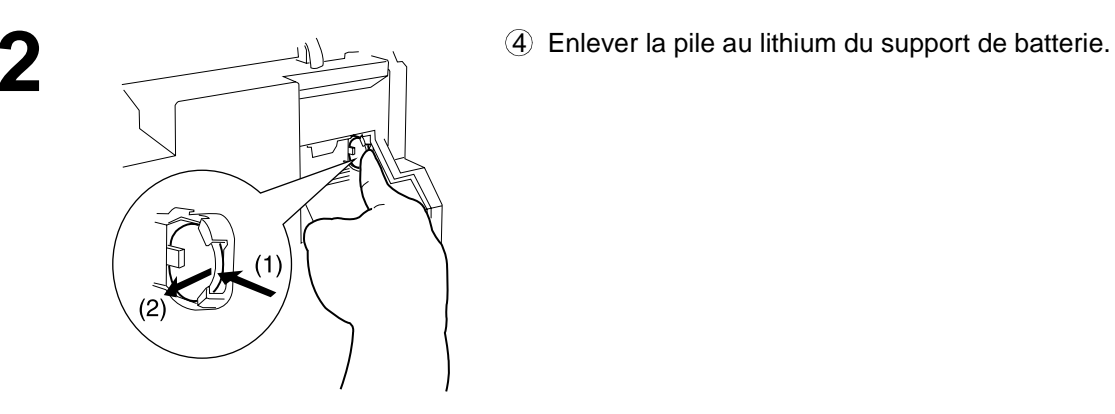

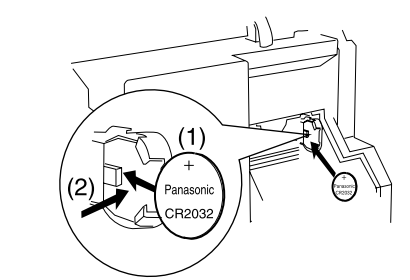

**3** 5 Installer une pile au lithium neuve dans le support de batterie.

## **! ATTENTION**

**indique des dangers qui pourraient provoquer des blessures mineures ou endommager la machine.**

- Tenir la pile au lithium hors de portée des enfants en bas âge.
- Pour éviter d'endommager la machine, s'assurer que la polarité positive (+) (logo Panasonic) est orientée face vers vous.
- Remplacer uniquement par une pile identique (Panasonic CR2032) ou de type équivalent.
- Eliminer la pile usagée conformément aux prescriptions locales sur l'élimination des déchets solides.
- 6 Remettre le couvercle d'accès arrière en place. (1 vis)
- 7 Tourner l'interrupteur d'alimentation sur la position "I" (ON).
- 8 Remettre la date et l'heur[e. \(Voir page 22](#page-21-0))

#### <span id="page-92-0"></span>**Nettoyer l'aire de balayage du document**

#### **Entretien du copieur**

- Essuyer les marques avec un chiffon et un détergent neutre.
- Essuyer à nouveau avec un chiffon sec.

#### **Entretien de l'aire de balayage**

Si le destinataire signale que les documents reçus sont noirs ou contiennent des traits noirs, essayer de faire une copie sur votre appareil pour vérifier.

Si la copie est noire ou présente des traits noirs, l'aire de balayage du document est probablement sale et doit être nettoyée. Si le bourrage de document se produit fréquemment, nettoyer le rouleau d'alimentation. • Essuyer doucement l'aire avec un chiffon doux essoré sec.

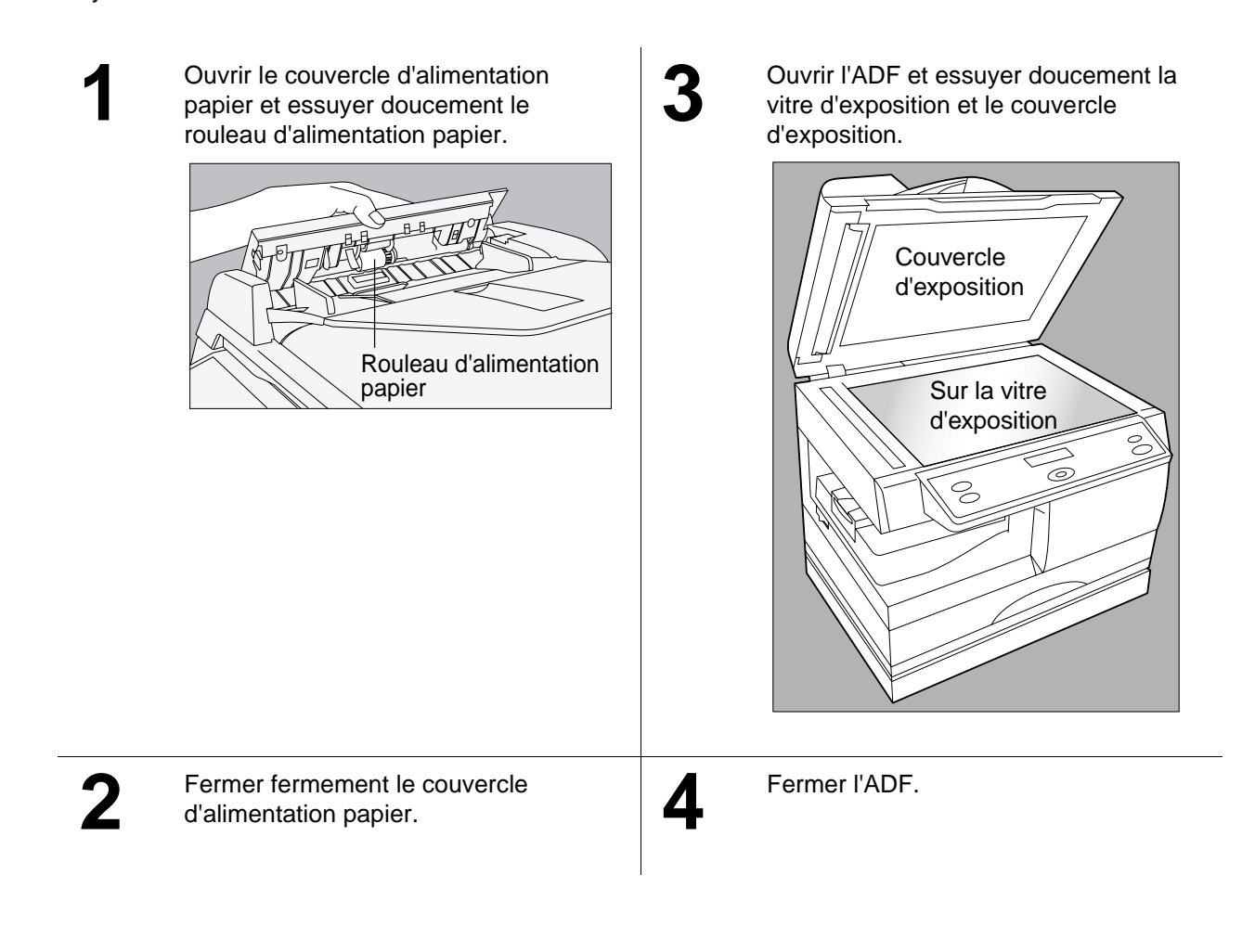

# **DÉPANNAGE ÉPANNAGE**

#### *1. Veiller à ne pas rayer l'aire de balayage.*

**NOTA**

#### <span id="page-93-0"></span>**Nettoyage du cylindre d'impression**

Si le verso des feuilles imprimées est sale, il est possible que le cylindre d'impression dans l'unité de fusion soit sale.

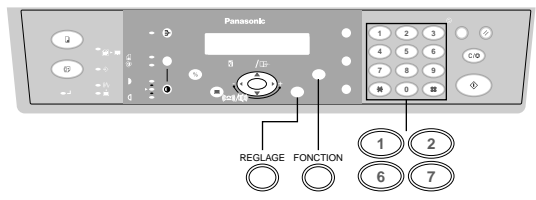

**Pour nettoyer le cylindre d'impression, procéder comme suit**

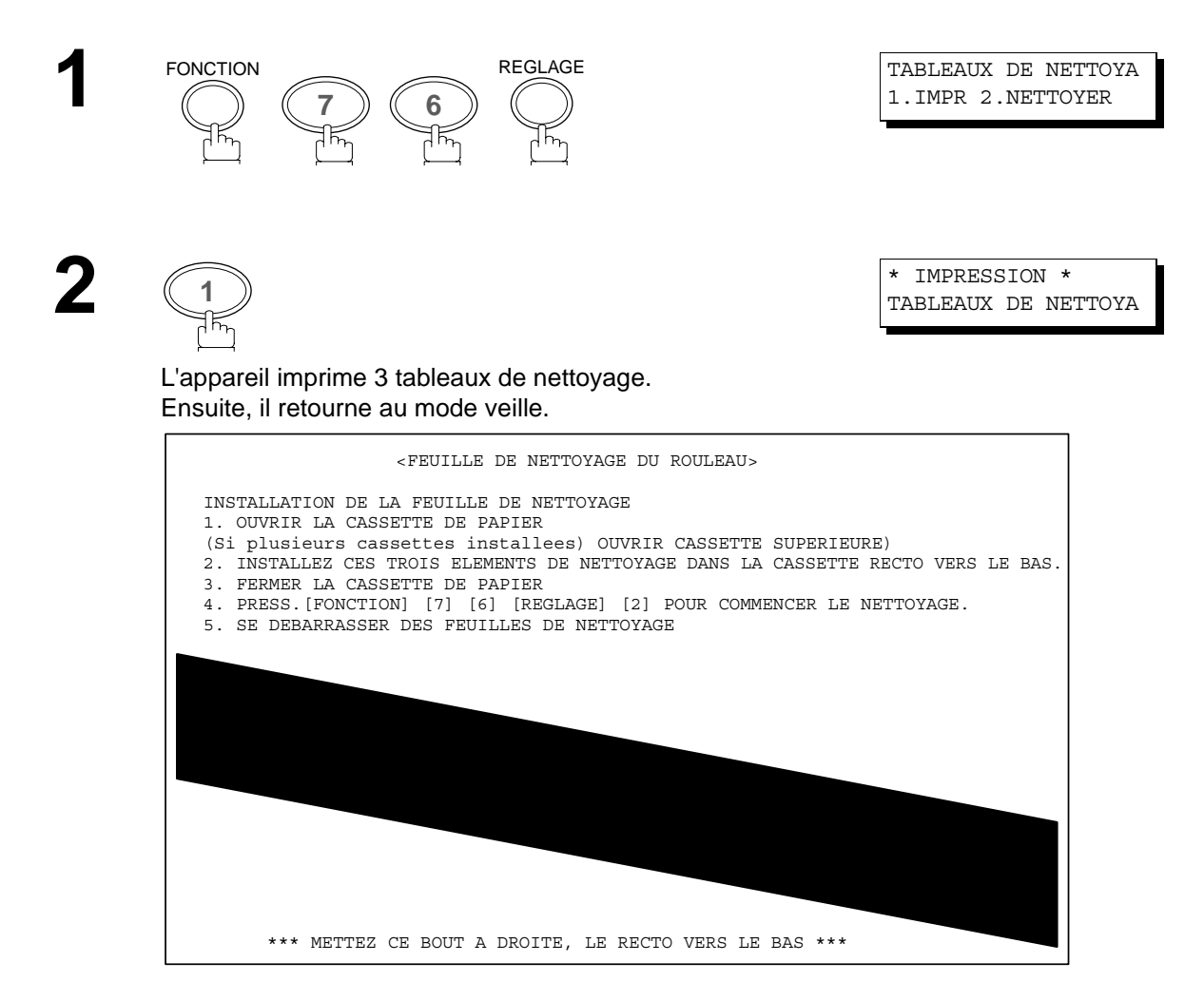

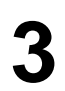

**3** Chargez les tableaux de nettoyage dans la cassette avec la face en bas. (Voir Nota 1)

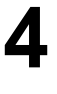

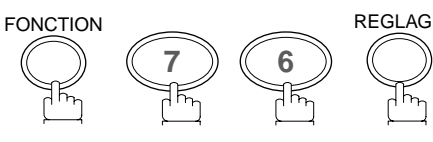

REGLAGE TABLEAUX DE NETTOYA 1.IMPR 2.NETTOYER

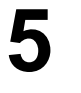

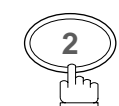

**<sup>2</sup>** \* NETTOYAGE \* ROULEAU D'IMPRESSION

L'appareil éjecte les tableaux et nettoie le rouleau d'imprimante.

#### **NOTA**

*1. Si le(s) magasin(s) papier optionnel(s) a (ont) été installé(s), charger les tableaux de nettoyage dans le bac papier supérieur.*

# <span id="page-95-0"></span>**Checking the Telephone Line**

#### **Vérification de la ligne téléphonique**

Si aucune tonalité de composition n'est entendue lorsque la touche <u>|TEL/NUM</u> est enfoncée et que l'appel arrivant ne sonne pas au téléphone connecté à la machine ou lorsque le téléphone ne sonne pas (Pas de réception automatique).

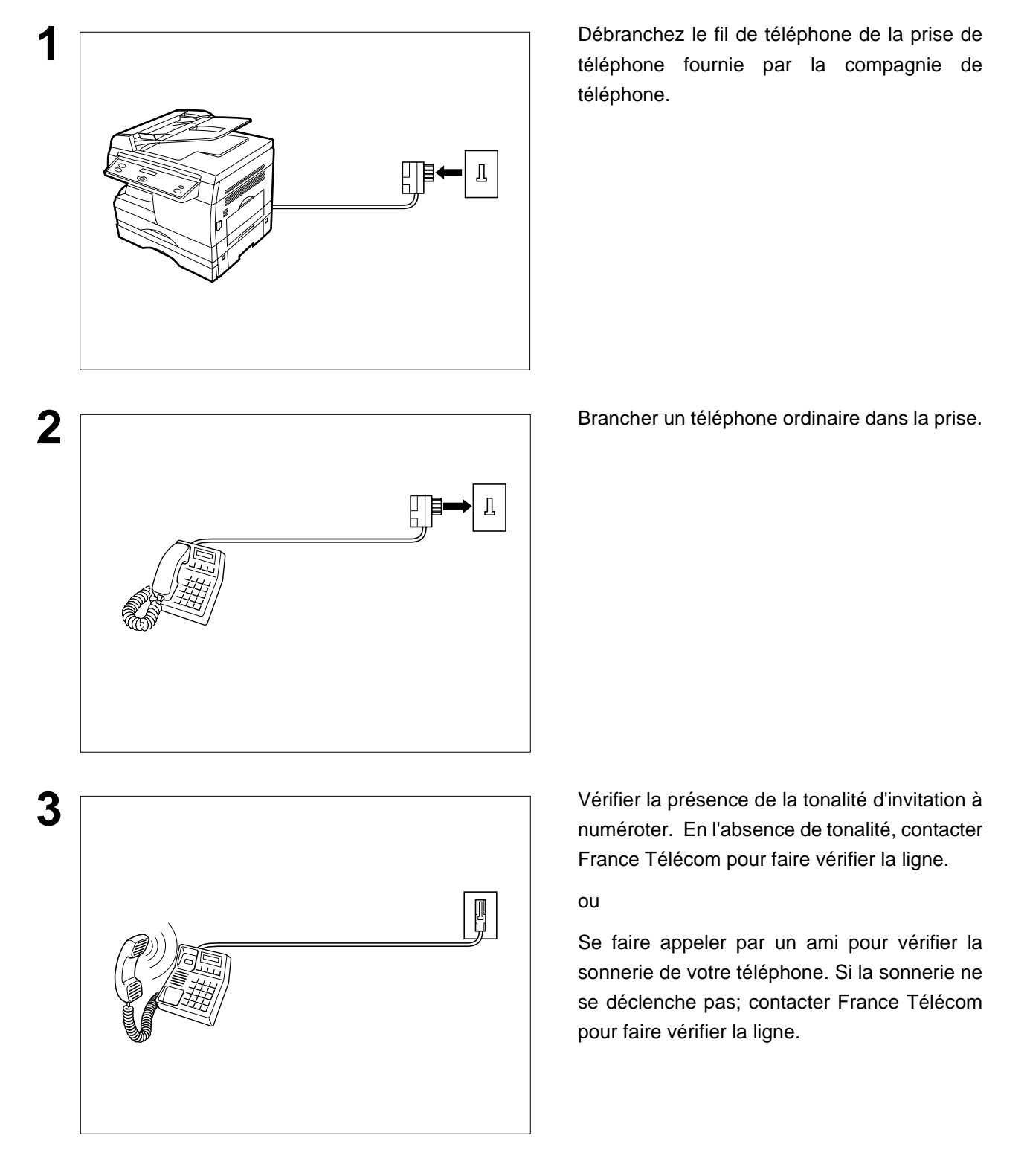

# <span id="page-96-0"></span>**Données techniques**

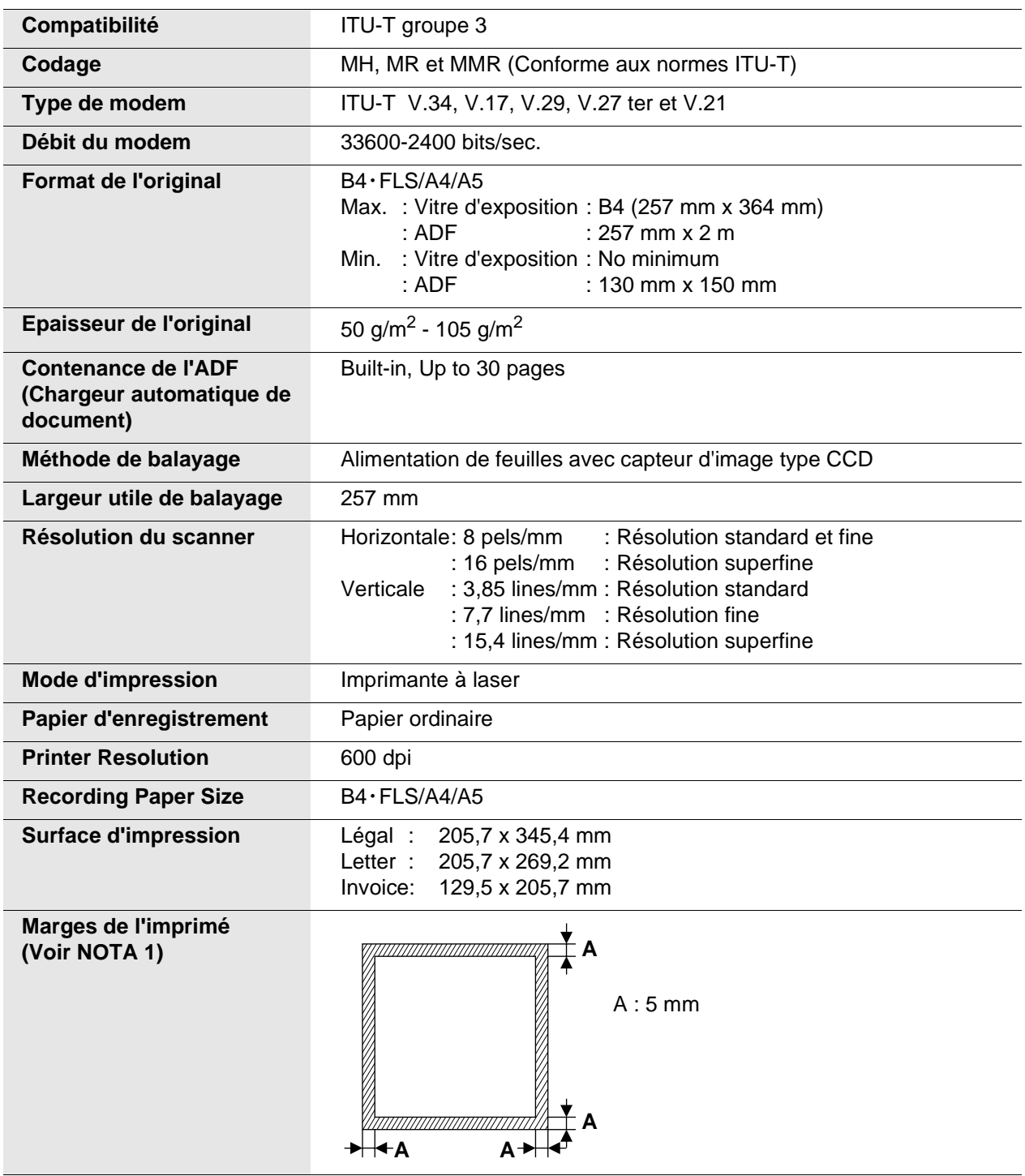

Les spécifications sont sujettes à modification sans préavis.

**ANNEXE**

# **Données techniques**

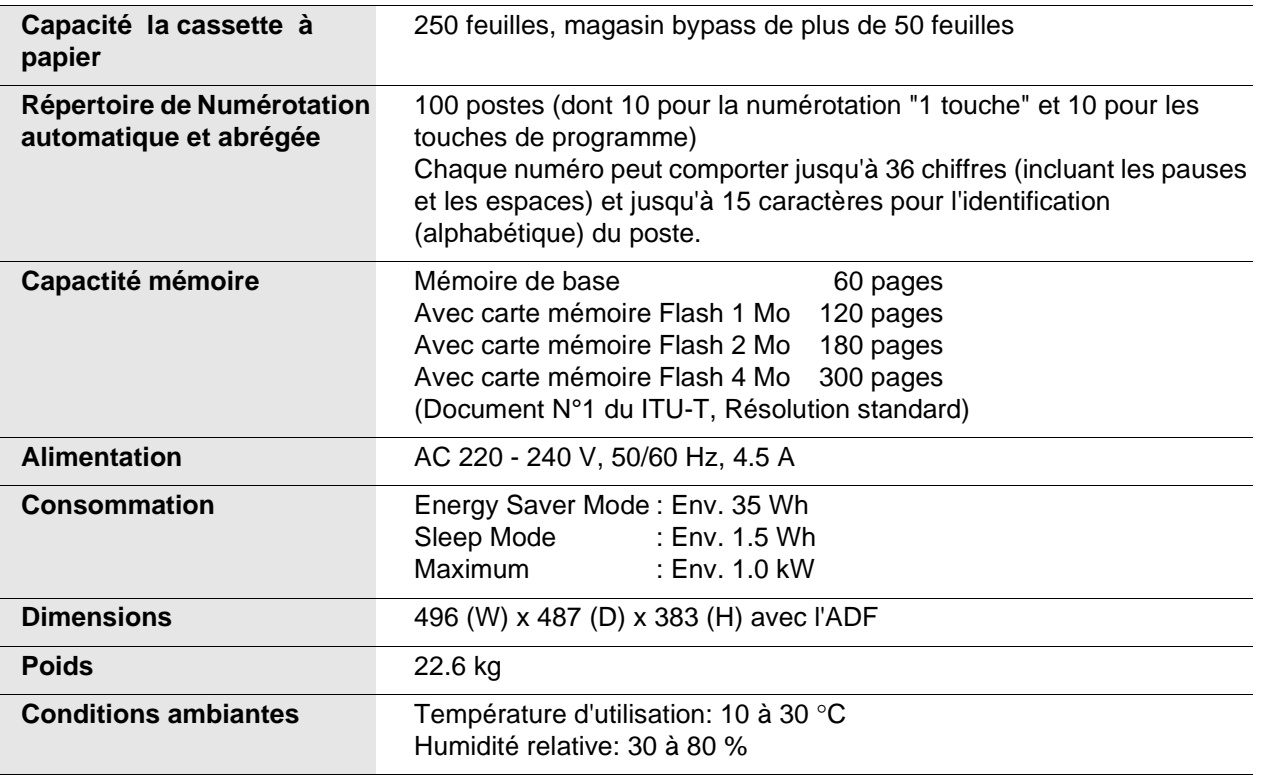

Les spécifications sont sujettes à modification sans préavis.

**NOTA**

*1. La marge d'impression à gauche et à droite est de 5,5 mm lorsqu'on imprime une lettre ou un document de format normal avec 600 dpi d'un PC utilisé. Le kit d'interface de port parallèle.*

# <span id="page-98-0"></span>**Fournitures et accessoires**

Communiquer avec un détaillant Panasonic pour commander les fournitures et accessoires.

#### **A. Accessoires en option:**

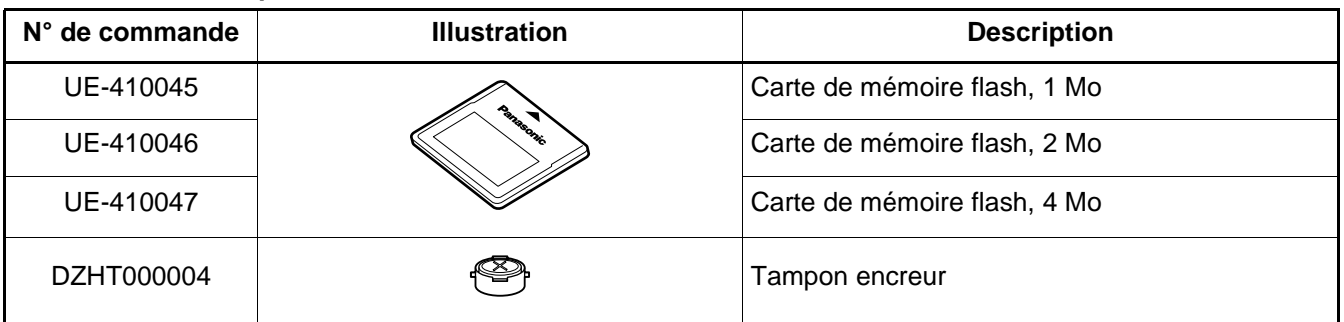

#### **NOTA**

*1. Pour certains pays, le combiné n'est pas disponible à cause des réglementations ou spécifications du pays.*

## <span id="page-99-0"></span>**Fournitures et accessoires**

#### **Carte mémoire Flash d'extension**

Installer la carte mémoire Flash d'extension (1 Mo: UE-410045, 2 Mo: UE-410046, 4 Mo: UE-410047)

Avant d'installer, s'assurer qu'il n'y a pas de fichier document stocké dans la mémoire. Pour confirmer, observer l'affichage d'attente pendant que la machine est en mode FAX et s'assurer que "00%" est affiché. Lorsque la carte mémoire est installée, la machine initialise la mémoire du document, et efface tout le contenu stocké dans la mémoire du document.

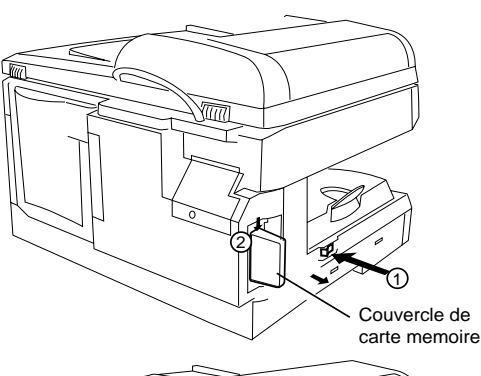

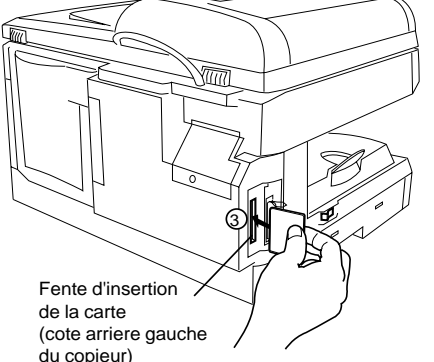

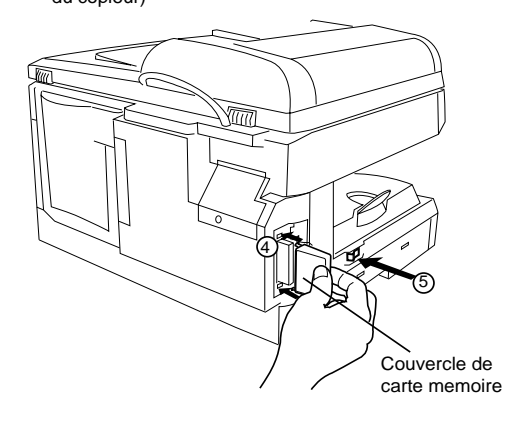

- 1 Couper l'interrupteur d'alimentation.
- 2 Retirer le couvercle de la carte mémoire.
- 3 Insérer doucement la carte mémoire dans la fente d'insertion de la carte.
- Important: Le logo Panasonic sur la carte mémoire doit être orientée avec la face vers l'avant du copieur.

## $\triangle$  ATTENTION

- Ne pas installer ou retirer la carte mémoire pendant que l'interrupteur d'alimentation est sous tension.
- 4 Remettre le couvercle de la carte mémoire en place.
- 5 Mettre l'interrupteur d'alimentation sous tension.
- 6 Imprimer la liste des paramètres Fax (Voir page [85](#page-84-0)) et confirmer la taille mémoire sur le Paramètre Fax No. 99. (Voir pag[e 39](#page-38-0) et la Nota 1 suivante)

## **NOTA**

*1. Le(s)document(s) mémorisé(s) dans la mémoire sera (seront) perdu(s) si la carte mémoire est retirée.*

<span id="page-100-0"></span>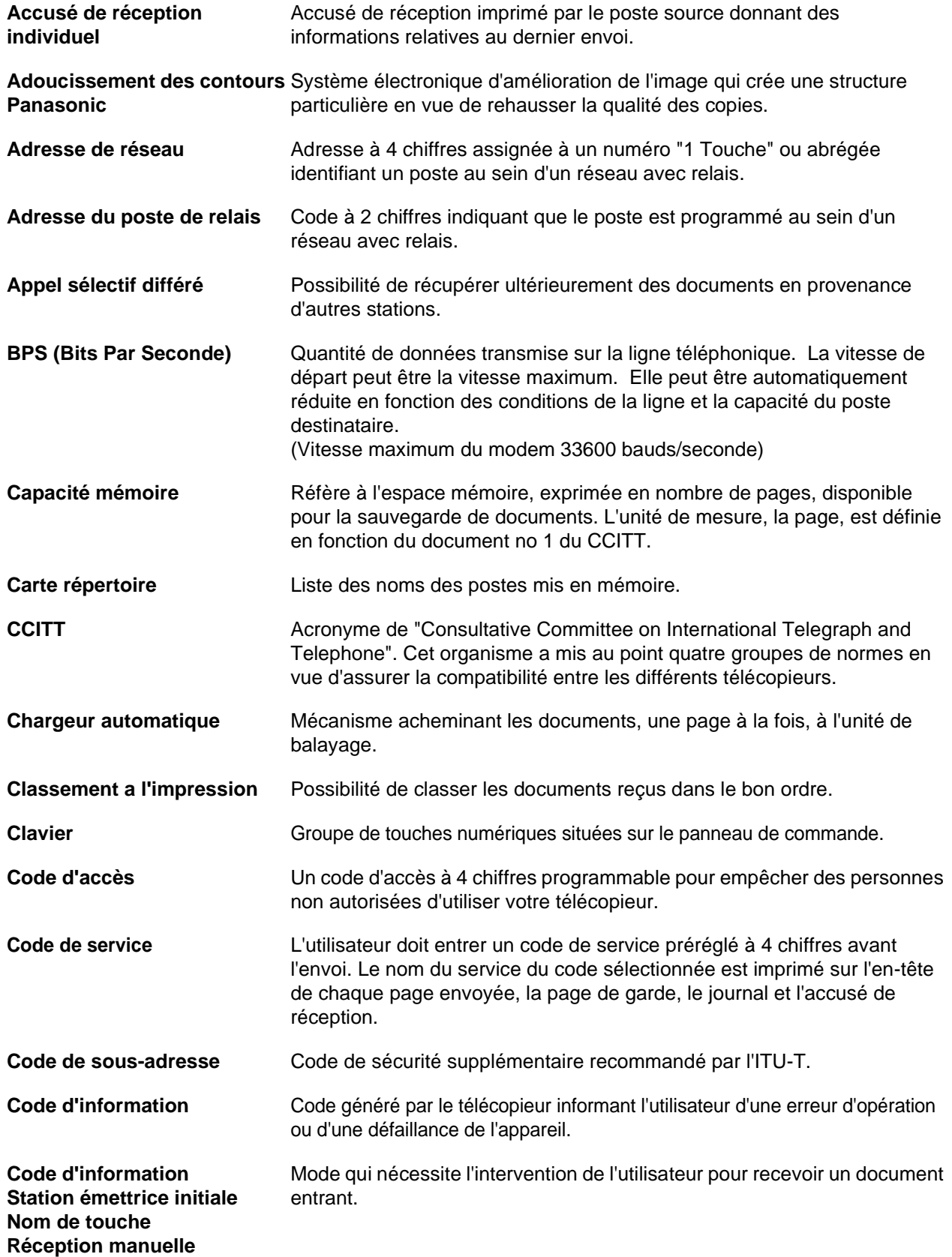

**101**

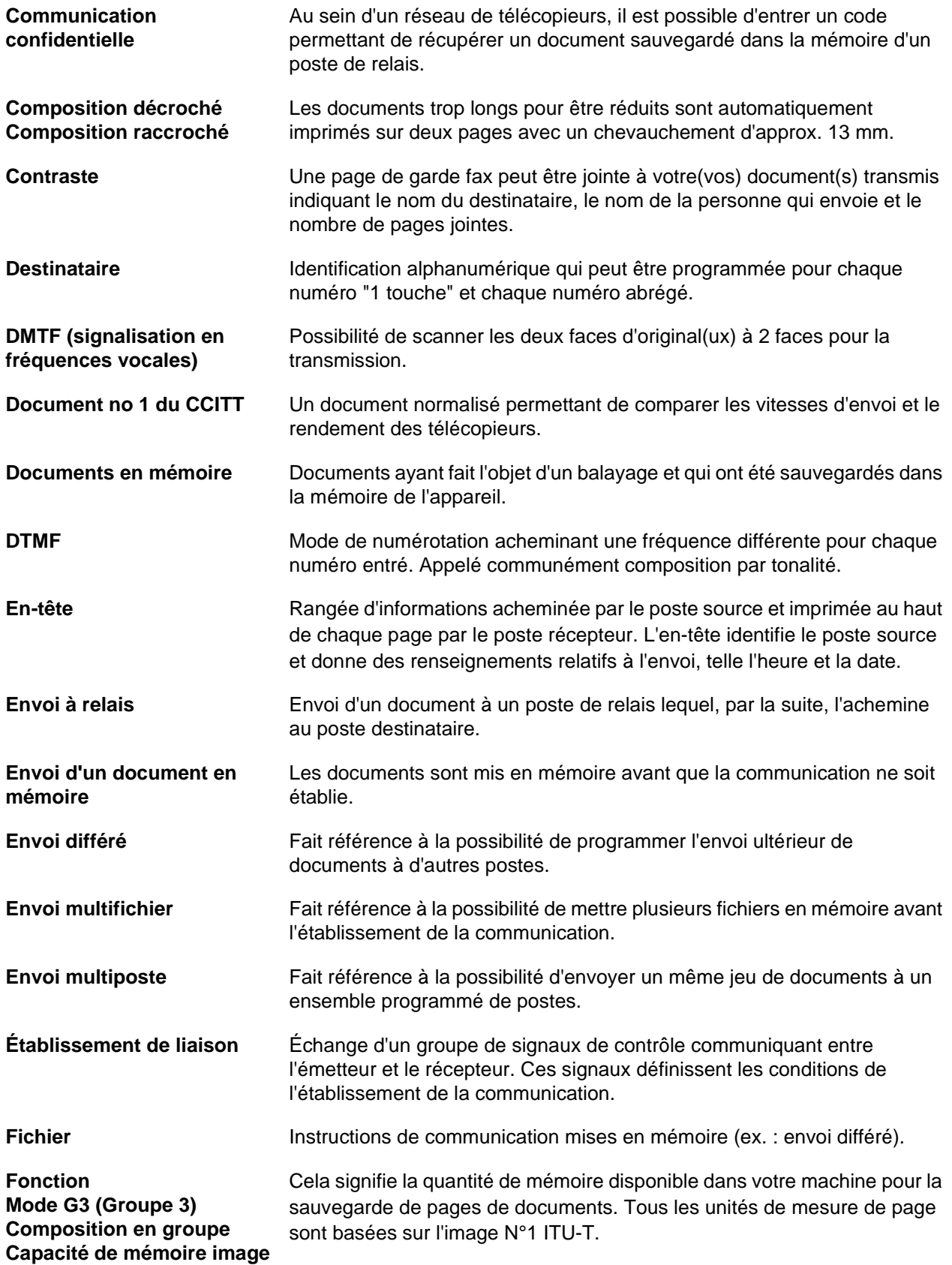

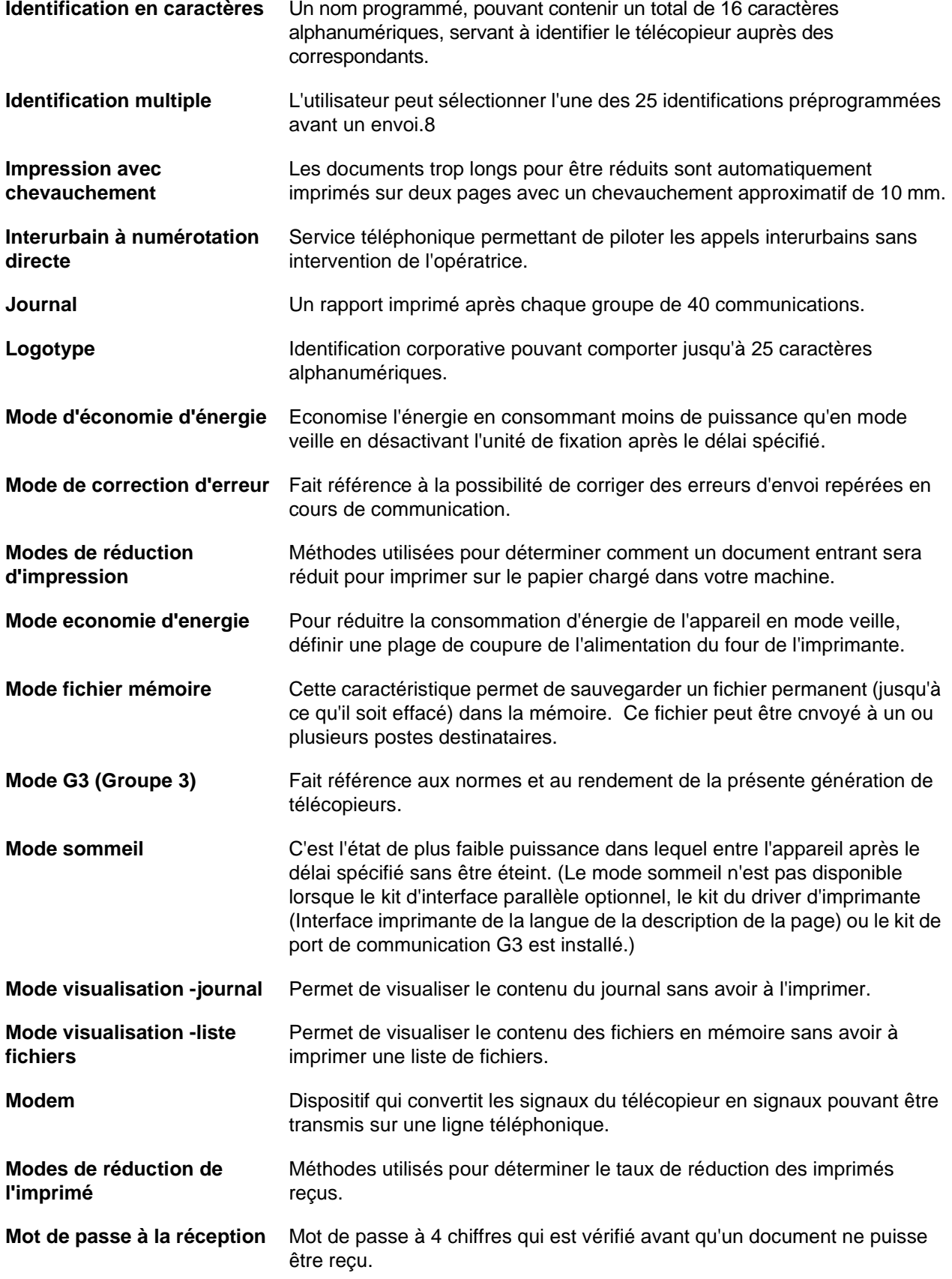

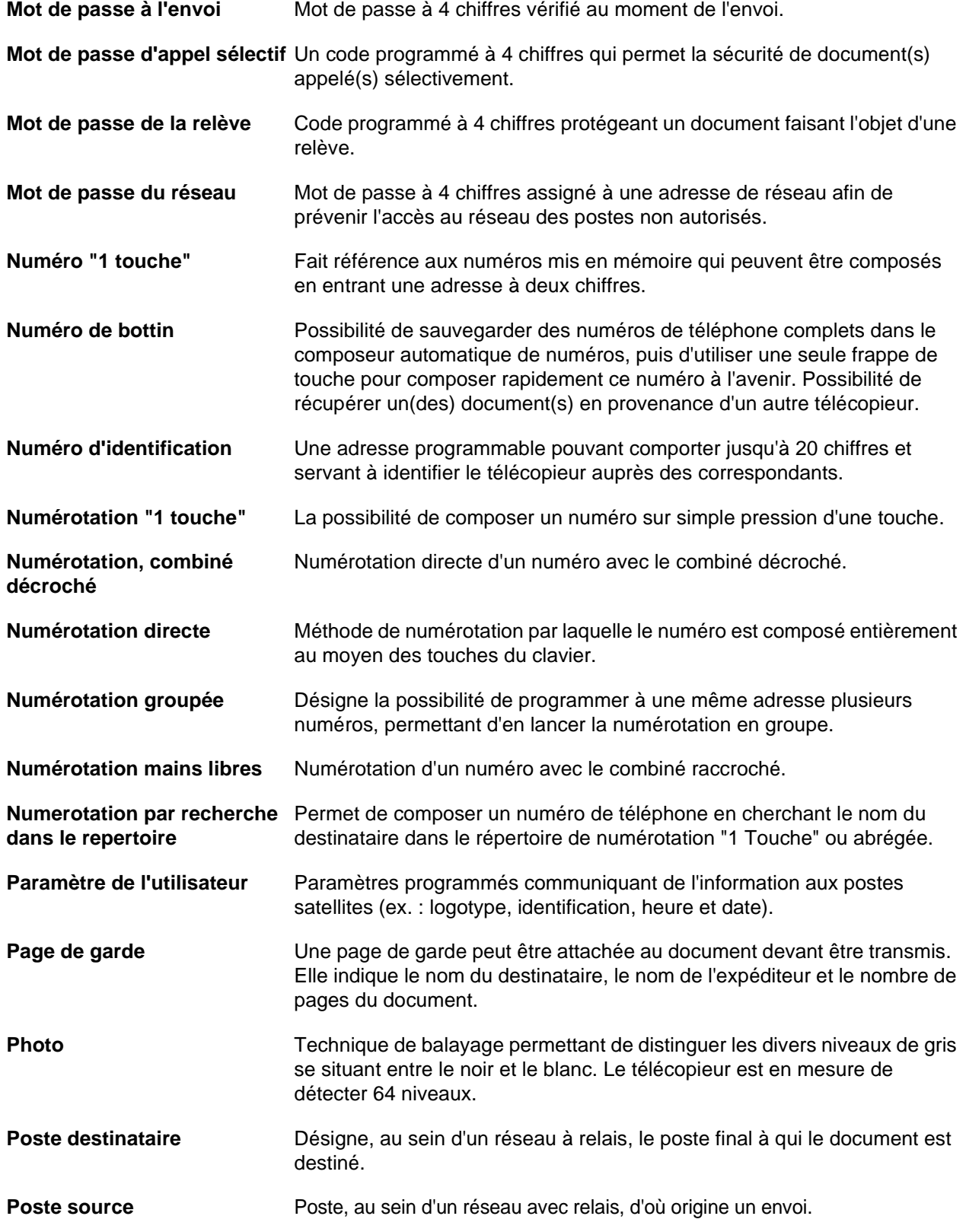

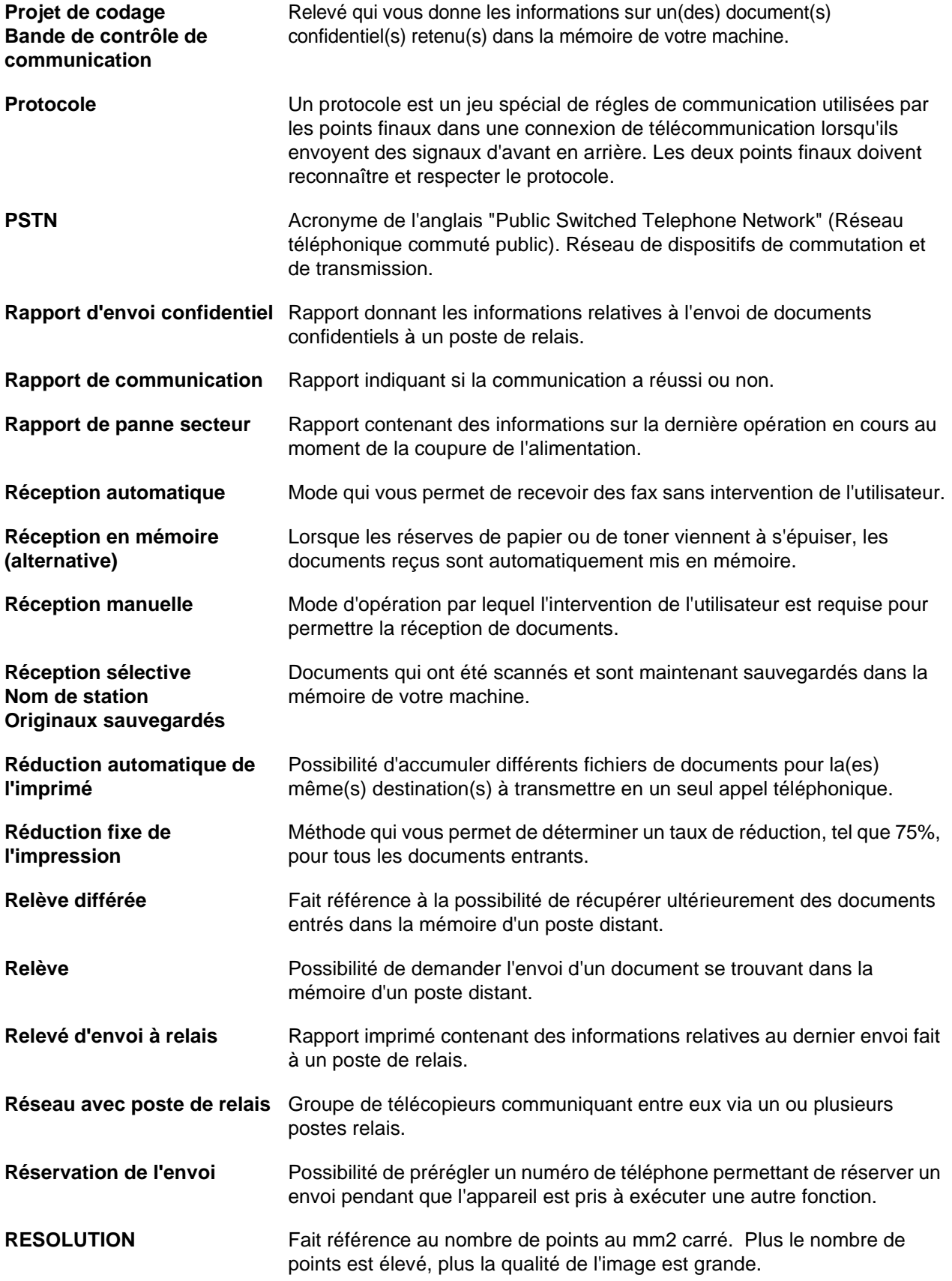

**105**

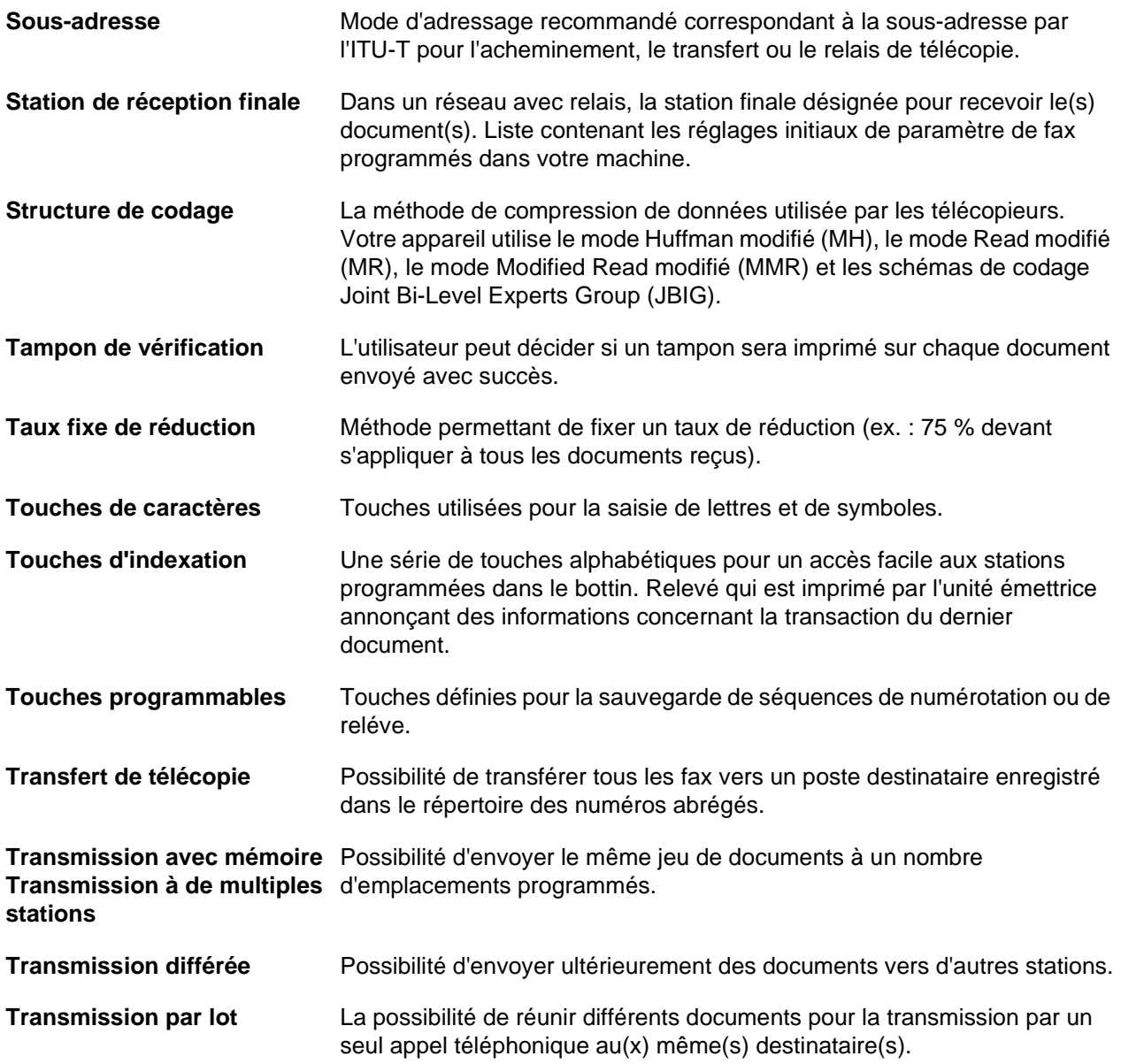

# **INDEX**

## **A**

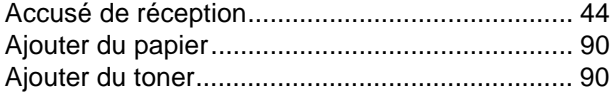

## **C**

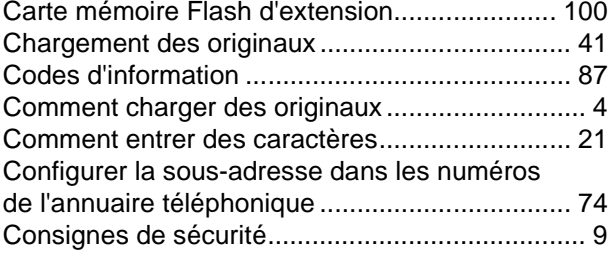

## **D**

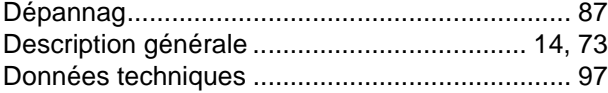

# **E**

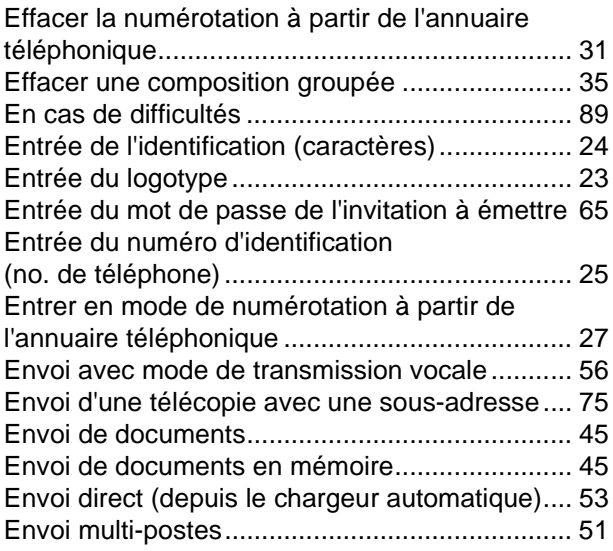

## **F**

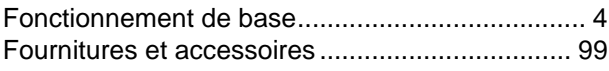

## **G**

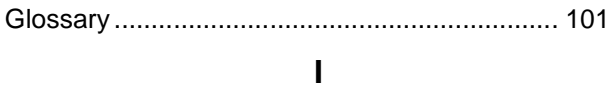

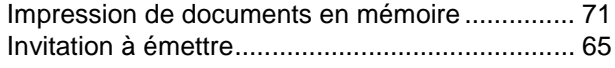

# **J**

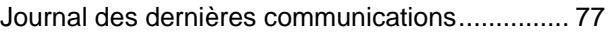

## **L**

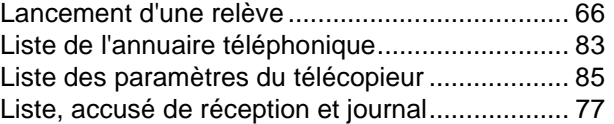

#### **M**

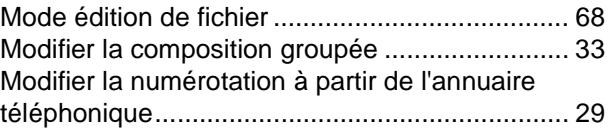

## **N**

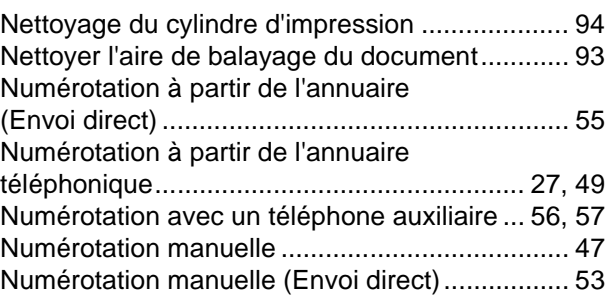

# **O**

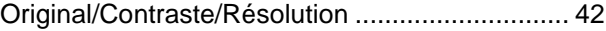

### **P**

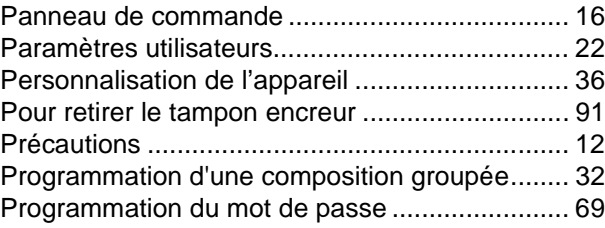

## **R**

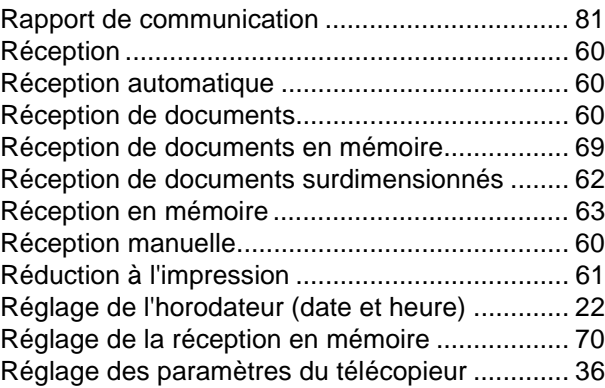

# **INDEX**

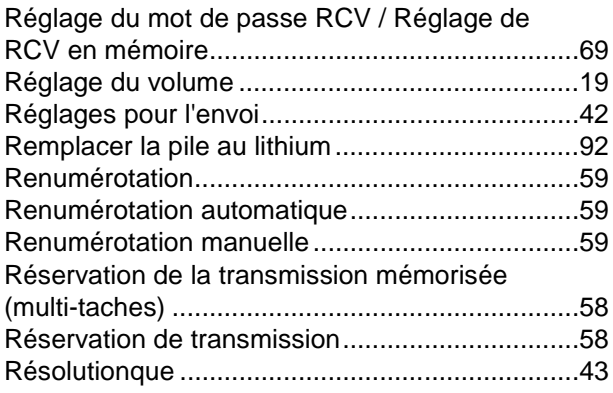

## **S**

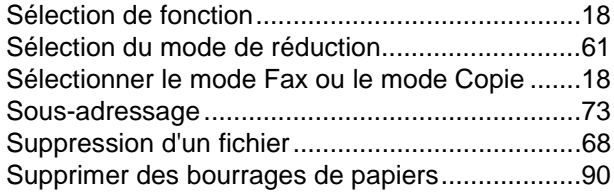

# **T**

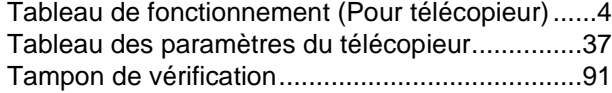

## **U**

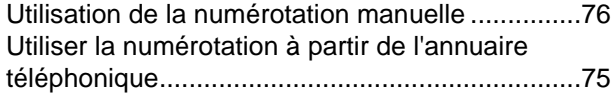

#### **V**

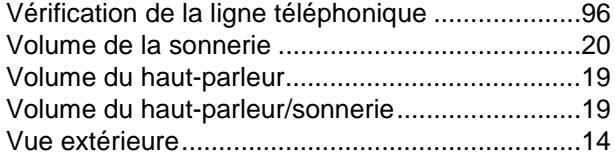
Numére de téléphone du service après-vente:

Matsushita Electric Industrial Co., Ltd. Osaka 542-8588, Japan

FFPTD10091 S0401-1 April 2001 Printed in Japan